**Instituto Tecnológico de Costa Rica**

**Carrera de Ingeniería Mecatrónica**

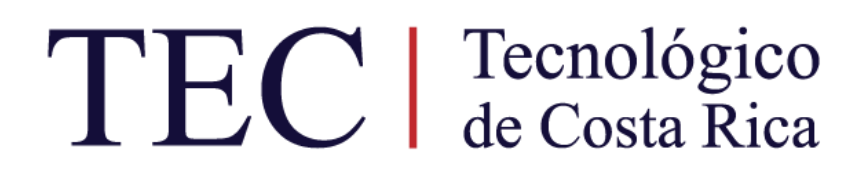

**Diseño de una plataforma para simulación de sensores MEMS y circuitos PMIC**

**Informe de proyecto de graduación para optar por el título de Ingeniero en Mecatrónica con el grado académico de Licenciatura**

**Diego Armando Gómez Arias**

**Junio de 2022**

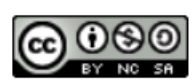

Este obra está bajo una licencia de **Creative Commons Reconocimiento-**NoComercial-CompartirIgual 4.0 Internacional.

#### **Declaración firmada del estudiante**

Declaro que el presente Proyecto de Graduación ha sido realizado enteramente por mi persona, utilizando y aplicando literatura referente al tema e introduciendo conocimientos propios.

En los casos en que he utilizado bibliografía, he procedido a indicar las fuentes mediante las respectivas citas bibliográficas.

En consecuencia, asumo la responsabilidad total por el trabajo de graduación realizado y por el contenido del correspondiente informe final.

Heredia, Costa Rica, 15/06/2022 Diego Gómez A

Diego Armando Gómez Arias Céd: 207810353

#### **INSTITUTO TECNOLÓGICO DE COSTA RICA PROGRAMA DE LICENCIATURA EN INGENIERÍA MECATRÓNICA PROYECTO FINAL DE GRADUACIÓN ACTA DE APROBACIÓN**

El profesor asesor del presente trabajo final de graduación, indica que el documento presentado por el estudiante cumple con las normas establecidas por el programa de Licenciatura en Ingeniería Mecatrónica del Instituto Tecnológico de Costa Rica para ser defendido ante el jurado evaluador, como requisito final para aprobar el curso Proyecto Final de Graduación y optar así por el título de Ingeniero(a) en Mecatrónica, con el grado académico de Licenciatura.

Estudiante: Diego Armando Gómez Arias

Proyecto: Diseño de una plataforma para simulación de sensores MEMS y circuitos PMIC

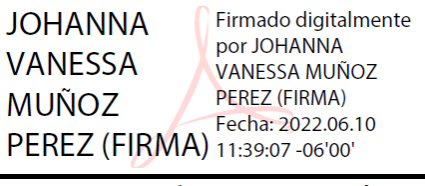

MSc. - Ing. Johanna Muñoz Pérez Asesora

Cartago, 3 de junio de 2022

#### **INSTITUTO TECNOLÓGICO DE COSTA RICA PROGRAMA DE LICENCIATURA EN INGENIERÍA MECATRÓNICA PROYECTO FINAL DE GRADUACIÓN ACTA DE APROBACIÓN**

Proyecto final de graduación defendido ante el presente jurado evaluador como requisito para optar por el título de Ingeniero(a) en Mecatrónica con el grado académico de Licenciatura, según lo establecido por el programa de Licenciatura en Ingeniería Mecatrónica, del Instituto Tecnológico de Costa Rica.

Estudiante: Diego Armando Gómez Arias

Proyecto: Diseño de una plataforma para simulación de sensores MEMS y circuitos PMIC

Miembros del jurado

BULET-

EDUARDO JOSE ASENJO **CASTILLO (FIRMA)** 2022.06.15 15:36:52  $-06'00'$ 

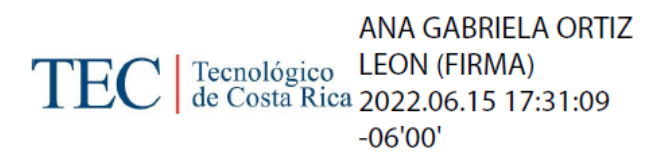

Ing. Eduardo José Asenjo Castillo

Jurado

Dra. - Ing. Gabriela Ortiz León

Jurado

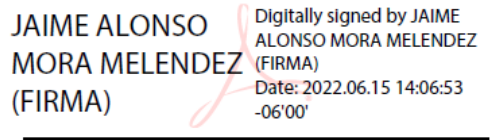

MSc. - Ing. Jaime Mora Meléndez

Jurado

Los miembros de este jurado fan fe de que el presente proyecto final de graduación ha sido aprobado y cumple con las normas establecidas por el programa de Licenciatura en Ingeniería Mecatrónica.

Cartago, 3 de junio de 2022

#### **Resumen**

El departamento de PS de NI necesita de un dispositivo que agilice el entrenamiento de nuevos miembros y al mismo tiempo le permita hacer demostraciones. Consiguiendo con esto mayor productividad y visibilidad. En este documento se detalla el desarrollo de una plataforma de hardware que se encarga de adecuar y brindar conexiones a las señales generadas por la simulación de sensores MEMS y circuitos PMIC en la FPGA del dispositivo embebido myRIO de NI. También se diseña una carcasa que brinde protección y accesibilidad al dispositivo, así como la generación de una rutina de auto prueba escrita en LabVIEW/TestStand que verifique que el dispositivo funcione correctamente y brinde las especificaciones propuestas antes de su uso.

El dispositivo desarrollado se somete a pruebas basadas en las especificaciones del producto. Estas se obtienen de la metodología propuesta. Del resultado de las pruebas se consigue la generación de un producto que en el 85,7% de las métricas obtiene un valor mayor al valor marginal.

Palabras clave: Hardware, PCB, carcasa, rutina de auto prueba, LabVIEW, TestStand, reguladores/conversores de tensión CD, reguladores LDO.

#### **Abstract**

NI's PS department needs a device that will streamline new member training while also allowing for demonstrations. This way achieving greater productivity and visibility. This document details the development of a hardware platform that is responsible for adapting and providing connections to the signals generated by the simulation of MEMS sensors and PMIC circuits in the FPGA of the NI myRIO embedded device. Also, an enclosure is designed to provide protection and accessibility to the device, as well as the generation of a self-test routine written in LabVIEW/TestStand that verifies that the device works correctly and provides the proposed specifications before use.

The developed device undergoes tests based on product specifications. These are obtained from the proposed methodology. From the results of the tests, the generation of a product is achieved that in 85.7% of the metrics obtains a value greater than the marginal value.

Keywords: Hardware, PCB, enclosure, self-test routine, LabVIEW, TestStand, DC voltage converters/regulators, LDO regulators.

### **Agradecimiento**

Agradezco por encima de todo a mis padres por su incondicional apoyo.

Agradezco a mi familia y amigos. En ellos encontré el espacio para compartir lo que aprendo y me apasiona; compartir ideas e historias que hacen de la vida un espacio ameno y lleno de motivación y esperanza.

Agradezco al TEC y a todas las personas que representa. Gracias por brindarme de las herramientas que permitieron mi formación integral y profesional. Gracias por permitirme conocer a personas ejemplares y admirables. Compañeros, profesores, administrativos y de servicios. Gracias al Área Académica de Ingeniería Mecatrónica; por establecer altos estándares de educación y por el profesionalismo que inspiran.

Agradezco a Johanna, mi profesora asesora, por tener siempre una disposición amable y atenta a mis dudas e inquietudes. Gracias por brindarme valiosos consejos que fueron guía indispensable para el desarrollo del proyecto.

Agradezco a Luis, mi asesor de empresa, por ser acompañamiento fundamental, no solo para la ejecución del proyecto, sino para el desarrollo de mi carrera. Gracias al equipo del departamento PS de NICR. Gracias por su disponibilidad y gentil apoyo.

Finalmente agradezco a Costa Rica por darme la oportunidad de tener educación de calidad y gratuita. Sin el sistema de educación pública y de becas no hubiera tenido la oportunidad de desarrollar mi carrera de la manera en la que lo hago.

Con sinceridad,

Diego

## Lista de contenidos

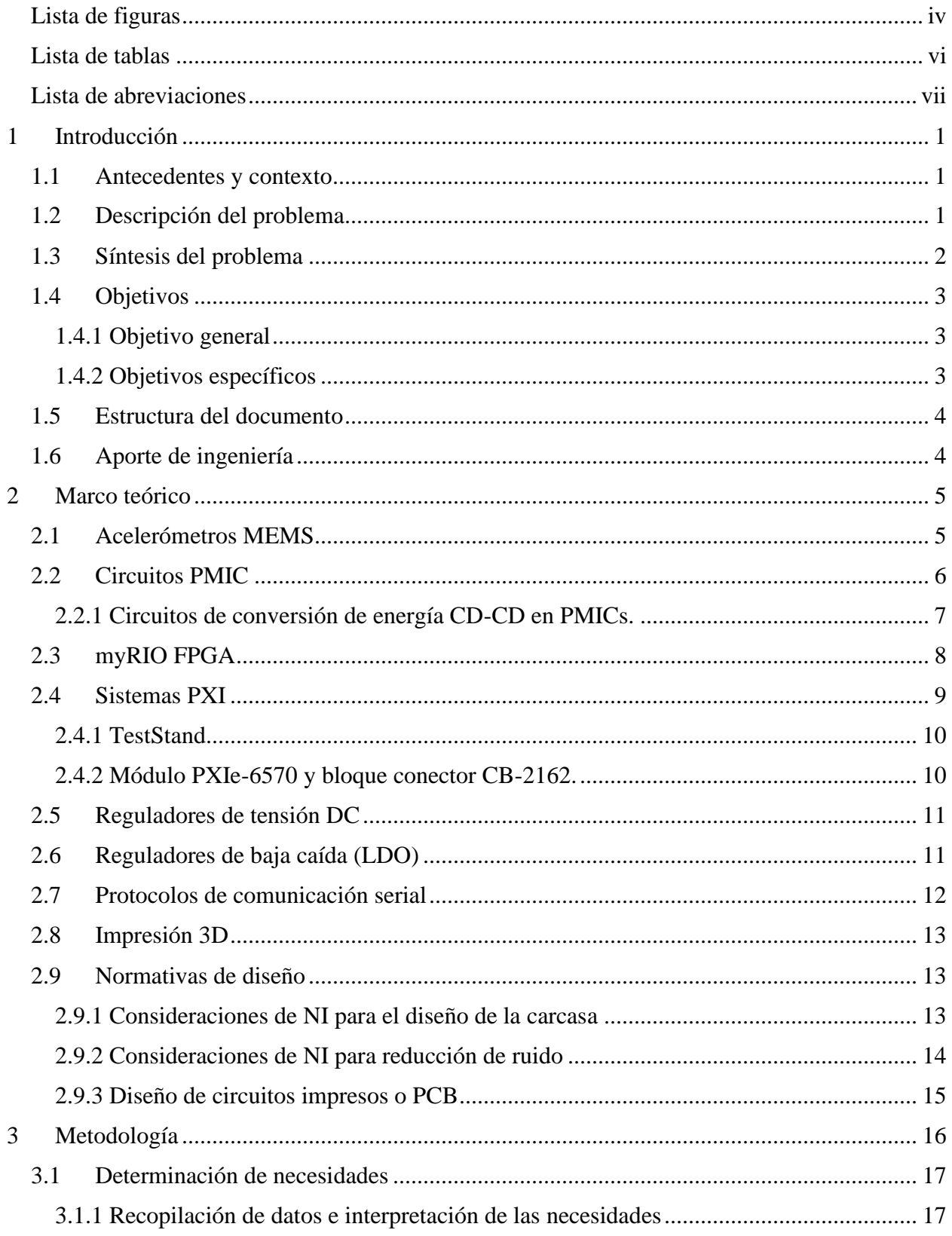

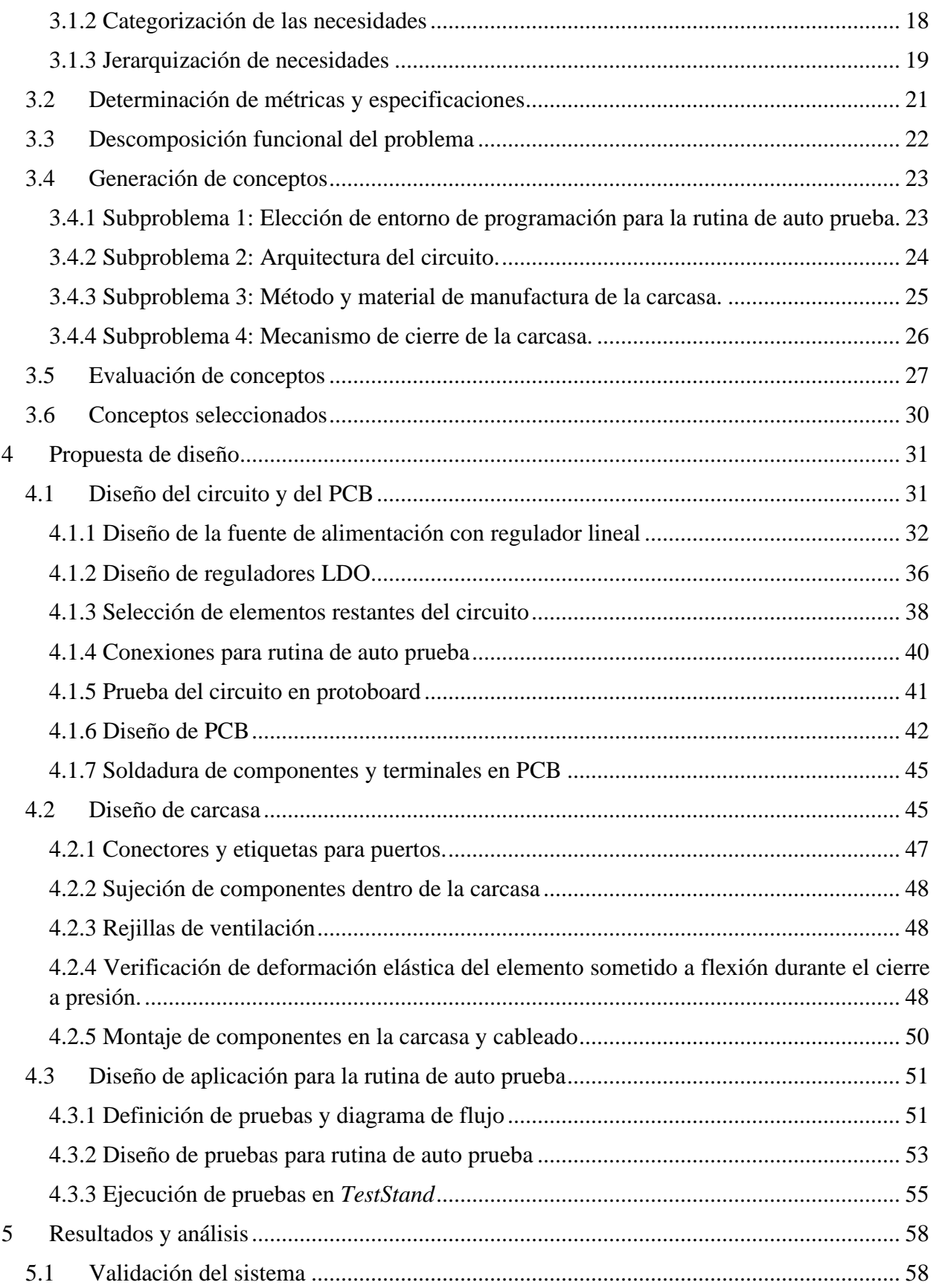

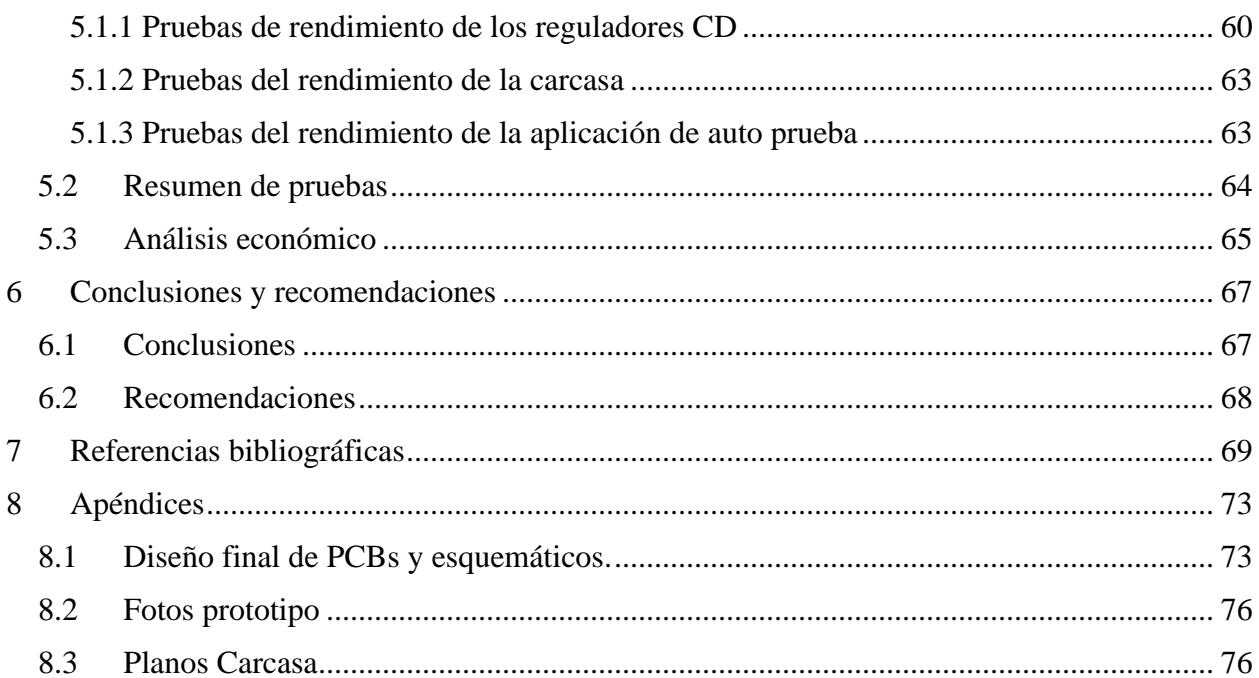

## **Lista de figuras**

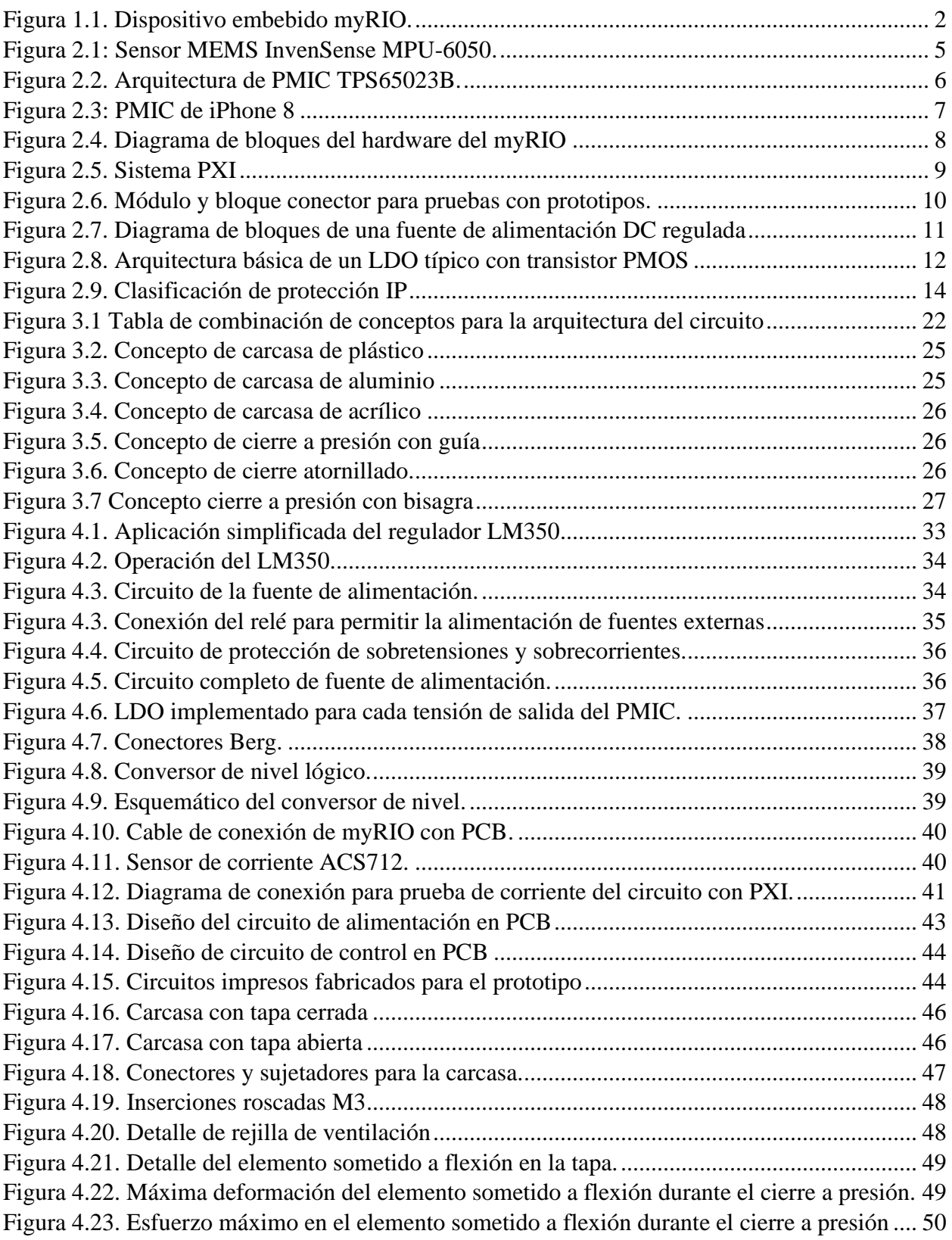

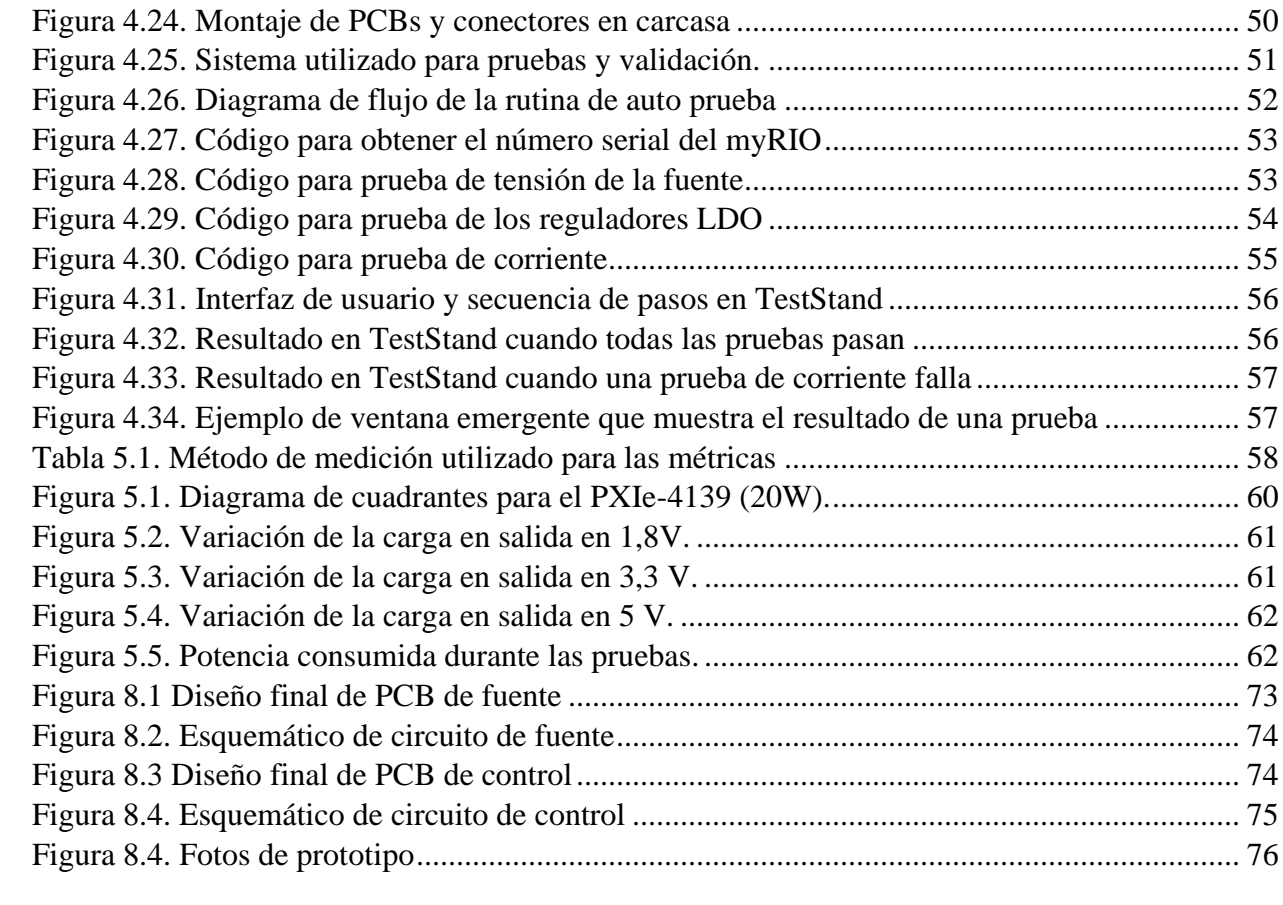

## **Lista de tablas**

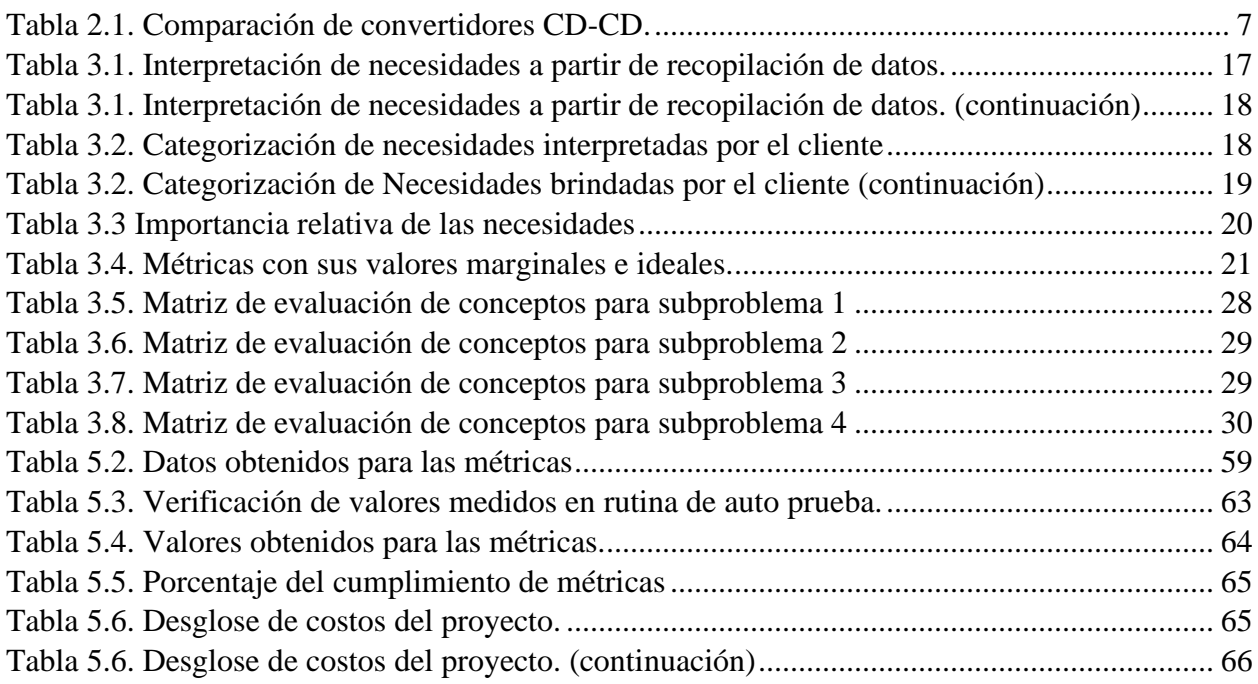

## **Lista de abreviaciones**

#### **Abreviación Término Significado**

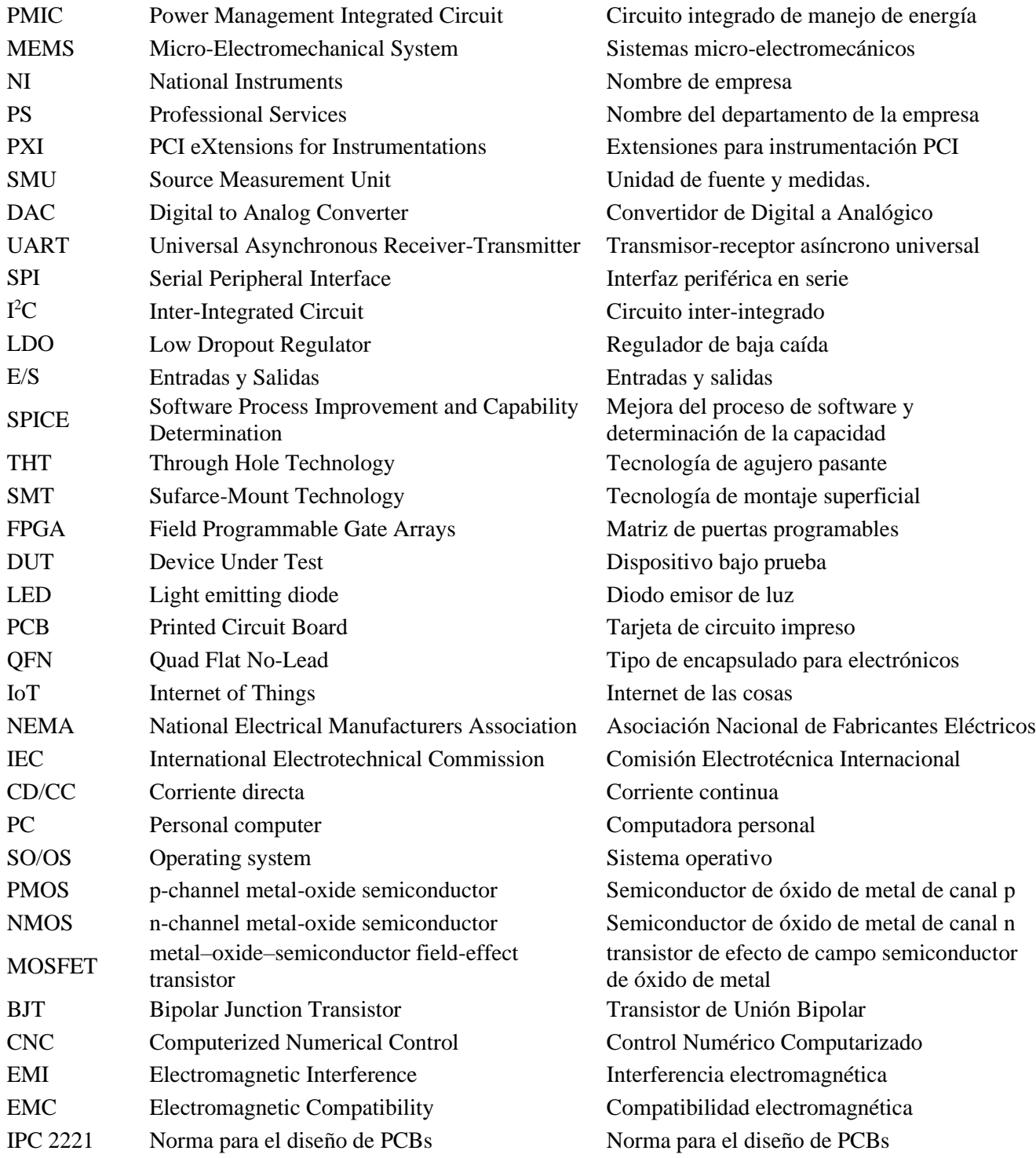

#### **Abreviación Término Significado**

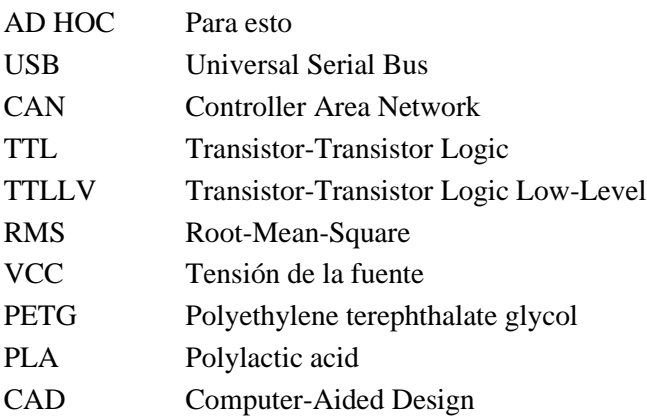

Hecho solo para un propósito en particular Bus Serial Universal Controlador de Red de Zona Lógica Transistor-Transistor Lógica Transistor-Transistor de bajo nivel Raíz Media Cuadrada Tensión de la fuente Poliéster termoplástico Monómero Termoplástico Diseño Asistido por Computadora

# **1 Introducción**

## **1.1 Antecedentes y contexto**

El proyecto se lleva a cabo en NI *(National Instruments*), empresa que ofrece sistemas de pruebas y medidas automatizadas. Fue fundada en Estados Unidos y desde el 2011 cuenta con un centro de operaciones compartido en Costa Rica [1]. NI ofrece hardware, software, servicios y sistemas modulares que establecen el estándar para sistemas de pruebas y medidas automatizados. Sus soluciones ayudan al cliente a encontrar los productos adecuados para realizar pruebas más rápido, diseñar mejor, mejorar la fiabilidad y maximizar sus datos de prueba. [2]

El proyecto se realiza en el departamento PS (*Professional Services*). En este se le asignan proyectos a los equipos de ingenieros que consisten en implementar soluciones con el hardware y software de NI para aplicaciones en las industrias de transporte, semiconductores, aeroespacial y defensa. Su involucramiento puede abarcar las fases de diseño, desarrollo y despliegue de las soluciones integrales a los clientes [3]. En este contexto, el proyecto aporta valor al departamento al diseñar un sistema que agilizaría sus entrenamientos. Además, la presencia de equipo para pruebas que permita ejecutar y depurar aplicaciones reales del cliente provee de soluciones más rápidas, integrales y eficientes.

## **1.2 Descripción del problema**

El departamento de PS de NI requiere de hardware que le permita tener la capacidad de correr aplicaciones simuladas. Esto permite mejores experiencias de aprendizaje para los nuevos miembros del equipo o personas que quieran explorar una ruta distinta de la industria. Además, dado que no siempre está disponible el hardware real que se está probando, tener hardware simulado permite ejecutar y depurar aplicaciones reales cuando se trabaja de forma remota o fuera del sitio del cliente.

Este dispositivo, abreviado como DUT (*device under test*), se utilizaría también durante el entrenamiento de los clientes para mostrar respuestas reales de sus aplicaciones y permitir que la depuración sea parte de la capacitación. El dispositivo se podría utilizar para la creación rápida de prototipos, pruebas de conceptos, demostraciones, validación del sistema y ejecución de aplicaciones del cliente con datos reales. En esta ocasión, NI necesita de un sistema que les permita simular la respuesta de acelerómetros MEMS (*Micro-ElectroMechanical System*) y circuitos PMIC (*Power Managment Integrated Circuit).*

Ya que se tienen claros los aportes que el proyecto brindaría a la empresa, se concluye que el problema que el proyecto aborda reside en la necesidad que tiene la empresa de contar con un sistema de pruebas y demostraciones que les permita agilizar el entrenamiento de nuevos miembros del equipo, además de mejorar su asesoramiento con los clientes. Por lo tanto, el problema se define resumidamente como la falta de hardware para la simulación de sensores MEMS y circuitos PMIC.

Para la ejecución del proyecto se utiliza un dispositivo desarrollado por la empresa llamado myRIO (Figura 1.1), el cual cuenta con una FPGA en la que se programan los dos modos de funcionamiento (acelerómetro MEMS simulado y PMIC simulado). El desarrollo de estas dos aplicaciones está fuera del alcance de este proyecto, sin embargo, se deben tomar en cuenta para su integración en el sistema.

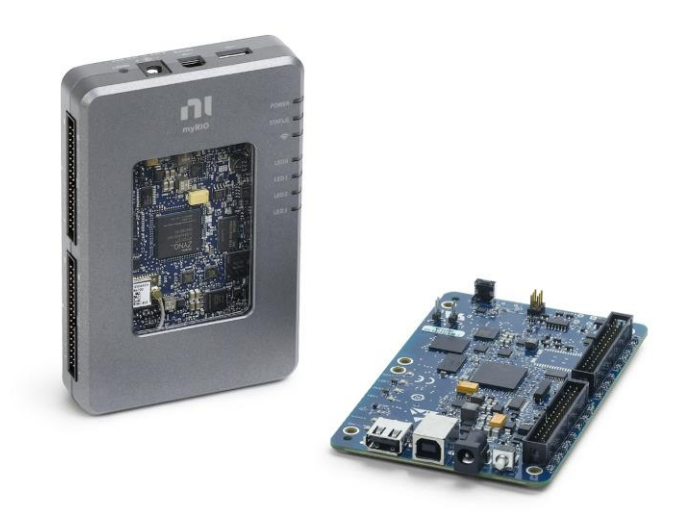

*Figura 1.1. Dispositivo embebido myRIO.* [4]

Se necesita de hardware que adecúe las señales generadas por la FPGA para que se puedan convertir en salidas funcionales y comunicables. Es decir, las dos aplicaciones, a pesar de ser simuladas contarán con salidas a puertos reales y al PMIC se le deben poder conectar cargas siendo capaz de brindar hasta 3 Amperios. El sistema debe de poder aceptar distintos tipos de fuentes de alimentación y comunicarse por medio de un protocolo serial a un sistema de pruebas. Debido a estas necesidades, el proyecto plantea proveer al sistema de un circuito impreso externo que se conecte al myRIO y que permita adecuar las señales que lo necesiten; además de una carcasa que proteja al sistema y brinde las conexiones, así como una rutina de auto prueba que verifique que el hardware diseñado satisfaga los requerimientos para el funcionamiento adecuado de las simulaciones.

## **1.3 Síntesis del problema**

El departamento PS de NI necesita hardware que le permita simular acelerómetros MEMS y circuitos PMIC. Esto para mejorar la experiencia de aprendizaje del personal y tener equipo para realizar demostraciones, pruebas de concepto, validaciones, etc.

#### **1.4 Objetivos**

#### **1.4.1 Objetivo general**

Desarrollar una plataforma para la simulación de circuitos integrados de administración de energía y acelerómetros microelectromecánicos.

#### **1.4.2 Objetivos específicos**

- 1. Realizar el análisis e investigación correspondiente para la generación y selección de conceptos de solución.
- 2. Desarrollar un PCB para la adecuación de las señales del sistema; además de una carcasa que le brinde protección y accesibilidad.
- 3. Diseñar una aplicación de auto prueba, que permita evaluar el funcionamiento del hardware.
- 4. Validar el funcionamiento correcto del sistema por medio de pruebas.

### **1.5 Estructura del documento**

El presente documento se estructura según los siguientes apartados:

- Marco teórico: En este apartado se muestran las bases teóricas del proyecto, mostrando los conceptos y diagramas utilizados en el diseño de la solución.
- Metodología: Esta sección explica la metodología utilizada para la selección del concepto de la solución, se basa en los pasos descritos en el libro "Diseño y Desarrollo de Productos" de Ulrich y Eppinger.
- Propuesta de diseño: Se genera el diseño de detalle de los diferentes subproblemas definidos, basándose en conocimiento técnico para abordar la solución de los conceptos seleccionados en la metodología. Además de explicar el proceso iterativo de pruebas y redefinición de conceptos y detalles para llegar al diseño final.
- Resultados y análisis: En esta sección se presenta la validación de la propuesta diseñada, además del análisis económico.
- Conclusiones y Recomendaciones: En última instancia, se proporcionan las conclusiones y las recomendaciones que se obtienen a partir del análisis de este proyecto para futuras iteraciones del diseño.

## **1.6 Aporte de ingeniería**

El aporte de ingeniería que pretende otorgar este proyecto recae en el desarrollo y explicación de una solución a un problema específico que considera diferentes componentes de la Ingeniería Mecatrónica y las áreas que la conforman, para la generación de un diseño basado en criterio técnico y científico.

# **2 Marco teórico**

## **2.1 Acelerómetros MEMS**

MEMS (*Micro Electro Mechanical Systems*) se refiere a la tecnología electromecánica de dispositivos microscópicos. Esta tecnología se utiliza en dispositivos electrónicos como giroscopios, sensores de presión y acelerómetros. [24]

Los acelerómetros MEMS son usados para la prevención de vibraciones en cámaras e incluso en las bolsas de aire de los automóviles. Gracias a su pequeño tamaño, ahorran peso y consumo de potencia de los dispositivos de medida. Además, dado que el silicio monocristalino utilizado en MEMS es una sustancia estable, un producto MEMS es excelente en la resistencia a largo plazo. [24]

El sensor MEMS que se desea simular es el *InvenSense MPU-6050* (Figura 2.1). Este sensor fue diseñado para requerimientos de baja potencia, bajo costo y alto rendimiento necesario en teléfonos/relojes inteligentes y tabletas. [30]

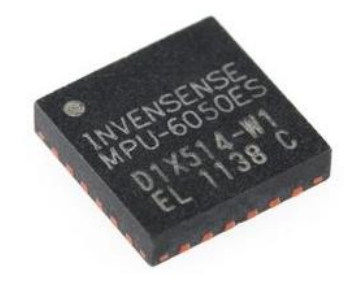

*Figura 2.1: Sensor MEMS InvenSense MPU-6050.* [31]

Este dispositivo combina un giroscopio de 3 ejes y un acelerómetro de tres ejes en el mismo chip, junto con un procesador de movimiento digital integrado que procesa algoritmos complejos de 6 ejes. También tiene la capacitad de comunicarse a un bus de comunicación I²C y viene en un encapsulado QFN (*Quad Flat No-Lead*) de 4 mm x 4 mm x 0.9 mm. El acelerómetro se puede programar para trabajar en distintos rangos  $(\pm 2g, \pm 4g, \pm 8g, y \pm 16g)$ . También incluye un sensor de temperatura embebido. [30]

Este tipo de sensor emplea resortes y capacitores a escalas micrométricas. El análisis se realiza para un eje y es el mismo para los dos ejes restantes. La medición de aceleración se basa en registrar las variaciones de capacitancia al cambiar la geometría del capacitor, específicamente la separación entre placas, por efecto de la inercia y fuerzas externas aplicadas. [33]

## **2.2 Circuitos PMIC**

Los dispositivos PMIC son circuitos integrados de administración de energía que proporcionan la solución de circuitos de potencia para muchos dispositivos electrónicos. Incluyen múltiples reguladores de tensión, administración de la batería y supervisores, controladores LED, controladores/indicadores de motor, controladores de sustitución en caliente, protocolos de comunicación, etc. Los dispositivos PMIC proporcionan soluciones integrales para todos los rieles de suministro de energía de muchos microprocesadores y FPGA comunes. [25]

Las aplicaciones para PMIC incluyen IoT, automotriz, productos industriales y de consumo, también utilizados ampliamente en teléfonos inteligentes y dispositivos portátiles. Estos dispositivos pueden integrar varios PMIC que administran dinámicamente la duración y el uso de la batería. Junto con la tecnología de la batería, la gestión de la batería es uno de los principales factores que contribuyen a la satisfacción de los consumidores. [29]

En la Figura 2.2 se observa una arquitectura común de un PMIC, esta en específico se trata del circuito de *Texas Instruments TPS65023B.*

La Figura 2.3 es una fotografía de un PMIC que usa el iPhone 8. Dichos dispositivos electrónicos suelen contener varios subcircuitos, cada uno con su propio requisito de nivel de voltaje diferente al suministrado por la batería o un suministro externo. Un PMIC regula el suministro de tensión eléctrica a varias cargas de modo que los diversos circuitos (subsistemas) proporcionen el mismo rendimiento incluso cuando la batería no esté completamente cargada. [29]

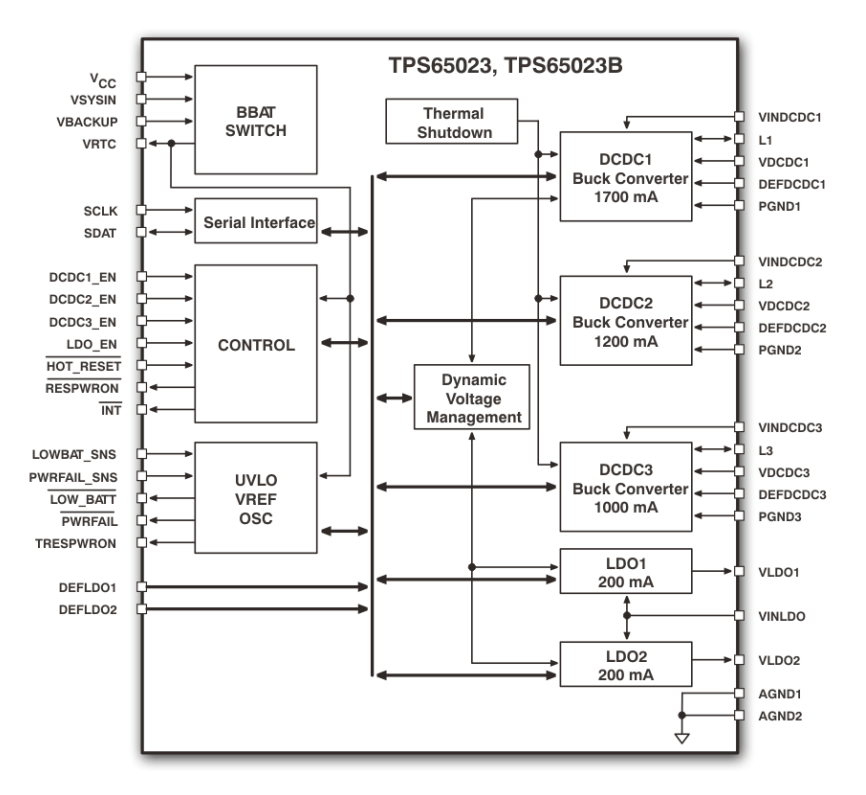

*Figura 2.2. Arquitectura de PMIC TPS65023B.* [32]

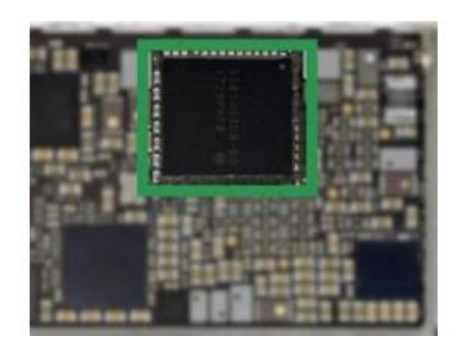

*Figura 2.3: PMIC de iPhone 8.* [29]

Además de un voltaje de suministro regulado, pueden proporcionar controles de energía como supervisión de voltaje, protección contra bajo voltaje, etc. También pueden realizar funciones como reducir el voltaje de suministro y la frecuencia del reloj en función de la carga de trabajo, también conocido como escalado de voltaje. Pueden controlar el tiempo y la secuencia de los voltajes de polarización, lo que se denomina secuencia de potencia. Si no se sigue la secuencia correcta, se podría producir un funcionamiento incorrecto o un flujo de corriente excesivo causado por un bloqueo, o incluso una falla catastrófica del dispositivo. [29]

#### **2.2.1 Circuitos de conversión de energía CD-CD en PMICs.**

Una de las funciones más importantes del PMIC es la conversión CD-CD, que se lleva a cabo mediante convertidores de potencia. Los PMIC generalmente contienen múltiples convertidores de potencia. Los convertidores de potencia pueden ser ampliamente clasificados en 1) reguladores de conmutación CD-CD y 2) reguladores lineales. Un tipo común de regulador lineal es el regulador de baja caída (LDO), que tiene las ventajas de proporcionar un bajo nivel de ruido, salida regulada con una huella de tamaño relativamente pequeña y un tiempo de establecimiento rápido. Desafortunadamente, estas ventajas vienen a expensas de una eficiencia reducida y aplicaciones limitadas porque solo pueden proporcionar un voltaje de salida que sea más bajo que el voltaje de entrada. [29]

Por otro lado, los reguladores de conmutación CD-CD proporcionan una operación de alta eficiencia a expensas de una huella física más grande y una salida ruidosa. Los convertidores de conmutación pueden producir una salida mayor o menor que el voltaje de entrada. La Tabla 2.1 resume las categorías de los convertidores y sus características típicas.

|                            | <b>Buck</b> | <b>Boost</b> | <b>LDO</b> |
|----------------------------|-------------|--------------|------------|
| Tipo de operación          | Conmutación | Conmutación  | Lineal     |
| Eficiencia relativa        | Alta        | Alta         | Baja       |
| Huella Física              | Alta        | Alta         | Baja       |
| Ruido de salida            | Alto        | Alto         | Bajo       |
| Rendimiento en transitorio | Lento       | Lento        | Rápido     |
| Relación Vsalida-Ventrada  | Vs < Ve     | Vs > Ve      | Vs < Ve    |

*Tabla 2.1. Comparación de convertidores CD-CD.* [29]

Se preferirán los LDO para requisitos de pequeña potencia o cuando la tensión de entrada sea muy cercana de la tensión de salida. También tienden a ser físicamente más pequeños y menos complejos con menos componentes. El inductor utilizado en las fuentes de alimentación conmutadas tiene la posibilidad de producir ruido audible. La mayor diferencia es un aumento en la eficiencia energética en comparación con los LDO.

En general, los conmutadores se utilizan en aplicaciones de corriente de alta carga alimentados con baterías y los lineales se utilizan principalmente para alimentar circuitos de radiofrecuencia y analógicos sensibles al ruido, como relojes generadores, rastreadores de envolvente, etc. [29]

## **2.3 myRIO FPGA**

El dispositivo embebido myRIO proporciona entradas y salidas reconfigurables que permite implementar múltiples conceptos de diseño con un dispositivo. Incluye entradas analógicas, salidas analógicas, líneas de entradas y salidas digitales, LEDs, un push-button, un acelerómetro interno, un FPGA Xilinx y un procesador dual-core ARM Cortex-A9. Algunos modelos también incluyen soporte para Wi-Fi. [26]

El myRIO tiene un procesador completamente programable que ejecuta un SO (Sistema Operativo) en tiempo real, así como un FPGA personalizada. Ambos se pueden programar con LabVIEW, C y C++. [35] Además, LabVIEW cuenta con recursos para llamar código escrito en Python [36]. En la Figura 2.4 se muestra un diagrama de bloques del hardware del myRIO.

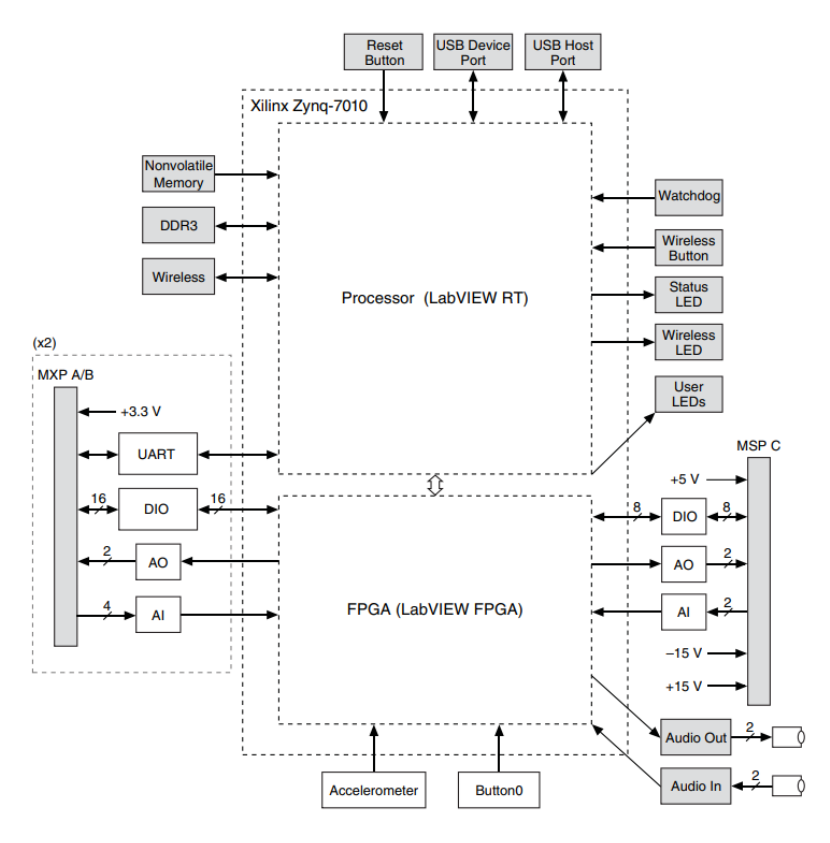

*Figura 2.4. Diagrama de bloques del hardware del myRIO.* [34]

## **2.4 Sistemas PXI**

Los sistemas PXI (Figura 2.5) proporcionan instrumentos modulares de alto rendimiento y módulos de entradas y salidas que cuentan con sincronización especializada y características clave de software para aplicaciones de pruebas y medidas desde validación de dispositivos hasta pruebas automatizadas de producción. [27]

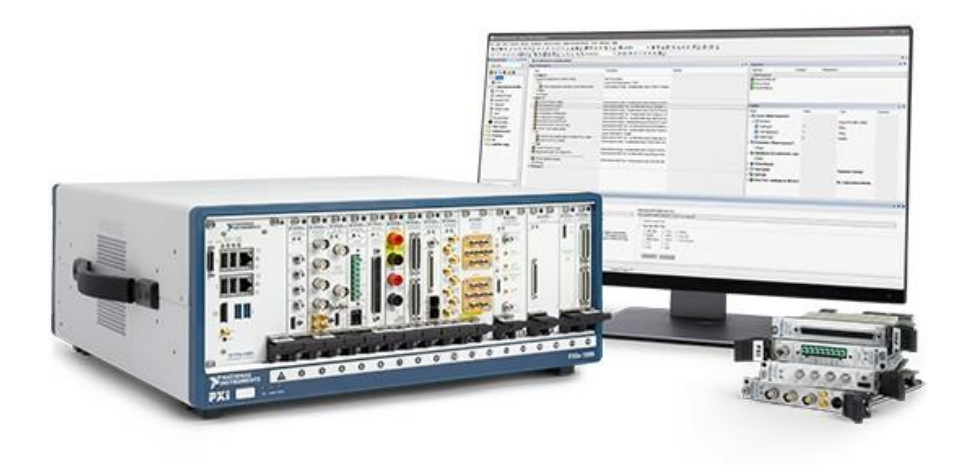

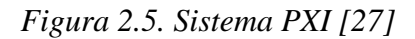

Se compone del chasis, el controlador y los módulos. El chasis es la columna vertebral del sistema, comparable a la cubierta y tarjeta madre de una PC de escritorio. Proporciona alimentación, refrigeración y bus de comunicación. El controlador puede ser embebido o remoto. Los embebidos contienen todo lo que se necesita para ejecutar un sistema PXI sin una PC externa. Los remotos permiten controlar el sistema PXI desde PCs de escritorio, laptops o servidores. Finalmente existen cientos de módulos distintos, estos adquieren datos, activan y sincronizan dispositivos, generan y enrutan señales y realizan una variedad de mediadas que van desde DC a onda milimétrica. [27]

En el controlador del PXI pueden ejecutarse los sistemas operativos más comunes como Microsoft Windows. Como resultado, el controlador puede utilizar interfaces de programación de aplicaciones estándares en la industria, como Visual Basic, Python, LabVIEW y Visual C/C++. [38]

A continuación, se detalla una secuencia de flujo de información típica en un sistema PXI [38]:

**Paso 1:** El código se ejecuta en el controlador del sistema PXI. El código de la aplicación es compilado.

**Paso 2**: El controlador del sistema PXI pasa el juego de comandos escritos en LabVIEW al instrumento colocado en una ranura PXI periférica o módulo. Dentro de la memoria del controlador del sistema PXI y el procesador, el código se convierte en señales eléctricas y se comparte con el bus de comunicación que se ejecuta en el plano trasero del chasis PXI.

**Paso 3:** Los comandos se comparten con el bus de comunicación en el plano trasero del chasis. La señal se propaga a través del bus de comunicación a la ranura PXI en la que se coloca el instrumento.

**Paso 4**: El código se transmite al instrumento. El módulo PXI lee los comandos enviados. El instrumento lee la señal usando circuitos en el módulo y genera una señal acorde para pasarla al conector al frente del módulo.

#### **2.4.1 TestStand**

TestStand es un motor de secuencias de instrucciones y un entorno de desarrollo para crear secuencias de pruebas evolucionado para varios productos diferentes. Es un software que ayuda a desarrollar sistemas de validación y pruebas automatizadas. Es una solución para tener un software en común para cargar, según el producto a ensayar, secuencias de instrucciones de acción o de prueba con las tolerancias, y componentes para la comunicación con el hardware. Se puede extender la funcionalidad del sistema al desarrollar secuencias que integran módulos de código escritos en cualquier lenguaje de programación. Además, proporciona complementos extensibles para reportes, registro de bases de datos y conectividad con otros sistemas. [39]

#### **2.4.2 Módulo PXIe-6570 y bloque conector CB-2162.**

El PXIe-6570 (Figura 2.6.b) es un módulo del PXI con 32 canales digitales. Está diseñado para caracterizar semiconductores y hacer pruebas de producción. Incluye el *Digital Pattern Editor* (software) para configurar mapas de pines, especificaciones, niveles, temporización y patrones. El NI CB-2162 (Figura 2.6.a) es un bloque conector de E/S digitales de un solo extremo y una placa de creación de prototipos para módulos generadores/analizadores de formas de onda digitales. Proporciona una manera de conectarse a otros dispositivos para probar, depurar, desarrollar e interactuar con circuitos prototipo. Ambos dispositivos se pueden conectar a través de un cable.

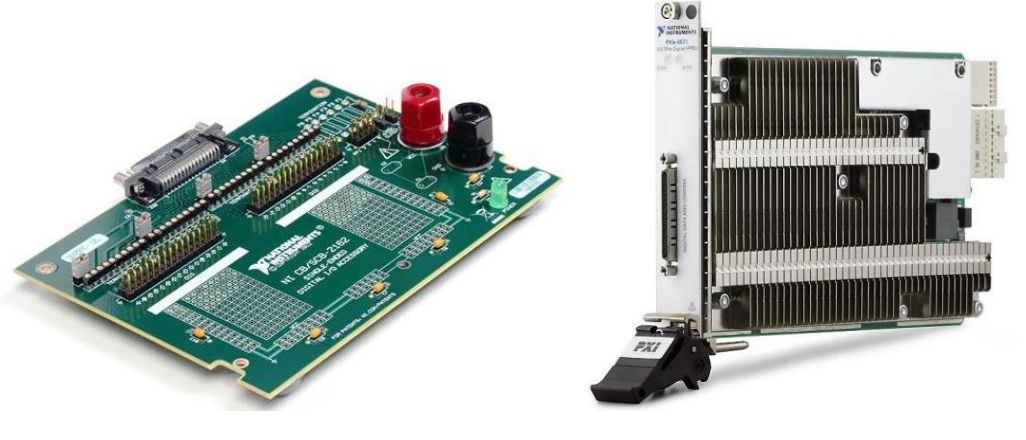

a. Bloque CB-2162. b. Módulo PXIe-6570 *Figura 2.6. Módulo y bloque conector para pruebas con prototipos.* [23]

## **2.5 Reguladores de tensión DC**

La mayoría de los dispositivos electrónicos requieren de una o varias fuentes de tensión estable de corriente continua. Las fuentes de alimentación no reguladas no proporcionan una calidad suficiente porque sus tensiones de salida cambian con la corriente que circula por la carga y con la tensión de la línea; además presentan una cantidad significativa de rizado a la frecuencia de la red. [28]

En la Figura 2.7 se presenta un diagrama de bloques típico de una fuente de alimentación regulada. La entrada es un transformador conectado a la red eléctrica con objeto de reducir su amplitud. Un rectificador de diodos rectifica la señal la cual es filtrada generalmente por un capacitor, para que finalmente el regulador de tensión proporcione una salida mucho más regulada y estable para la carga. Después del amplificador operacional, el regulador de tensión es probablemente el circuito integrado más extensamente usado. [28]

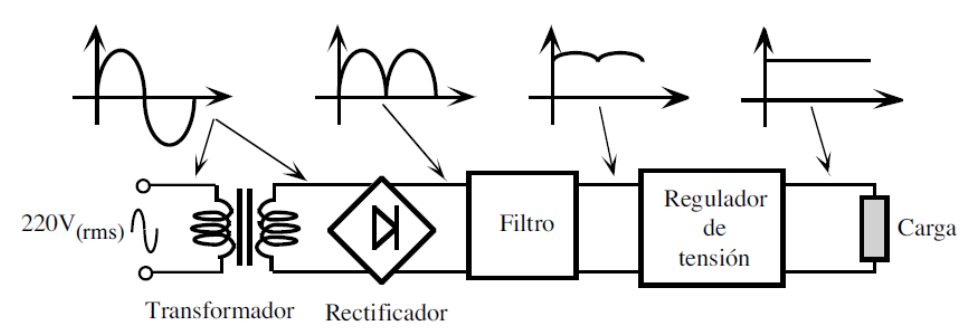

*Figura 2.7. Diagrama de bloques de una fuente de alimentación DC regulada*.[28]

Los reguladores de tensión se clasifican en:

- 1. Reguladores lineales: Controlan la tensión de salida ajustando continuamente la caída de tensión en un transistor de potencia. [28]. Un regulador LDO *(low dropout regulator*) es un tipo de regulador lineal.
- 2. Reguladores de conmutación: Utilizan un transistor de potencia como conmutador de alta frecuencia. Los pulsos de intensidad se convierten después a corriente continua mediante un filtro inductivo y capacitivo. [28]

En el mercado de circuitos integrados se pueden encontrar reguladores DC de hasta 25 Amperios. [41] Permitiendo así la generación de fuentes de alto amperaje. Sin embargo, esta capacidad viene con distintas consideraciones de diseño como el dimensionamiento adecuado de los componentes y pistas o cables del circuito.

## **2.6 Reguladores de baja caída (LDO)**

Los reguladores de baja caída o LDOs son uno de los módulos de administración de energía más importantes, ya que pueden proporcionar voltajes de suministro de bajo ruido y precisión para bloques analógicos sensibles al ruido [40]. En la Figura 2.8 se muestra una configuración básica de un LDO.

El principio fundamental detrás es controlar el voltaje base-emisor del transistor de paso para mantener una tensión constante en el nodo de salida. El transistor puede ser NMOS o PMOS. Los LDO se usan cuando Vout está cerca de Vin, la mínima diferencia posible de Vin-Vout requerido para una operación estable en el LDO se conoce como voltaje de caída. De ahí el nombre del regulador [29].

En un LDO tipo PMOS (Figura 2.8) el lazo de retroalimentación controla la resistencia colectoremisor o R<sub>DS</sub>. Conforme la tensión de salida Vout se acerque a la tensión de alimentación Vin, el amplificador operacional hará el voltaje base-emisor más negativo a modo de disminuir R<sub>DS</sub> y mantener la regulación. A cierto punto, el amplificador se saturará a tierra y no podrá hacer el voltaje más negativo, es cuando R<sub>DS</sub> alcanza su valor mínimo. [45]

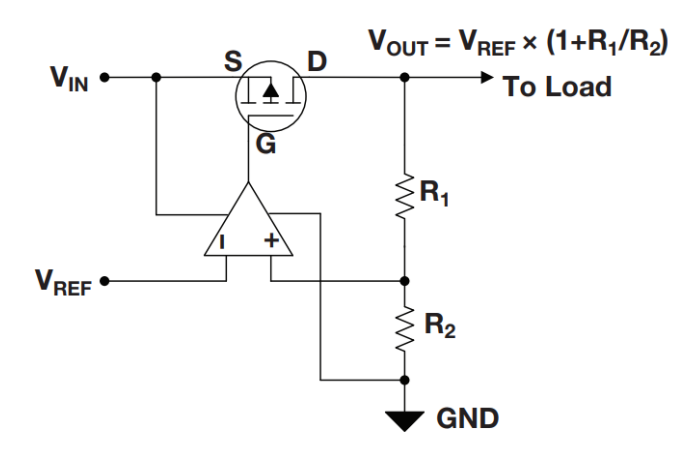

*Figura 2.8. Arquitectura básica de un LDO típico con transistor PMOS.* [45]

Vout puede programarse controlando los valores R1 y R2. VREF generalmente lo suministra un circuito de referencia que a su vez también define Vout. Como es un sistema cerrado, la estabilidad es un factor muy importante. Para tener un sistema estable debe haber suficiente margen de fase. El margen de fase bajo dificulta la respuesta transitoria al aumentar los tiempos de establecimiento, y por otro lado, un margen de fase muy alto provoca una respuesta lenta. [29]

#### **2.7 Protocolos de comunicación serial**

SPI, I2C y UART son un poco más lentos que protocolos como USB, ethernet, Bluetooth y WiFi, pero son mucho más simples y usan menos hardware y recursos del sistema. SPI, I2C y UART son ideales para la comunicación entre microcontroladores y sensores donde no es necesario transferir grandes cantidades de datos a alta velocidad. [13]

El protocolo I<sup>2</sup>C utiliza solo dos cables y soporta múltiples maestros y esclavos. Además, cuenta con un bit que confirma que cada paquete de datos se transmite correctamente, sin embargo, el tamaño de la trama de datos está limitado a 8 bits [12].

Un beneficio único de SPI es el hecho de que los datos se pueden transferir sin interrupción. Se puede enviar o recibir cualquier número de bits en un flujo continuo. Con  $I^2C$  y UART los datos se envían en paquetes, limitados a un número específico de bits. Las condiciones de inicio y fin definen el comienzo y el final de cada paquete, por lo que los datos se interrumpen durante la transmisión. SPI cuenta con una tasa de transferencia de datos de casi el doble que  $I^2C$ ; sin embargo, hace uso de cuatro cables y sólo permite un maestro [13].

## **2.8 Impresión 3D**

El proceso de imprimir en 3D consiste en crear los objetos por capas superpuestas de abajo a arriba. Antes de empezar la impresión, el software divide el gráfico 3D en capas tan finas como el diámetro del plástico de salida. Para cada capa, la impresora va desplazándose sobre el plano para soltar el plástico sobre las coordenadas adecuadas. Formando finalmente una figura en tres dimensiones. Una impresora 3D es básicamente una máquina de control numérico (CNC) de tres ejes y una boquilla. La boquilla es el componente que calienta y presiona el cable de plástico para que salga en forma de hilo fino y quede con la forma deseada. [48]

## **2.9 Normativas de diseño**

#### **2.9.1 Consideraciones de NI para el diseño de la carcasa**

NI suministra una serie de consideraciones que recomienda tomar en cuenta en el diseño de carcasas para circuitos electrónicos. [42] Estas son:

- Normas IP y NEMA: Se tratan de estándares que especifican la cantidad de protección de polvo y agua que una carcasa puede proporcionar. La Figura 2.9 ilustra la nomenclatura del grado de protección IP de la norma IEC 60529.
- Rango de temperatura y consideraciones de refrigeración: Para mantener las especificaciones de rendimiento y precisión de un sistema, debe asegurarse de que el aire dentro del gabinete, medido a 1 pulgada desde el costado y 1 pulgada desde la cubierta posterior del chasis, no supere los rangos de temperatura máximos soportados por el sistema. Para esto, se mencionan distintos métodos de refrigeración. Entre ellos refrigeración natural consiste en disipar el calor a través de conducción por medio de las superficies del gabinete o convección por medio del aire alrededor. También existe convección de aire forzada por medio de abanicos y en los casos más demandantes refrigeración de lazo cerrado que es básicamente un sistema de aire acondicionado.
- Tamaño y espaciado: La mayoría de los productos eléctricos requieren algo de espacio libre a su alrededor para permitir que el aire circule y puedan disipar el calor adecuadamente. Estos requisitos generalmente se especifican en manuales o documentos de especificaciones. Además, se debe dejar espacios libres internos para los conectores de mamparo, los conectores de carcasa trasera y el cableado.
- Material: Se mencionan cuatro tipos de materiales. Plástico, fibra de vidrio, aluminio y acero. Se escogen dependiendo de los requerimientos de la aplicación en particular.
- Conectores para pasar cables: Finalmente se mencionan dos métodos posibles para pasar cables por medio de una carcasa, conectores de mampara y glándulas.

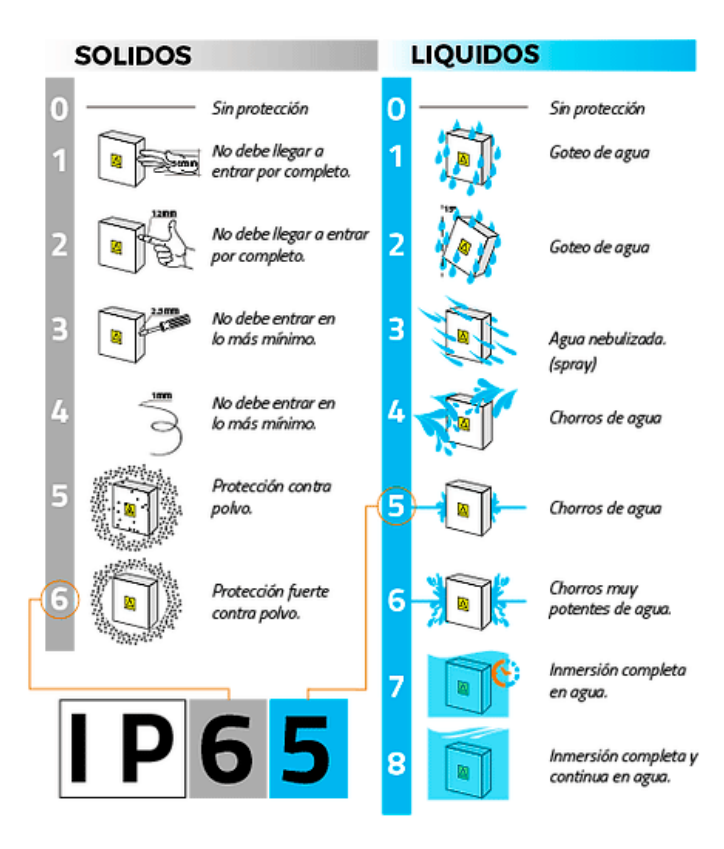

*Figura 2.9. Clasificación de protección IP.* [46]

#### **2.9.2 Consideraciones de NI para reducción de ruido**

NI brinda una serie de recomendaciones a seguir para reducir el ruido en circuitos electrónicos [43]. Entre estas se encuentran:

- Tipos de fuentes de señales y sistemas de medidas: Esta sección menciona las distintas formas de medir una señal al tener presente si la tierra es referenciada o está en una conexión flotante, así como si la señal se mide de manera diferencial o con una sola terminal.
- Minimización de ruido de acoplamiento entre interconexiones: Acá se mencionan distintas fuentes de ruido electromagnético que se pueden dar tanto internas del sistema como externas. Entre estas se encuentran circuitos de conmutación, acoplamiento capacitivo e inductivo entre cables y pistas, impedancia común, transductores, acondicionamiento de señales, etc.
- Sistemas balanceados: El sistema está balanceado si tanto la fuente como el cableado y el recibidor tienen la misma impedancia a tierra entre sus terminales. Entre más balanceado se encuentre el sistema mejor se reduce el ruido por captación capacitiva.
- Técnicas de procesamiento de señales para reducción de ruido: Todas las técnicas de procesamiento de señales de reducción de ruido se basan en el intercambio de ancho de banda de la señal para mejorar la relación señal-ruido. En términos generales, se pueden categorizar como medidas previas o posteriores a la adquisición.

#### **2.9.3 Diseño de circuitos impresos o PCB**

La norma más usada para el diseño de circuitos impresos es la IPC 2221, esta define los requerimientos para el diseño de PCB, establece principios de diseño y recomendaciones que incluyen el montaje o ensamble de los componentes, tipo THT o de huecos pasantes y de superficie SMT. [47]

Esta norma brinda una ecuación para calcular el tamaño de pista recomendada según la intensidad de la corriente y características del PCB, ya que un mal dimensionamiento puede resultar en pistas dañadas y PCBs obsoletos. [44]

El capítulo 3 de esta norma menciona algunos requerimientos generales como la importancia de realizar planeación para la manufactura, ya que esto se traduce en mejor utilización de recursos y mejores funcionalidades del producto. Menciona las pruebas, por bloques y completas, incluyendo pruebas de rigidez del dieléctrico, impedancia, pruebas de circuito, funcionales, pruebas de diagnóstico, pruebas o ensayos de EMC (Compatibilidad electromagnética), etc.

El capítulo 4 trata los materiales para la construcción del PCB y el 5 menciona las consideraciones en las propiedades mecánicas y físicas. Los criterios de selección del material deben tener en cuenta los ambientes de trabajo, temperatura, vibración, frecuencia, entre otros, para asegurar la fiabilidad e integridad. Los aspectos de pandeo, torcedura, rigidez a tener en cuenta en el ensamble, las pruebas y ensamble final en una caja o encerramiento. Las partes mecánicas que va a soportar, su forma, tolerancia, aseguramiento en el PCB.

El capítulo 6 menciona distintas propiedades eléctricas y la consideración de aspectos como impedancia, desacople de la alimentación, planos de tierra, reducción de EMI (interferencia electromagnética). Las estrategias para realizar el trazado, enrutado o ruteado de las pistas, la alimentación y las señales. Las características que deben cumplir los circuitos para conducir la corriente y el espaciamiento eléctrico necesario, dependiendo de la temperatura, corriente, voltaje, humedad, número de capas, frecuencia o velocidad de la señal, capacitancia, inductancia.

El capítulo 7 hace énfasis en el control de la temperatura y disipación de calor, ya que esto puede afectar profundamente el desempeño del PCB. Para manejar el calor, se debe tener en cuenta los mecanismos de disipación, la altitud, el uso de PCB multicapa, el encerramiento, los adhesivos, la transferencia térmica, la soldadura y la limpieza. Como regla general se deben distribuir uniformemente los componentes, aislando o separando aquel que se caliente. Se pueden usar vías térmicas.[47]

# **3 Metodología**

Para generar una propuesta de solución se utiliza la metodología de Ulrich-Eppinger en el libro "Desarrollo y Diseño de Productos" con ligeras variaciones, ya que en este se describe el proceso para desarrollar un producto comercial y en este documento se busca una solución AD HOC, la cual se refiere a una solución específicamente elaborada para un problema o fin preciso. La metodología plantea un conjunto de etapas que se realizan de forma iterativa hasta obtener conceptos de solución basados en los requerimientos del cliente, los cuales son evaluados para dar solución al problema planteado. En la Figura 3.1 se muestra un diagrama que contiene las etapas de la metodología mencionada.

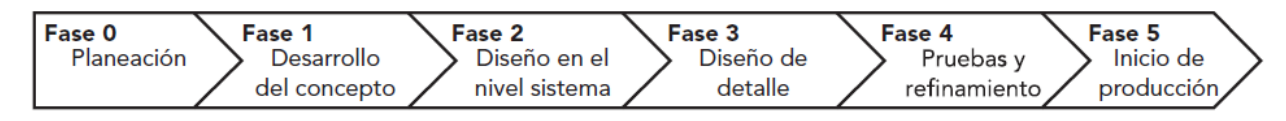

*Figura 3.1. Proceso de desarrollo de solución.* [4]

En esta sección se desarrollan las primeras dos etapas las cuales contemplan la toma de decisiones para generar el concepto que se desea diseñar. En este contexto, se realizan los siguientes pasos:

- 1. Determinación de Necesidades.
- 2. Determinación de Especificaciones y Métricas.
- 3. Descomposición Funcional del Problema.
- 4. Búsqueda de Información Interna y Externa.
- 5. Generación de Conceptos.
- 6. Evaluación de Conceptos.
- 7. Propuesta de Solución.

Con la propuesta de solución definida, en las siguientes secciones se continúa con las etapas donde se genera el diseño en el nivel sistema, diseño de detalle, pruebas y refinamiento, con el fin de obtener una solución integral basada en un criterio técnico.

## **3.1 Determinación de necesidades**

#### **3.1.1 Recopilación de datos e interpretación de las necesidades**

El primer paso para definir las necesidades consiste en recopilar toda la información posible de qué es lo que se espera del producto. Al comenzar el proyecto se obtiene un enunciado por parte de la empresa dónde se describe qué es lo que se espera del dispositivo, luego se realizaron una serie de cortas entrevistas con el asesor de la empresa para clarificar todas las dudas que se obtienen de la lectura del enunciado. Luego de interpretar toda la información recibida se generan las necesidades descritas en la Tabla 3.1.

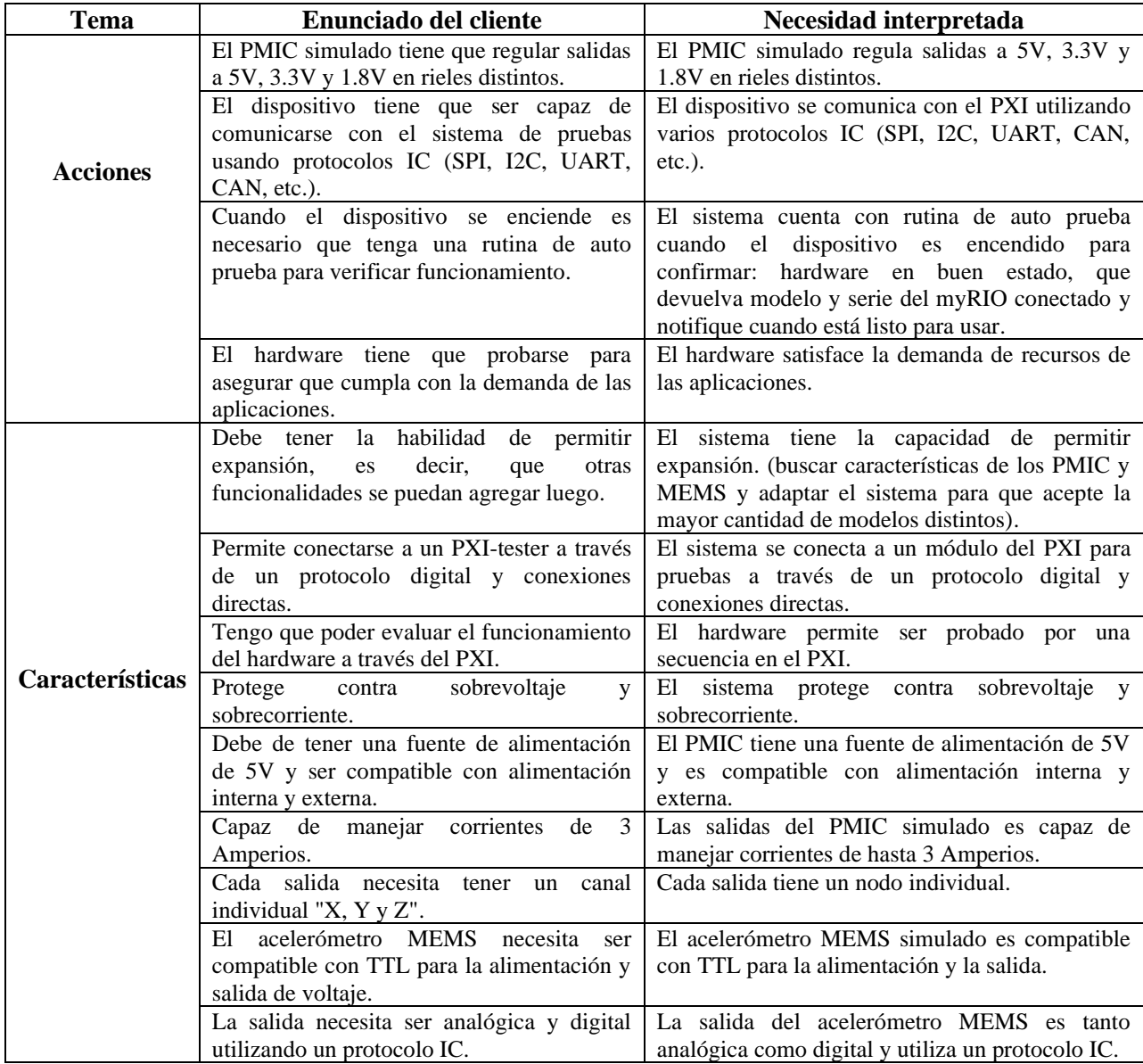

*Tabla 3.1. Interpretación de necesidades a partir de recopilación de datos.*

| Tema                   | Enunciado del cliente                                                                                                    | Necesidad interpretada                                                                                                    |
|------------------------|----------------------------------------------------------------------------------------------------|----------------------------------------------------------------------------------------------------|
|                        | Voltaje de excitación entre 3.3V y 5.5V<br>(necesita ser compatible con alimentación<br>externa e interna).                 | El acelerómetro MEMS simulado tiene un voltaje<br>de excitación entre 3.3V y 5.5V y es compatible<br>con alimentación externa e interna. |
|                        | encapsulado debe<br>El<br>el<br>proteger<br>dispositivo de salpicaduras de agua y de<br>polvo.                              | El encapsulado protege al hardware<br>ante<br>salpicaduras de agua y de polvo.                                                           |
|                        | El encapsulado también debe aislar el<br>dispositivo y llevar a tierra todas las<br>corrientes parásitas.                   | El encapsulado aísla el dispositivo y lleva a tierra<br>las corrientes parásitas.                                                        |
| <b>Características</b> | El dispositivo permite ser manipulado con<br>facilidad.                                                                     | dispositivo es accesible<br>El<br>de<br>rápida<br>V<br>manipulación.                                                                     |
|                        | Todas las terminales deben estar expuestas<br>para un cableado apropiado o conexiones                                       | Todas las terminales están expuestas para un<br>cableado apropiado.                                                                      |
|                        | de abrazadera, que estén rotuladas y<br>legibles.                                                                           | Todas las terminales están rotuladas<br>V<br>son<br>legibles.                                                                            |
|                        | Indicadores LED para: estado activo, auto<br>prueba, falla de energía, error y corriendo.                                   | El dispositivo cuenta con indicadores LED para<br>estado activo, auto prueba, falla de energía, error<br>v corriendo.                    |
|                        | Considere todas las recomendaciones de<br>diseño posibles para la reducción de<br>errores y ruido en mediciones analógicas. | El dispositivo se apega a las recomendaciones de<br>diseño para la reducción de ruido y tensiones<br>inesperadas de señales analógicas.  |

*Tabla 3.1. Interpretación de necesidades a partir de recopilación de datos. (continuación)*

#### **3.1.2 Categorización de las necesidades**

La categorización de necesidades corresponde a un conjunto de grupos, los cuales contienen a las necesidades dependiendo de los factores globales que contemplen la naturaleza de cada una de estas, el resultado de esta categorización se muestra en la Tabla 3.2.

| Grupo | <b>Primer Nivel</b>                                                                | <b>Segundo Nivel</b>                                                                                    |
|-------|------------------------------------------------------------------------------------|----------------------------------------------------------------------------------------------------|
|       |                                                                                    | El hardware permite ser probado por una secuencia en<br>el PXI.                                         |
|       | El hardware satisface la demanda de<br>recursos de las aplicaciones.               | Cada salida tiene un canal individual.                                                                  |
|       |                                                                                    | El sistema tiene la capacidad de permitir expansión.                                                    |
|       |                                                                                    | La salida del acelerómetro MEMS es tanto analógica<br>como digital.                                     |
|       |                                                                                    | El dispositivo se apega a las recomendaciones de                                                        |
|       |                                                                                    | diseño para la reducción de ruido y voltajes                                                            |
|       |                                                                                    | inesperados de señales analógicas.                                                                      |
| 2     | El sistema se conecta a un módulo para<br>pruebas del PXI a través de un protocolo | El dispositivo se comunica con el sistema de prueba<br>utilizando varios protocolos IC (SPI, I2C, UART, |
|       | digital y conexiones directas.                                                     | CAN, etc.).                                                                                             |
| 3     | El PMIC simulado regula salidas a 5V, 3.3V<br>y 1.8V en rieles distintos.          | El PMIC simulado es capaz de manejar corrientes de<br>hasta 3 Amperios.                                 |

*Tabla 3.2. Categorización de necesidades interpretadas por el cliente*

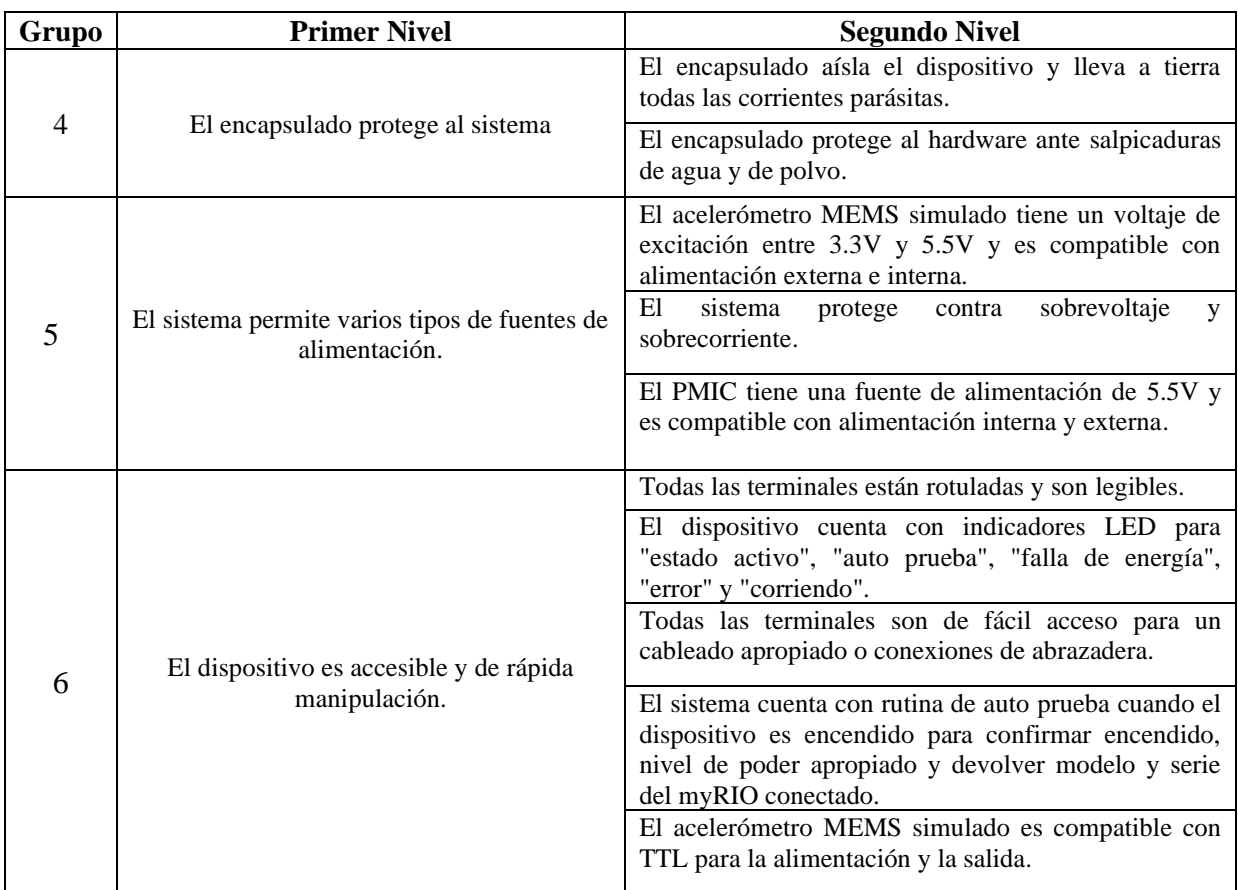

#### *Tabla 3.2. Categorización de Necesidades brindadas por el cliente* (continuación)

#### **3.1.3 Jerarquización de necesidades**

La intención de jerarquizar las necesidades es resumirlas por orden de importancia para que sea más fácil trabajar con ellas en actividades subsiguientes de desarrollo. En la Tabla 3.3 se muestra el resultado.

La escala de 1 a 5 se interpreta de la siguiente forma:

- 1. Función indeseable.
- 2. Función no importante.
- 3. Función innecesaria pero deseada.
- 4. Función muy deseable.
- 5. Función indispensable.

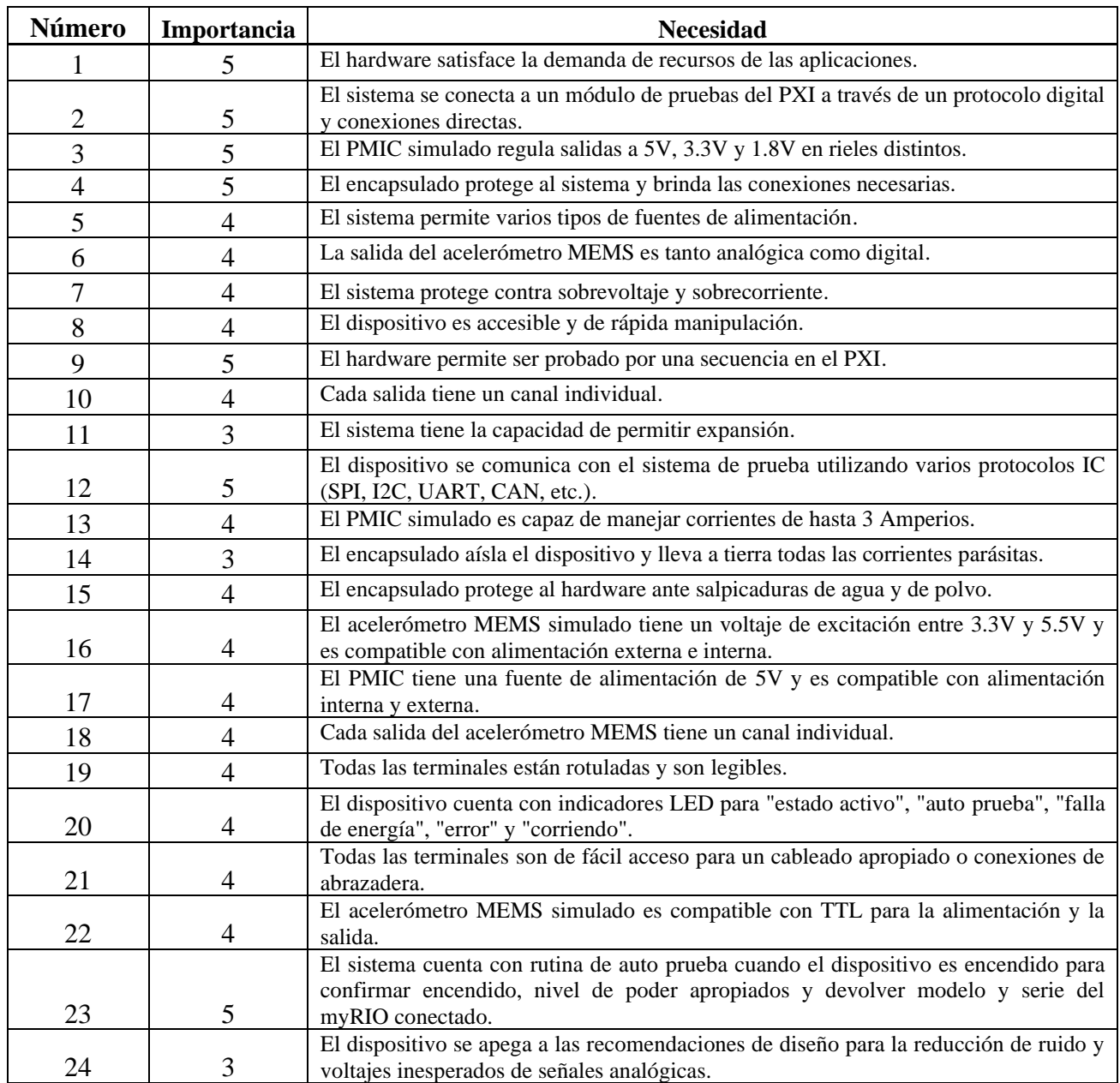

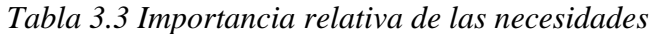

Se observa que como mínimo las necesidades se identificaron como innecesarias pero deseadas. Al momento de priorizar el tiempo para el desarrollo de la solución, se dejarán estas de última opción.
## **3.2 Determinación de métricas y especificaciones**

Posterior a la identificación de necesidades, la metodología continúa con la determinación de métricas, estas son utilizadas como base para realizar el diseño del dispositivo y su posterior validación. Se presentan en la Tabla 3.4.

Con las métricas definidas se procede con la identificación de los valores marginales e ideales de cada una de ellas; estos valores tienen como base el nivel de importancia relativo y son parte importante del proyecto ya que su cumplimiento determinará a su vez el cumplimiento de los objetivos.

Los valores de las métricas se definen a partir de la importancia de la necesidad referenciada y del estudio de benchmarking.

| Número         | Métrica                                                                                | <b>Unidades</b> | <b>Valor</b><br><b>Marginal</b> | <b>Valor Ideal</b> |
|----------------|----------------------------------------------------------------------------------------|-----------------|---------------------------------|--------------------|
|                |                                                                                        |                 | $\pm 0.3$ V del                 |                    |
| $\mathbf{1}$   | Voltajes de salida del PMIC.                                                           | V               | valor ideal                     | 5, 3.3, 1.8        |
| $\mathfrak{2}$ | Grado de protección IP del ingreso de<br>objetos sólidos                               | IP              | $\overline{2}$                  | $\overline{4}$     |
| 3              | Grado de protección IP del ingreso de agua                                             | IP              | $\mathbf{1}$                    | $\overline{3}$     |
| 4              | Cuenta con rutina de auto prueba para<br>verificar requerimientos del hardware         | Binario         | Cumple                          | Cumple             |
| 5              | Cantidad de fuentes de alimentación.                                                   | Escalar         |                                 | 3                  |
| 6              | Salida analógica y digital del sensor MEMS.                                            | <b>Binario</b>  | No Cumple                       | Cumple             |
| $\overline{7}$ | Tensión máxima de sobrevoltaje a proteger.                                             | V               | 10                              | $\tau$             |
| 8              | Amperios máximos de corriente a proteger.                                              | $\mathsf{A}$    | 5                               | 3.5                |
| 9              | Tiempo promedio en identificación de<br>puertos.                                       | S               | 60                              | 15                 |
| 10             | promedio<br>de<br>conexión<br>Tiempo<br>y<br>desconexión del myRIO con el dispositivo. | S               | 120                             | 30                 |
| 11             | Comunicación con el PXI.                                                               | <b>Binario</b>  | Cumple                          | Cumple             |
| 12             | Cantidad de salidas por canales.                                                       | Escalar         | 1                               | 1                  |
| 13             | Cantidad de protocolos de comunicación<br>utilizados.                                  | Escalar         | 1                               | 3                  |
| 14             | Amperios que maneja el PMIC.                                                           | $\mathsf{A}$    | $\mathbf{1}$                    | 3                  |
| 15             | Conexión de tierras con el encapsulado.                                                | <b>Binario</b>  | No Cumple                       | Cumple             |
| 16             | Tensión de alimentación del PMIC.                                                      | V               | 4.5-5.5 V                       | 4.75-5.25 V        |
| 17             | Tensión de alimentación del sensor MEMS.                                               | V               | $3-6V$                          | $3.3 - 5.5$ V      |
| 18             | Cantidad de indicadores LED.                                                           | Escalar         | 3                               | 5                  |
| 19             | Compatibilidad de MEMS con TTL.                                                        | <b>Binario</b>  | No Cumple                       | Cumple             |
| 20             | Porcentaje de terminales expuestas para<br>cableado.                                   | $\frac{0}{0}$   | 80                              | 100                |
| 21             | Número de recomendaciones seguidas para<br>evitar ruido y señales inesperadas.         | Escalar         | $\overline{2}$                  | $\overline{4}$     |

*Tabla 3.4. Métricas con sus valores marginales e ideales.*

## **3.3 Descomposición funcional del problema**

Se desea descomponer el problema general en subproblemas más simples a modo de hacer la búsqueda de soluciones más versátil y dinámica. Uno de los métodos planteados por la metodología seguida para esta parte propone la descomposición por necesidades clave del usuario. Se elige este método ya que se considera que es el que mejor se adapta a la naturaleza del problema. Dicho esto, se escogen las siguientes necesidades claves para la descomposición del problema:

- 1. Cuenta con rutina de auto prueba para verificar requerimientos del hardware.
- 2. El hardware satisface la demanda de recursos de las aplicaciones.
- 3. La carcasa protege al sistema y brinda las conexiones necesarias.

Estas tres necesidades están asociadas con los objetivos específicos 2 y 3, los cuales tratan sobre el diseño de la solución. La primera necesidad se refiere al desarrollo de la rutina de auto prueba; por lo tanto, el primer subproblema se encarga de la elección del lenguaje o entorno de programación de la aplicación. Si bien, se podría pensar que la empresa solicitaría utilizar LabVIEW al ser este uno de sus productos, en realidad lo dejan a criterio del estudiante.

La segunda necesidad se asocia al diseño del hardware y por lo tanto del circuito impreso. Luego de analizar los requerimientos de las aplicaciones se llega a la conclusión de que el circuito consiste principalmente de dos partes (En el capítulo 4 se detalla este análisis). Una fuente de alimentación y reguladores CD para las salidas del PMIC.

De esta manera, para el segundo subproblema se genera una tabla de combinación de conceptos la cual se observa en la *Figura 3.1.*

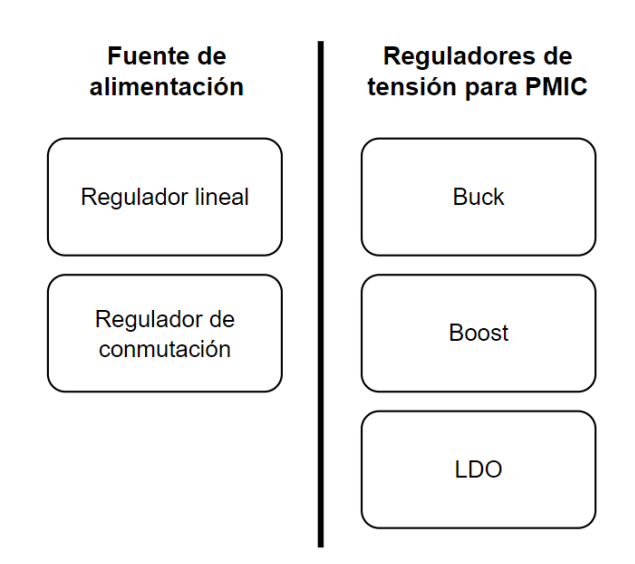

*Figura 3.1 Tabla de combinación de conceptos para la arquitectura del circuito*

La tercera necesidad, asociada al diseño de la carcasa se descompone en dos subproblemas clave. Estos son:

- a) Elección del material y método de manufactura de la carcasa.
- b) Elección del mecanismo de cierre de la tapa de la carcasa.

Se decide hacer un subproblema aparte para el mecanismo de cierre ya que la métrica número 10 se asocia a la capacidad de poder abrir y cerrar la carcasa en un tiempo reducido. La siguiente sección del capítulo se encarga de la generación de conceptos para los subproblemas generados a partir de la descomposición descrita.

## **3.4 Generación de conceptos**

Se generan múltiples conceptos de solución para cada subproblema con base en la investigación interna y externa. Estas acciones consisten en los pasos 4 y 5 mencionados al inicio de este capítulo [4].

## **3.4.1 Subproblema 1: Elección de entorno de programación para la rutina de auto prueba.**

En teoría, se puede usar casi cualquier lenguaje de software para la automatización de pruebas de hardware, pero algunos lenguajes son más comunes que otros porque ofrecen capacidades más pertinentes, como soporte integrado para hardware de adquisición de datos. [5] Algunos de los softwares más comunes utilizados para pruebas automatizadas incluyen:

## **3.4.1.1 Concepto 1 (LabVIEW)**

LabVIEW es el estándar cuando se trata de software para automatizar pruebas. Es un software que proporciona un entorno de desarrollo gráfico para el diseño de aplicaciones de ingeniería de adquisición de datos, análisis de medidas y presentación de datos gracias a un lenguaje de programación intuitivo [6]. Además, se complementa bien con el equipo de pruebas presente en la empresa.

## **3.4.1.2 Concepto 2 (Python)**

Python es un lenguaje de programación flexible y diseñado para ser fácil de leer. Es orientado a objetos y de alto nivel. Utiliza módulos y paquetes lo cual fomenta la reutilización de código. Es gratis y hay muchos conjuntos de herramientas desarrollados por una gran comunidad global. [7].

#### **3.4.1.3 Concepto 3 (C++)**

C++ es un lenguaje de programación orientado a objetos muy potente que evolucionó de la extensión de lenguaje informático "C" y que hoy en día sigue usándose para realizar programación estructurada de alto nivel y rendimiento, como sistemas operativos, videojuegos y aplicaciones en la nube. Se trata de una de las herramientas programáticas más versátiles y completas. [8]

## **3.4.2 Subproblema 2: Arquitectura del circuito.**

En este caso se generaron tres conceptos distintos a partir de la tabla de combinación de la Figura 3.1.

## **3.4.2.1 Concepto 1 (Combinación 1)**

• Regulador lineal – Buck

Consiste en utilizar un convertidor lineal para la transformación de energía de 120 V en corriente alterna del tomacorriente a 5 V en corriente directa para la alimentación del PCB. Es un circuito simple y fácil de implementar, además de tener componentes fáciles y rápidos de conseguir en el mercado costarricense. Sin embargo, tienen poca eficiencia y la energía no aprovechada se disipa en forma de calor. [22]

El convertidor reductor o convertidor buck es un convertidor de potencia DC-DC que obtiene a su salida una tensión menor que a su entrada. El funcionamiento es sencillo, consta de un capacitor y un inductor que almacenan energía la cuál es controlada por dos dispositivos semiconductores que alternan la conexión de estos ya sea para cargarse o descargarse. [49]

## **3.4.2.2 Concepto 2 (Combinación 2)**

• Regulador de conmutación - Boost

El segundo concepto utiliza una fuente de alimentación conmutada. Esta necesita un transformador de alta frecuencia para su funcionamiento, lo que permite que este sea pequeño y tenga poco peso. Sin embargo, esto se traduce en un circuito más complejo y con más elementos. Utilizan un transistor de potencia como conmutador de alta frecuencia, lo que hace que consuma menos potencia que en su región lineal y por lo tanto hace a este tipo de fuentes más eficientes que las lineales [10].

En un convertidor elevador o convertidor boost, la tensión de salida es mayor que la tensión de entrada. Funciona bajo una configuración muy similar al convertidor buck. [49]

## **3.4.2.3 Concepto 3 (Combinación 3)**

• Regulador lineal – LDO

El tercer concepto utiliza el convertidor lineal ya descrito en el concepto 1. Sin embargo, en este caso se utiliza un regulador LDO para los reguladores de salida del PMIC. Los reguladores de baja caída (LDO) son un tipo de reguladores lineales muy comunes en muchos sistemas de administración de energía, ya que pueden producir un voltaje de salida sin fluctuaciones con respuestas transitorias cortas, incluso considerando cambios de carga rápidos, como memorias de alta velocidad [14]. Es de los reguladores más comúnmente utilizado en circuitos integrados PMIC.

## **3.4.3 Subproblema 3: Método y material de manufactura de la carcasa.**

#### **3.4.3.1 Concepto 1 (Plástico)**

Consiste en el uso del método de manufactura de impresión 3D con plástico. Grandes ventajas que ofrece este concepto son su libertad en el diseño, economía y resistencia a la corrosión. Sus desventajas son que el plástico no resiste altos esfuerzos mecánicos ni temperaturas elevadas; y al no ser buen conductor de electricidad y calor no permite la conexión a tierra, liberación de corrientes parásitas y liberación de calor por conducción. En la Figura 3.2 se muestra una imagen representativa del concepto.

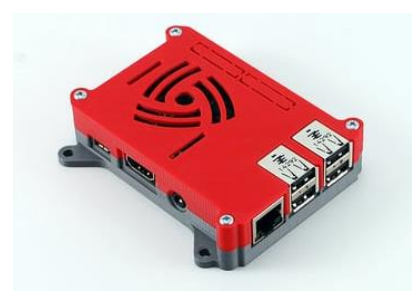

*Figura 3.2. Concepto de carcasa de plástico.* [15]

#### **3.4.3.2 Concepto 2 (Aluminio)**

Se trata de utilizar el aluminio como material para la construcción de la carcasa. Entre sus ventajas se encuentra que es buen conductor de electricidad y calor; además de resistir con facilidad golpes y caídas. Sin embargo, su principal desventaja es que es caro para manufacturar a diseños específicos [18]. En la Figura 3.3 se muestra una imagen representativa del concepto.

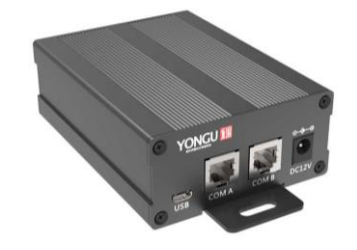

*Figura 3.3. Concepto de carcasa de aluminio.* [16]

#### **3.4.3.3 Concepto 3 (Acrílico)**

El tercer concepto consiste en el uso de máquinas de corte láser y láminas de acrílico para dar forma a las distintas caras de la carcasa. Permite diseños sencillos, además es económico y rápido de manufacturar. Sin embargo, es poco resistente a caídas debido a su fragilidad y es mal conductor de calor y electricidad. En la Figura 3.4 se muestra una imagen representativa del concepto.

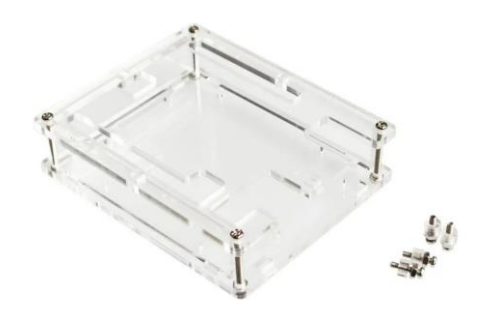

*Figura 3.4. Concepto de carcasa de acrílico.* [17]

## **3.4.4 Subproblema 4: Mecanismo de cierre de la carcasa.**

## **3.4.4.1 Concepto 1 (Cierre a presión con guía)**

Consiste en la unión de dos partes por medio de la deformación elástica de los elementos. Estos se unen y se separan sin la necesidad de una pieza extra. Son de los más rápidos, populares y simples; sin embargo, con el tiempo decrementa la fuerza de su cierre debido a fatiga y erosión de las partes deformadas. En este caso se utiliza un perfil guía entre la tapa y la caja para asegurar el cierre. En la Figura 3.5 se muestra una imagen representativa del concepto.

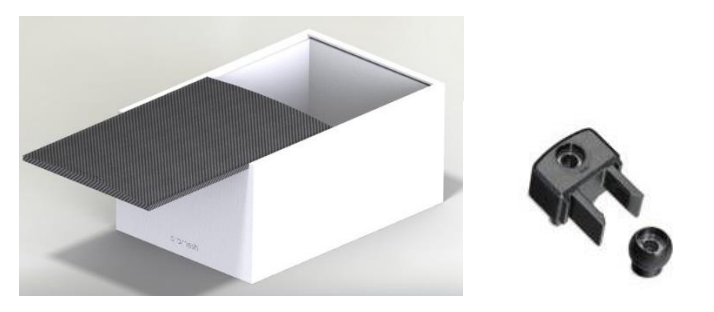

*Figura 3.5. Concepto de cierre a presión con guía.* [19]

## **3.4.4.2 Concepto 2 (Atornillado)**

Permite un cierre fuerte, seguro y duradero. Su principal desventaja es su elevado tiempo de montaje y desmontaje comparado con los otros conceptos. En la Figura 3.6 se muestra una imagen representativa del concepto.

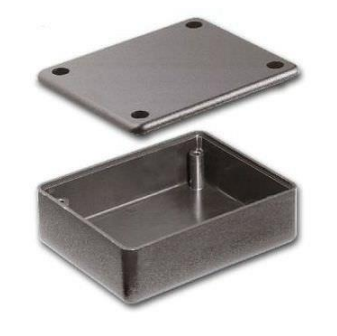

*Figura 3.6. Concepto de cierre atornillado.* [20]

#### **3.4.4.3 Concepto 3 (Cierre a presión con bisagra)**

El tercer concepto consiste en utilizar una bisagra junto con un cierre a presión. Es decir, que un extremo de la tapa esté sujeto a una bisagra y en otro extremo se encuentre un cierre a presión. Esto porque se ve el potencial de obtener ventajas al añadir una bisagra que permita una acción de cierre más ágil. En la Figura 3.7 se muestra una imagen representativa del concepto.

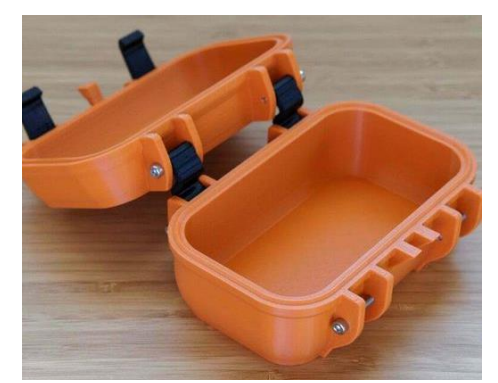

*Figura 3.7 Concepto cierre a presión con bisagra.* [21]

## **3.5 Evaluación de conceptos**

En esta sección se desarrolla un matriz de evaluación de conceptos para cada subproblema. Cada matriz cuenta con criterios de selección a los cuáles se les asigna un peso con base en la importancia relativa de necesidades establecida en la Tabla 3.3.

Cada una de las tablas cuenta con una calificación (C) y una evaluación (E), la calificación toma una escala de 1 a 5 que determina el nivel del cumplimiento del criterio, dónde 1 es nulo, 2 es cumplimiento mínimo, 3 es cumplimiento regular, 4 es cumplimiento adecuado y 5 es cumplimiento a cabalidad. Estas calificaciones se multiplican por el porcentaje de peso del criterio para obtener la evaluación E.

Al final se suman las evaluaciones para todos los criterios y se obtiene el total, que permitirá dar posiciones a los conceptos. Con los resultados obtenidos se da por seleccionado el concepto con mayor valor. En las Tablas 3.5, 3.6, 3.7 y 3.8 se muestran las matrices de evaluación para los subproblemas 1, 2, 3 y 4 respectivamente.

En la Tabla 3.5 se evalúan los conceptos para seleccionar el entorno de programación de la aplicación de auto prueba. A continuación, se realiza una descripción de cada criterio presente en la tabla:

- Facilidad de uso: Se refiere a la facilidad de desarrollar aplicaciones en estos lenguajes.
- Integración con equipo de la empresa: Referente a la sinergia entre el lenguaje y el equipo de hardware utilizado.
- Legibilidad de código: Se refiere a la rapidez de interpretar la lógica de programación.
- Herramientas y funciones especiales para el tipo de aplicación: Se refiere a la cantidad de funciones integradas en el lenguaje para el tipo de aplicación que se desea desarrollar.

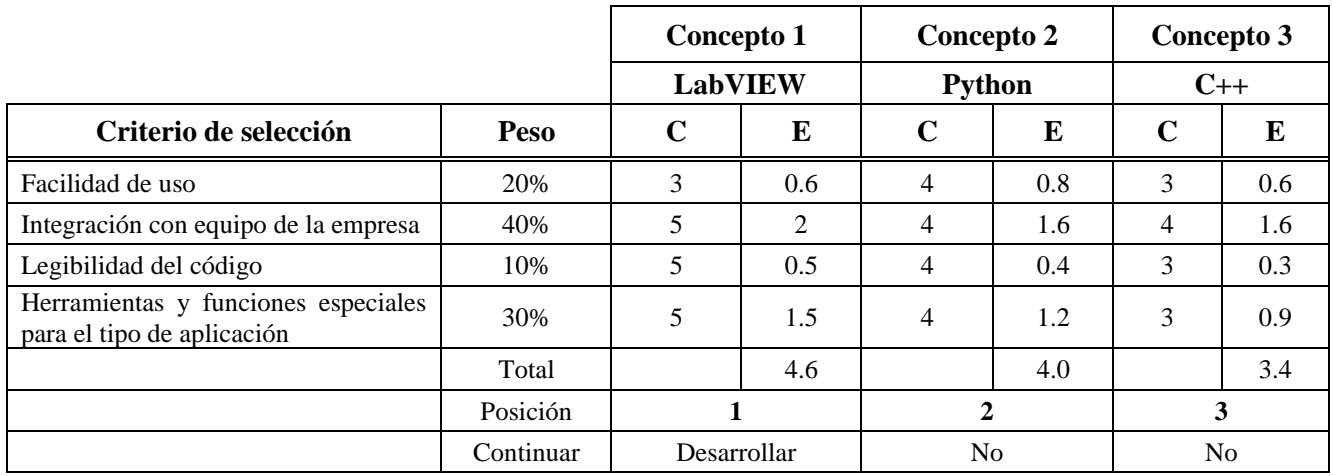

*Tabla 3.5. Matriz de evaluación de conceptos para subproblema 1*

Luego, se evalúan los conceptos para seleccionar la arquitectura del circuito del PCB. La Tabla 3.6 ilustra la matriz de evaluación desarrollada para este caso. Cada criterio de esta tabla representa lo siguiente:

- Huella física: Se refiere a la cantidad de espacio físico que necesita el circuito.
- Peso: Referente al peso en conjunto de los componentes del circuito.
- Eficiencia energética: Se refiere a la eficiencia energética del circuito.
- Disponibilidad de componentes en el mercado: Se refiere a la disponibilidad o facilidad de obtención de los componentes electrónicos del circuito en el mercado costarricense.
- Reducción de ruido: Referente al nivel de ruido que genera o permite pasar el concepto.

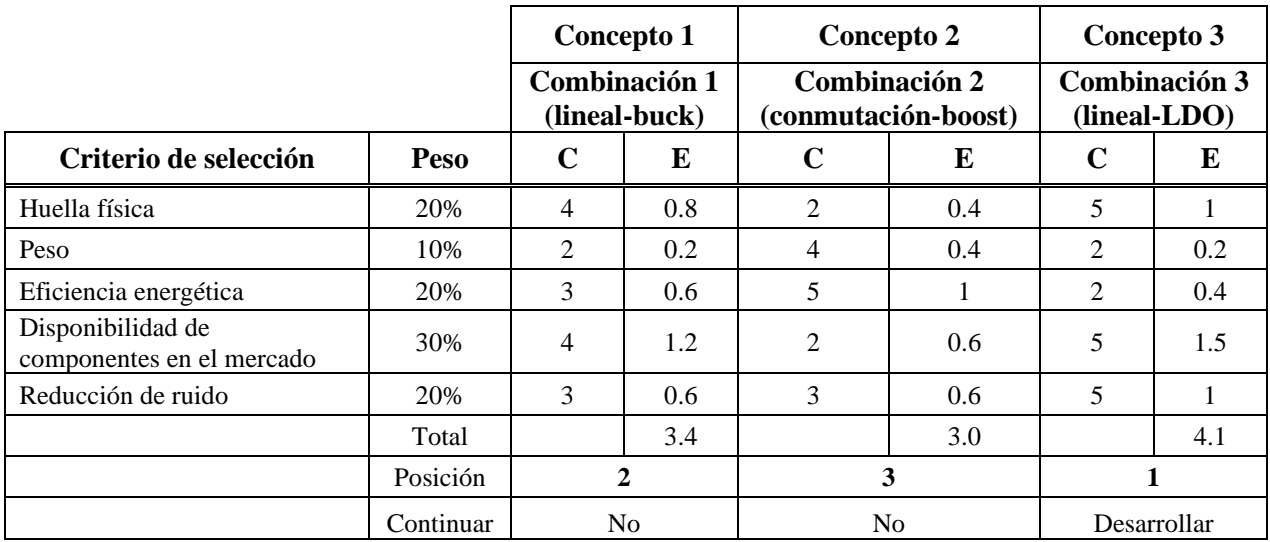

La matriz de evaluación desarrollada para seleccionar el material y método de manufactura de la carcasa se muestra en la Tabla 3.7. Se describe cada criterio presente en la tabla:

- Protección ante esfuerzos y agentes externos: Se refiere a la capacidad del material de resistir esfuerzos, corrosión, agentes químicos, temperatura, etc.
- Menor costo de manufactura: Se refiere al costo económico de manufactura.
- Conducción de la electricidad: Referente a la capacidad de conducción de electricidad del material.
- Facilidad de grabado para etiquetado de puertos: Se refiere a la facilidad con la que se pueden realizar grabados sobre el material.

|                                                   |             | Concepto 1     |                 | Concepto 2      |     |             | Concepto 3      |
|---------------------------------------------------|-------------|----------------|-----------------|-----------------|-----|-------------|-----------------|
|                                                   |             |                | <b>Plástico</b> | <b>Aluminio</b> |     |             | <b>Acrílico</b> |
| Criterio de selección                             | <b>Peso</b> | $\mathbf C$    | E               | $\mathbf C$     | E   | $\mathbf C$ | E               |
| Protección ante esfuerzos y agentes<br>externos   | 30%         | 3              | 0.9             | 5               | 1.5 | л.          | 0.3             |
| Menor costo de manufactura                        | 20%         | $\overline{4}$ | 0.8             |                 | 0.2 | 5           | 1               |
| Conducción de electricidad                        | 20%         |                | 0.2             | 5               | 1   |             | 0.2             |
| Facilidad de grabado para etiquetas<br>de puertos | 30%         | 5              | 1.5             | 1               | 0.3 | 5           | 1.5             |
|                                                   | Total       |                | 3.4             |                 | 3.0 |             | 3.0             |
|                                                   | Posición    |                |                 | 3               |     |             | $\mathbf{2}$    |
|                                                   | Continuar   | Desarrollar    |                 | N <sub>0</sub>  |     |             | N <sub>0</sub>  |

*Tabla 3.7. Matriz de evaluación de conceptos para subproblema 3*

Para la selección del mecanismo de cierre de la carcasa se realiza la matriz de selección de la Tabla 3.8. A continuación, se realiza una descripción de cada criterio presente en la tabla:

- Menor tiempo en abrir: Referente al tiempo que se toma en abrir la tapa de la carcasa.
- Cantidad de partes: Se refiere al número de partes necesarias para llevar a cabo el mecanismo.
- Menor tiempo en cerrar: Referente al tiempo que se toma en cerrar la tapa de la carcasa.
- Facilidad de manufactura: Se refiere a la facilidad de llevar a cabo su manufactura.

|                          |           | Concepto 1<br>Cierre a presión<br>con guía |     | Concepto 2<br><b>Atornillado</b> |     | Concepto 3<br>Cierre a presión<br>con bisagra |                |
|--------------------------|-----------|--------------------------------------------|-----|----------------------------------|-----|-----------------------------------------------|----------------|
|                          |           |                                            |     |                                  |     |                                               |                |
| Criterio de selección    | Peso      | $\mathbf C$                                | E   | $\mathbf C$                      | E   | $\mathbf C$                                   | E              |
| Menor tiempo en abrir    | 30%       | 5                                          | 1.5 | 2                                | 0.6 | 5                                             | 1.5            |
| Cantidad de partes       | 30%       | 5                                          | 1.5 | 4                                | 1.2 | 3                                             | 0.9            |
| Menor tiempo en cerrar   | 30%       | 4                                          | 1.2 | 2                                | 0.6 | 5                                             | 1.5            |
| Facilidad de manufactura | 10%       | 4                                          | 0.4 | 5                                | 0.5 | 3                                             | 0.3            |
|                          | Total     |                                            | 4.6 |                                  | 2.9 |                                               | 4.2            |
|                          | Posición  |                                            |     | 3                                |     |                                               | 2              |
|                          | Continuar | Desarrollar                                |     | N <sub>0</sub>                   |     |                                               | N <sub>0</sub> |

*Tabla 3.8. Matriz de evaluación de conceptos para subproblema 4*

## **3.6 Conceptos seleccionados**

Como resultado de la metodología desarrollada se obtiene una propuesta de solución general para el proyecto. Los conceptos ganadores para cada subproblema son los siguientes:

- **Subproblema 1:** Desarrollo de la aplicación de auto prueba con LabVIEW.
- **Subproblema 2:** Desarrollo del circuito con una fuente lineal y reguladores LDO para las salidas del PMIC.
- **Subproblema 3:** Utilizar el plástico como material de manufactura para la carcasa
- **Subproblema 4:** Utilización de cierre a presión con guía como mecanismo de cierre para la carcasa.

A modo de validar que los conceptos seleccionados satisfagan las especificaciones, se realizan sobre estos una serie de distintas pruebas después de desarrollados. El capítulo 4 explica el desarrollo de los conceptos y el 5 describe las pruebas realizadas además del análisis de los resultados obtenidos de estas.

# **4 Propuesta de diseño**

## **4.1 Diseño del circuito y del PCB**

Primero se establece una lista de funciones que se requieren del circuito con el fin de asegurar que el diseño final cumpla con las expectativas. Luego de un análisis a las necesidades definidas en la metodología se extrae que el circuito debe cumplir con las siguientes funciones:

- 1. Proveer al dispositivo de lo necesario para simular adecuadamente el comportamiento de un acelerómetro MEMS y circuito PMIC.
- 2. Adaptar al dispositivo para que se pueda alimentar de distintas formas.
- 3. Proteger al dispositivo ante sobretensiones y sobrecorrientes.
- 4. Considerar conexiones o circuitería para hacer rutina de auto prueba.
- 5. Brindar conexiones a los puertos de entrada y de salida.

Luego de una serie de reuniones y conversaciones con las personas encargadas del diseño del software de las simulaciones, se acuerda con cada una la lista de elementos en el circuito que su simulación necesita.

Para la simulación del acelerómetro MEMS el circuito debe proveer de:

- Conexiones para salidas digitales
- Conexiones para salidas analógicas
- Conexiones para protocolo de comunicación SPI
- Conversión a TTL de salidas digitales

Para la simulación del circuito PMIC el circuito debe proveer de:

- Conexiones para salidas analógicas
- Conexiones para entradas analógicas
- Conexiones para protocolos de comunicación SPI e  $I<sup>2</sup>C$
- Alimentación de hasta 3 Amperios
- 3 Reguladores CD controlados por salidas analógicas
- 3 Sensores de corriente
- Alimentación y capacitor de filtrado para sensores de corriente

Se toman los dos elementos más complejos y con más peso en el diseño del circuito de estas listas los cuáles fueron los desarrollados y seleccionados en la sección de Metodología:

- A. Alimentación: Regulador Lineal
- B. Reguladores CD: LDOs

A los demás elementos no se les desarrolla la misma metodología ya que cuentan con soluciones muy similares en cuanto a calificación y se escogen de una manera menos elaborada que será explicada para cada caso más adelante.

Para llevar al circuito desde su diseño en esquemático hasta su implementación en PCB se toman los siguientes pasos:

- 1. Diseño de diagrama electrónico o esquemático.
- 2. Dimensionamiento de componentes.
- 3. Simulación en software SPICE.
- 4. Implementación del circuito en protoboard.
- 5. Diseño de circuito impreso o PCB.
- 6. Fabricación de PCB.
- 7. Soldadura de componentes a la placa de PCB.
- 8. Prueba del circuito en PCB.

#### **4.1.1 Diseño de la fuente de alimentación con regulador lineal**

La estructura base del circuito se toma de la Figura 2.7, esta contiene un transformador, un rectificador, un filtro y finalmente un regulador de tensión. Para cada una de estas etapas se seleccionan los siguientes componentes:

- A. Transformador: Transformador de relación 10:1. Con 120V (RMS) de tensión de entrada y 24V (RMS) con derivación 12+12 VAC de tensión de salida. Puede suministrar 3 Amperios con una potencia de 72W.
- B. Rectificador: Puente de diodos KBL608. Se selecciona este ya que es capaz de soportar hasta 6 Amperios.
- C. Filtro: Capacitor de 4700 µF. Para evitar que el voltaje de salida se reduzca demasiado durante la descarga del capacitor; y por lo tanto, conseguir un valor de rizado mínimo, se selecciona un capacitor con un valor tal que la constante de tiempo sea mucho mayor que el intervalo de descarga. El filtro-condensador está conectado en paralelo, por lo que este circuito de filtro también se conoce como filtro de condensador de derivación. [53]

Luego del puente de diodos la frecuencia presente es de 120 Hz. Por lo que el tiempo de descarga del capacitor sería como máximo el periodo:

$$
T = \frac{1}{f} = 8.3 \, \text{ms} \tag{4.1}
$$

La relación entre capacitancia, carga y voltaje se define como: [59]

$$
C = \frac{Q}{V} \tag{4.2}
$$

La carga máxima que almacenará el capacitor en un periodo será:

$$
Q = I \Delta t = IT = \frac{I}{f} \tag{4.3}
$$

Por lo que se tiene para la capacitancia:

$$
C = \frac{I}{fV} \tag{4.4}
$$

Por lo tanto, el valor mínimo de capacitancia requerido para que se pueda almacenar la carga suministrada en un periodo a 3 Amperios será de:

$$
C = \frac{3A}{120Hz \times 12V} = 2.1 \, mF \tag{4.5}
$$

El capacitor de  $4.7 \text{ mF}$  seleccionado soportará la carga con facilidad, además reducirá el rizado al tener un tiempo de descarga elevado debido a su alta capacitancia.

D. Regulador: LM350. Este se implementa con el circuito sugerido en su hoja de datos el cual se muestra en la Figura 4.1.

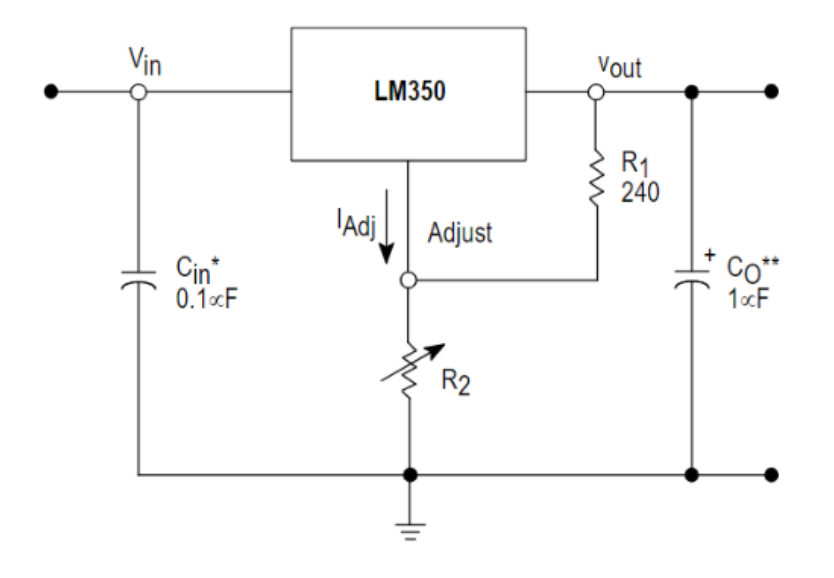

*Figura 4.1. Aplicación simplificada del regulador LM350.* [50]

Cin es requerido si el regulador está ubicado a una distancia apreciable del filtro de la fuente de alimentación. En este caso no es necesario. Co es para mejorar la respuesta transitoria y actúa como filtro paso bajo para la reducción de ruido de altas frecuencias.

**Operación del LM350:** Este es un regulador flotante de 3 terminales. Durante su operación, este mantiene un voltaje de referencia ( $V_{ref}$ ) constante a 1,25V entre sus terminales de salida y ajuste, como se muestra en la Figura 4.2. Esto produce una corriente programática (I<sub>PROG</sub>), la cual fluye por R1 y R2. El voltaje regulado está dado por:

$$
Vout = Vref\left(1 + \frac{R2}{R1}\right) + Iadj * R2\tag{4.6}
$$

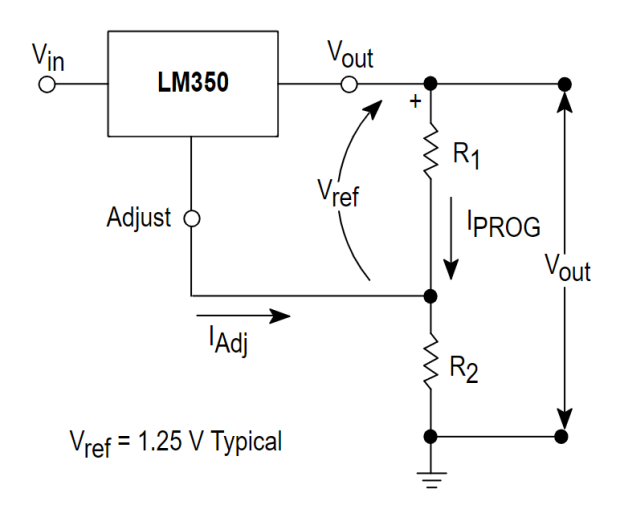

*Figura 4.2. Operación del LM350.* [50]

Se elige el LM350 ya que de acuerdo con su hoja de datos puede controlar hasta 3 Amperios de corriente nominal de salida. Finalmente se obtiene el circuito de la Figura 4.3. Se agrega una resistencia con un LED para poder notar cuando la fuente esté encendida mientras se diseña en la protoboard.

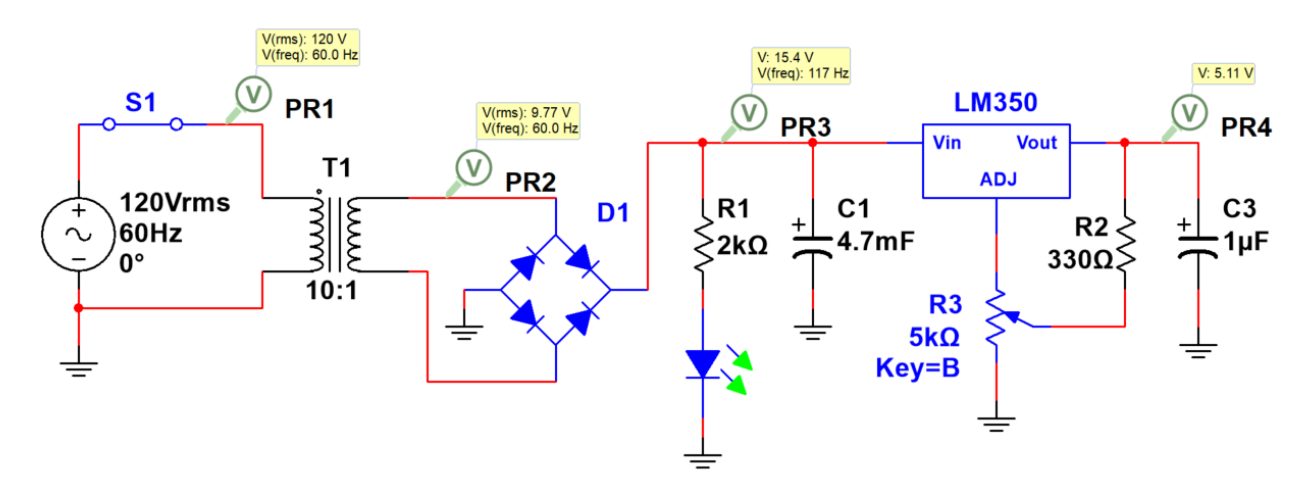

*Figura 4.3. Circuito de la fuente de alimentación.*

A este circuito se le agrega un relé de 12V, la función de este es conectar una batería o alguna otra fuente de alimentación al nodo de alimentación si la fuente lineal está apagada, con el propósito de permitir la alimentación externa. La conexión se muestra en la Figura 4.3.

La fuente externa no pasa por el regulador ya que se asume que la tensión suministrada ya está regulada, y de esta forma, el regulador no consuma potencia de más. Se utiliza la tensión de salida del capacitor de filtrado para alimentar la bobina del relé, ya que el voltaje nominal del relé es de 12V, valor muy cercano al obtenido en este nodo.

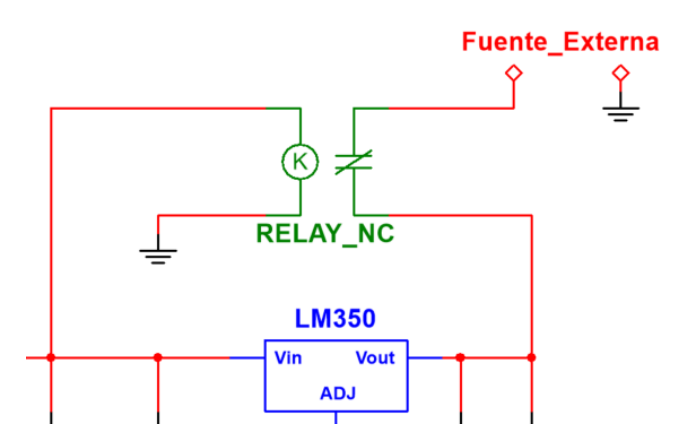

*Figura 4.3. Conexión del relé para permitir la alimentación de fuentes externas*

#### **4.1.1.1 Diseño de circuito de protección contra sobretensión y sobrecorriente.**

La primera idea para la protección contra sobretensión que se considera consiste en utilizar una resistencia en serie con un diodo zener conectados a la salida de la fuente, de este modo se obtiene una tensión constante entre los terminales del zener y no hay riesgo de sobretensión, sin embargo, se nota que la resistencia que se debe conectar debe permitir el paso de 3 amperios, lo que generaría mucha pérdida de potencia y de espacio al tener que colocar una resistencia de alta potencia.

Con la idea presente de utilizar un diodo zener como referencia de voltaje, se decide hacer que este active la patilla base de un transistor de potencia y que al activarse el transistor pusiera la fuente en cortocircuito, lo que provocaría que la carga dejase de consumir potencia al superar la tensión máxima. Se descarta esta opción ya que el transistor y el resto de componentes de la fuente se estresan mucho y se pueden dañar al ponerse en cortocircuito.

Finalmente, con la retroalimentación de las dos ideas descartadas, se decide agregar un relé al transistor para realizar una desconexión mecánica con la carga al alcanzar el valor máximo de tensión. El transistor, en lugar de poner en cortocircuito la fuente, ahora activa la bobina del relé y cambia la conexión. El dimensionamiento de las resistencias de este circuito se realiza a partir de las hojas de datos del diodo zener y del transistor. El circuito resultante se observa en la Figura 4.4.

Su funcionamiento se basa en conectar la salida de la fuente a un extremo de la bobina del relé y el otro extremo a la patilla de colector del transistor. La patilla emisor se conecta a tierra, por lo que cuando la patilla de base se activa, el otro extremo del relé de la bobina se conecta a tierra y así el relé se activa y desconecta Vcc de la carga. La patilla de base se activa cuando el voltaje del diodo zener se rompe, logrando así controlar el valor de sobretensión al variar el valor del zener. Cuando la fuente supera la tensión de ruptura del Zener es cuando el transistor activa la bobina del relé.

Para proteger el circuito de sobrecorrientes se conecta un fusible de 4 Amperios a la salida, justo antes de la conexión de la carga.

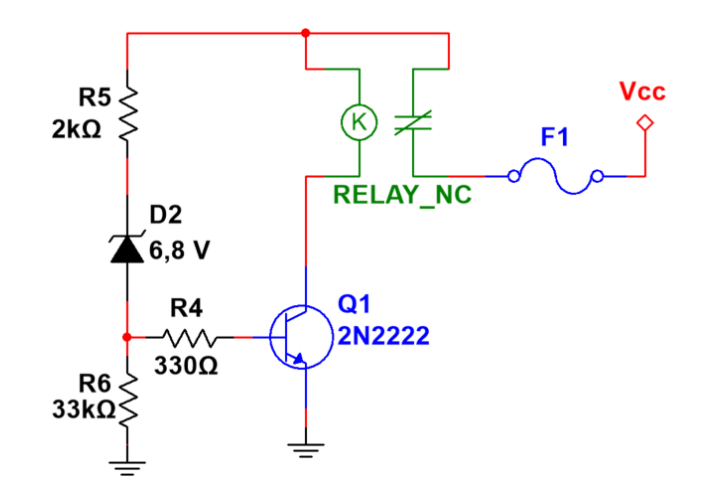

*Figura 4.4. Circuito de protección de sobretensiones y sobrecorrientes.*

En la Figura 4.5 se observa el circuito de la fuente de alimentación con los agregados mencionados.

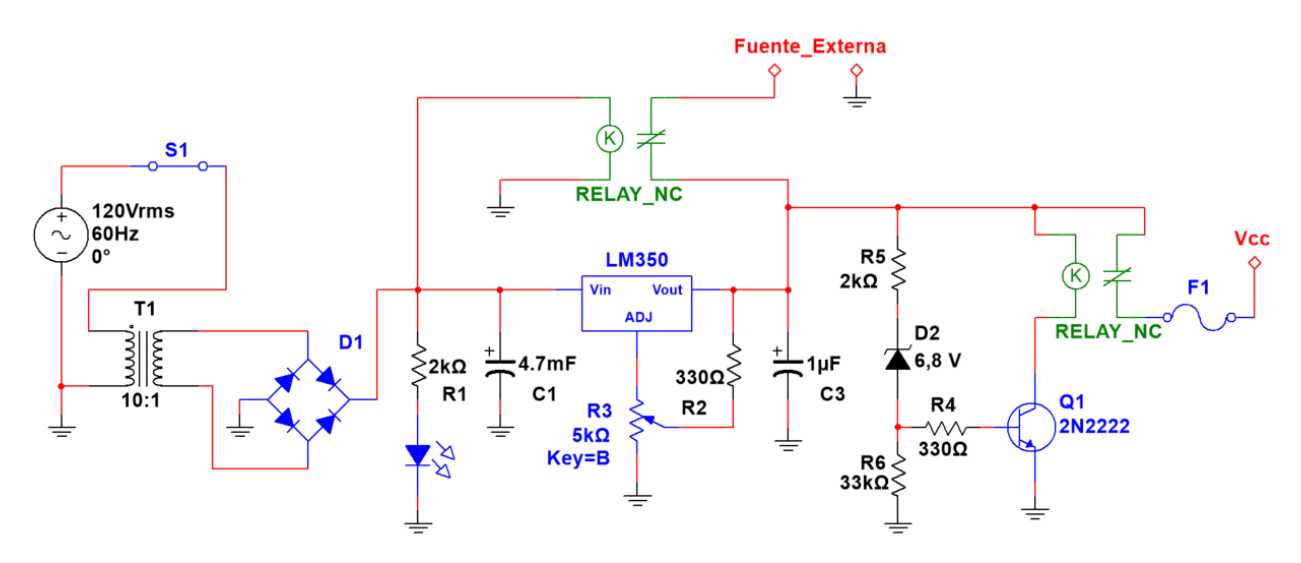

*Figura 4.5. Circuito completo de fuente de alimentación.*

## **4.1.2 Diseño de reguladores LDO**

Se toma como base la estructura del circuito de la Figura 2.7. El funcionamiento de este circuito se explica en el capítulo 2. Se agrega un capacitor a la salida para la reducción de ruido y estabilización de la señal. Se realiza la siguiente selección de componentes:

Amplificador Operacional: LM358. Se elige este ya que puede funcionar sin alimentación negativa y opera dentro del rango de voltajes necesario.

Transistor MOSFET: FQP27P06. Se selecciona este ya que tolera el paso de corriente entre colector y emisor de 27 Amperios y es tipo P (como el utilizado en la Figura 2.7).

Capacitor: 10µF. Funciona como filtro pasa bajas para la reducción de ruido.

Resistencias: 1kΩ y 1MΩ. A continuación, se explica su dimensionamiento.

#### **4.1.2.1 Dimensionamiento de resistencias del LDO**

Según [45], la ecuación de salida del voltaje para el regulador LDO PMOS es la siguiente:

$$
V_{OUT} = V_{REF} \left( 1 + \frac{R_1}{R_2} \right)
$$

Por lo tanto, si R<sub>1</sub> << R<sub>2</sub> significa que  $V_{OUT} \approx V_{REF}$ . Al seleccionar  $R_1 = 1k\Omega$  y  $R_2 = 1M\Omega$  se tiene:

$$
V_{OUT} = V_{REF} (1 + 0.001)
$$

$$
V_{OUT} = V_{REF} (1.001)
$$

$$
V_{OUT} \approx V_{REF}
$$

La razón de hacer que la tensión de salida sea casi igual a la tensión de entrada es porque la tensión de entrada será la salida analógica del resultado de la simulación. La intención de colocar esta señal como la entrada del LDO con ganancia unitaria es mantener la forma y tensión de la señal; y por lo tanto, que simule mejor el comportamiento de un PMIC al tener un LDO como interfaz con la carga y manejar una rango más amplio de corrientes.

En la Figura 4.6 se muestra el circuito resultante para el regulador LDO, este circuito se monta tres veces ya que se necesita uno para cada tensión de salida: 1.8V, 3.3V y 5V.

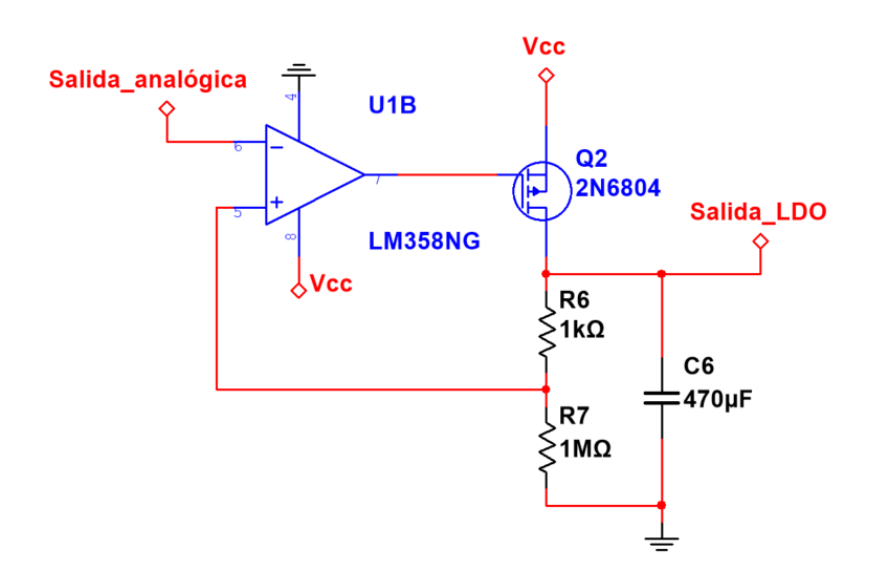

*Figura 4.6. LDO implementado para cada tensión de salida del PMIC.*

## **4.1.3 Selección de elementos restantes del circuito**

De acuerdo con las listas de necesidades del circuito descritas al inicio de la sección 4.1, los elementos faltantes por definir son:

- Conexiones para salidas y entradas; digitales y analógicas.
- Conversión a TTL de salidas digitales.
- Conexiones para protocolos de comunicación SPI e  $I<sup>2</sup>C$ .
- Conector entre myRIO y PCB.
- Sensores de corriente.

Las conexiones de salidas y entradas digitales y analógicas, además de las necesarias para los protocolos de comunicación se realizan por medio de la colocación de conectores Berg (Figura 4.7). Estos permiten extraer la señal de las pistas del PCB conectadas a los pines del myRIO utilizados para cada caso. Se eligen este tipo de conectores debido a su accesibilidad, precio y compatibilidad con otros conectores. Las líneas de los protocolos de comunicación se conectan al PXI por medio del bloque CB-2162 y el módulo PXIe-6570 mencionados en el capítulo 2.

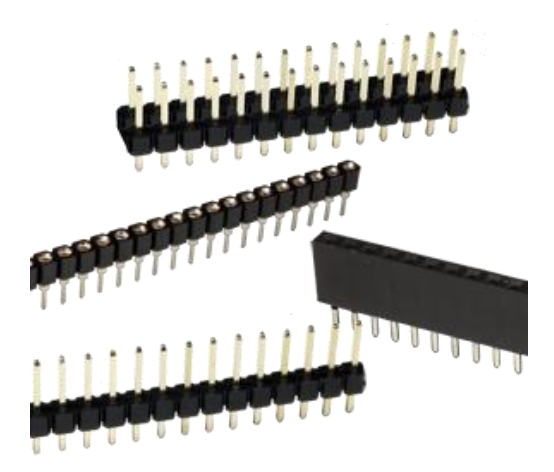

*Figura 4.7. Conectores Berg.* [51]

Las salidas digitales del myRIO necesitan conversión de 3.3V a 5V ya que una de las especificaciones (Tabla 3.4) menciona que las salidas del acelerómetro MEMS deben estar a nivel TTL. La salida en alto de los pines digitales del myRIO se encuentra a 3.3V, lo que representa alto a nivel TTLLV; sin embargo, se desean asegurar salidas altas a nivel TTL tradicional. Esto se hace por medio de un conversor de nivel como el mostrado en la Figura 4.8.

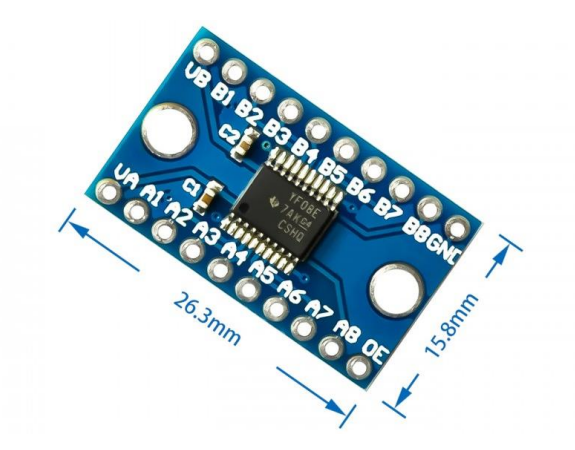

*Figura 4.8. Conversor de nivel lógico.* [52]

En la Figura 4.9 se muestra el esquemático que permite explicar el funcionamiento del conversor de nivel. Cuando el lado alto (TX-5V) emite un '1' (5V); Vgd es negativo, por lo que el MOSFET está apagado y el lado bajo toma la tensión de la referencia de 3.3 V. Cuando el lado alto emite un '0' (0V), Vgd es positivo, por lo que el MOSFET está encendido. Así, el MOSFET conduce el cero al lado bajo.

Cuando el lado bajo emite un '1' (3.3 V), Vgs es cero, por lo que el MOSFET está apagado y el lado alto toma la tensión de la referencia de 5V. Cuando el lado bajo emite un '0' (0V), Vgs es positivo; el MOSFET está encendido y conduce el 0 al lado alto. [56]

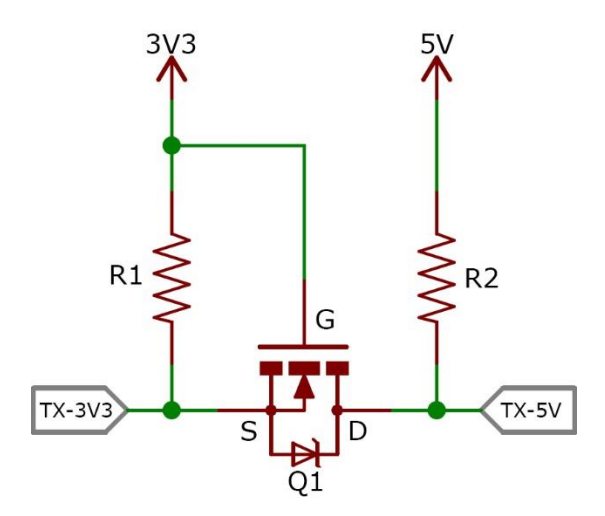

*Figura 4.9. Esquemático del conversor de nivel.*

Para la conexión de los puertos A y B del myRIO con el PCB se utilizan los cables mostrados en la Figura 4.10.

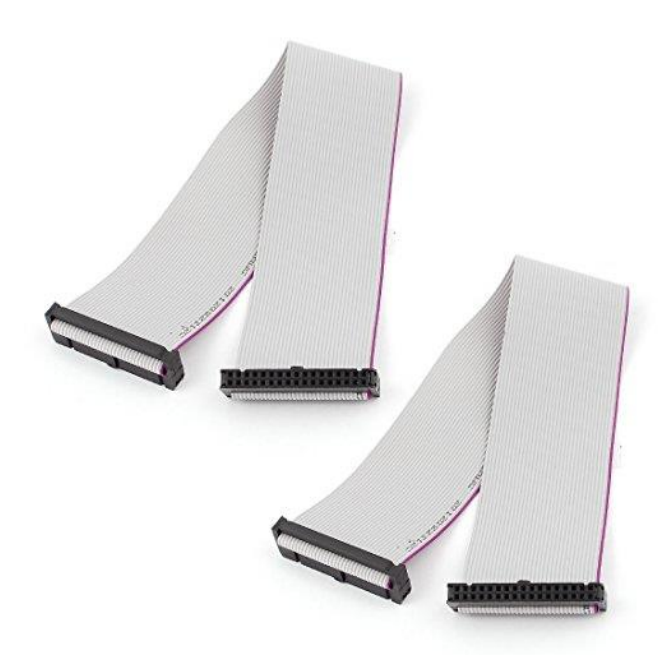

*Figura 4.10. Cable de conexión de myRIO con PCB.* [55]

Se utilizan los sensores de corriente de efecto Hall que se muestran en la Figura 4.11. Las señales de salida de los sensores de corriente se conectan con entradas analógicas del myRIO, ya que las lecturas dadas por estos se usan como entradas para el PMIC simulado.

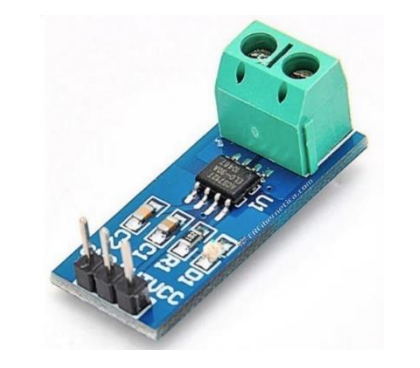

*Figura 4.11. Sensor de corriente ACS712.* [57]

## **4.1.4 Conexiones para rutina de auto prueba**

La rutina de auto prueba necesita ser capaz de verificar que el circuito funcione adecuadamente y esté listo para usarse cada vez que se enciende el dispositivo. Considerando esto, se decide conectar la salida de la fuente, es decir, Vcc a la entrada analógica del puerto C del myRIO, se elige el puerto C ya que este cuenta con entradas de mayor impedancia y con mayor rango (±10V) que las entradas de los puertos A y B. Así, se tiene una manera de medir la tensión de salida de la fuente y comprobar que se encuentra dentro del rango adecuado (5-7V).

Para verificar que los reguladores LDO entregan las tensiones de salida esperadas según sus entradas; las salidas de estos se conectan a entradas analógicas del puerto B, para poder ser evaluadas por la rutina de prueba.

Con esto se tiene una manera de medir las señales de salida del hardware diseñado, lo que será información necesaria para la elaboración de una rutina de auto prueba.

## **4.1.5 Prueba del circuito en protoboard**

Luego de haber definido el diseño de los circuitos y verificado su funcionamiento en el software de simulación de circuitos Multisim; el siguiente paso consiste en la compra de los componentes y prueba del circuito en protoboard. Se arma un circuito que contiene la fuente lineal y un regulador LDO. Se monta solo un regulador LDO ya que con este es suficiente para comprobar el funcionamiento de los 3 reguladores LDO que se necesitan.

## **4.1.5.1 Prueba de voltaje en protoboard**

Se prueba que el voltaje de salida tenga una señal estable en corriente directa, que alcance el valor de 5 VDC requerido para la fuente y que sea regulable por medio del potenciómetro.

## **4.1.5.2 Prueba de corriente en protoboard**

Probar la capacidad de corriente del circuito no es tan simple como probar el voltaje. Para esto es necesario demandar altas corrientes a la fuente para determinar el amperaje que puede alcanzar. La primera opción que se considera consiste en conectar a la fuente resistencias bajas de alta potencia en serie con un amperímetro. Luego se descarta esta opción ya que se encuentra una mejor que permite variar la carga sin la necesidad de resistencias de alta potencia. Se trata de conectar una fuente de alimentación externa con corriente negativa o en dirección opuesta a la de la fuente diseñada y que funcione como drenaje de potencia. Se utiliza el módulo SMU del PXI para esta función, como se muestra en la Figura 4.12. Si el nodo de salida de la fuente mantiene su voltaje constante incluso al aumentar la corriente que tiene que contrarrestar para superar la de la carga significa que soporta ese nivel de corriente.

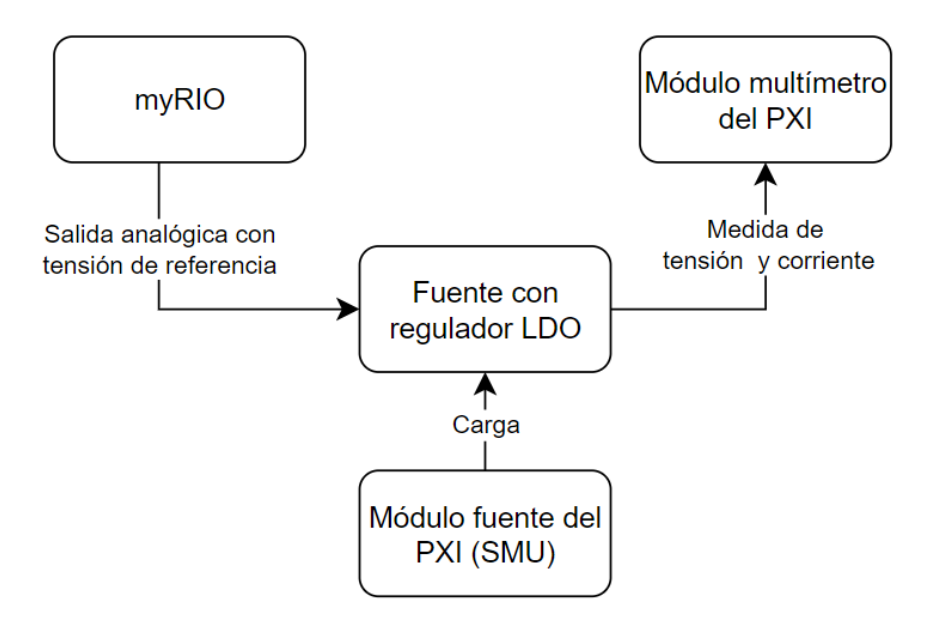

*Figura 4.12. Diagrama de conexión para prueba de corriente del circuito con PXI.*

#### **4.1.5.3 Adicción de 2 reguladores LM350 en paralelo**

Durante las pruebas de corriente se encuentra que luego de 1,5 Amperios la respuesta de la fuente no es constante. Luego de pocos segundos la tensión cae a la tensión del SMU y la corriente va en sentido contrario, es decir, la fuente ahora actúa como carga del SMU. Luego de analizar y estudiar las razones de que esto suceda se llega a la hipótesis de que el regulador LM350 activa su protección de temperatura y se apaga, por lo que se pierde la regulación de la fuente.

A modo de darle una solución al problema generado por esta hipótesis se agregan disipadores de calor para el encapsulado del regulador (TO-220), y además se agregan 2 reguladores LM350 más conectados en paralelo con el original, con la intención de que la potencia pueda ser dividida y no se recargue en un solo regulador. Luego de estos ajustes se encuentra que la fuente soporta 2A adecuadamente, sin embargo, al llegar a 3A se pierde la regulación luego de varias decenas de segundos. De este modo se comprueba la hipótesis ya que se observa una mejora significativa con los cambios realizados. No obstante, no se logra una respuesta estable a 3A por cuestiones de generación de calor. Se decide continuar así ya que de igual modo el valor marginal de corriente suministrado por la fuente es de 1A según la Tabla 3.4 y además si se logran los 3A pero fuera de un ciclo de trabajo del 100%.

## **4.1.6 Diseño de PCB**

Una vez se verifica el funcionamiento del circuito en protoboard se pasa al diseño del PCB. Antes de comenzar se contacta al encargado del laboratorio de fabricación de PCBs en el TEC para solicitar las consideraciones y recomendaciones que se deben tener para la aprobación del diseño. Se resumen las siguientes:

- Utilización de software Eagle CAD para el diseño de la placa
- Ancho de las pistas según calculadora basada en la norma IPC 2221
- Ancho mínimo de pista de 0,4 mm
- Aislamiento mínimo de plano de tierra de 0,6 mm
- Espesor de cobre de  $35 \mu m$  (necesario para calcular el ancho de pista)
- Consideraciones de ancho mínimo de almohadilla
- Preferiblemente utilizar sólo una cara de la placa

Para la utilización del software Eagle CAD es necesario descargar librerías específicas para los componentes utilizados ya que en la librería original del programa no se encuentran. Para esto se utiliza la página "*componentsearchengine.com*" [54].

Luego de contar con la librería de todos los componentes; se verifican, y en caso de ser necesario, se modifican las dimensiones y características a modo de asegurar que puedan ser debidamente instalados en la placa. Para esto se utiliza un vernier digital para medir la distancia entre las patillas de los componentes y el diámetro de las mismas para asegurar que los orificios tienen dimensiones adecuadas.

Se decide generar dos placas de PCB para separar el circuito de alimentación con el resto del circuito y conectores. Esto por dos motivos. El primero es que al tratar de montar el circuito utilizando una sola cara resultaba muy difícil debido a la cantidad de componentes y variaciones en los anchos de las pistas. El segundo es el aprovechamiento del espacio en la carcasa; al utilizar dos placas pequeñas en lugar de una sola grande se pueden usar separadores para colocar una placa encima de la otra y aprovechar el uso del espacio en el eje de altura. Se saca ventaja de que el circuito de la fuente y el resto del circuito sólo se conectan por medio de dos nodos (Vcc y tierra) y se decide realizar la separación de placas entre estos dos nodos, de modo que al momento de reconectar las placas entre sí en la carcasa, se minimicen las conexiones. A la placa que no contiene el circuito de alimentación se le llama placa de control por practicidad.

Se montan los archivos esquemáticos (.sch) considerando todos los puertos de entradas y salidas necesarios con sus respectivos tipos de conectores. Luego se generan los archivos "*board"* (.brd) dónde se realiza la colocación espacial de los componentes, la generación del plano de tierra, el trazado de las pistas, la colocación de vías y la generación de los agujeros de montaje. En las Figuras 4.13 y 4.14 se muestra una captura de pantalla de los archivos finalizados para el circuito de alimentación y control respectivamente. En la segunda se observan líneas amarillas las cuales significan que existen conexiones sin realizar, esto se debe a que resulta dimensionalmente imposible realizar todas las conexiones, por lo que se colocan vías que consisten en agujeros con almohadillas que permiten la soldadura de cables entre las conexiones faltantes.

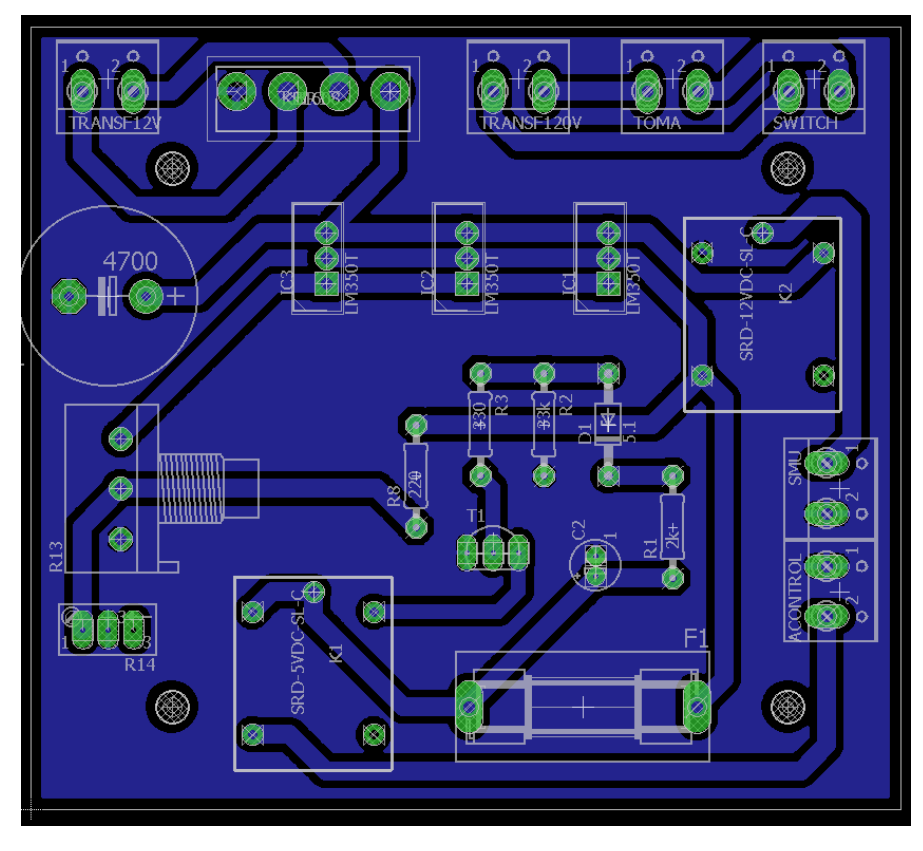

*Figura 4.13. Diseño del circuito de alimentación en PCB*

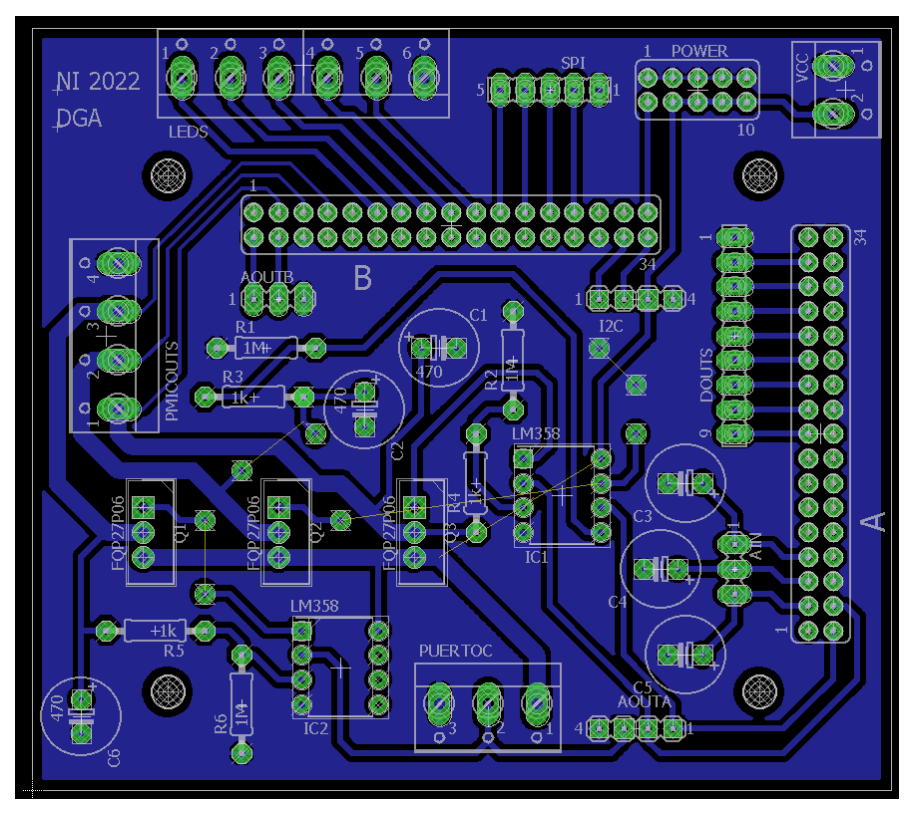

*Figura 4.14. Diseño de circuito de control en PCB*

En la Figura 4.15 se muestra una fotografía de los circuitos impresos luego de ser fabricados. Cabe mencionar que estas placas se utilizan para el desarrollo del prototipo, en la sección de Anexos se encuentra el rediseño de las placas luego de la realimentación obtenida con las pruebas al prototipo.

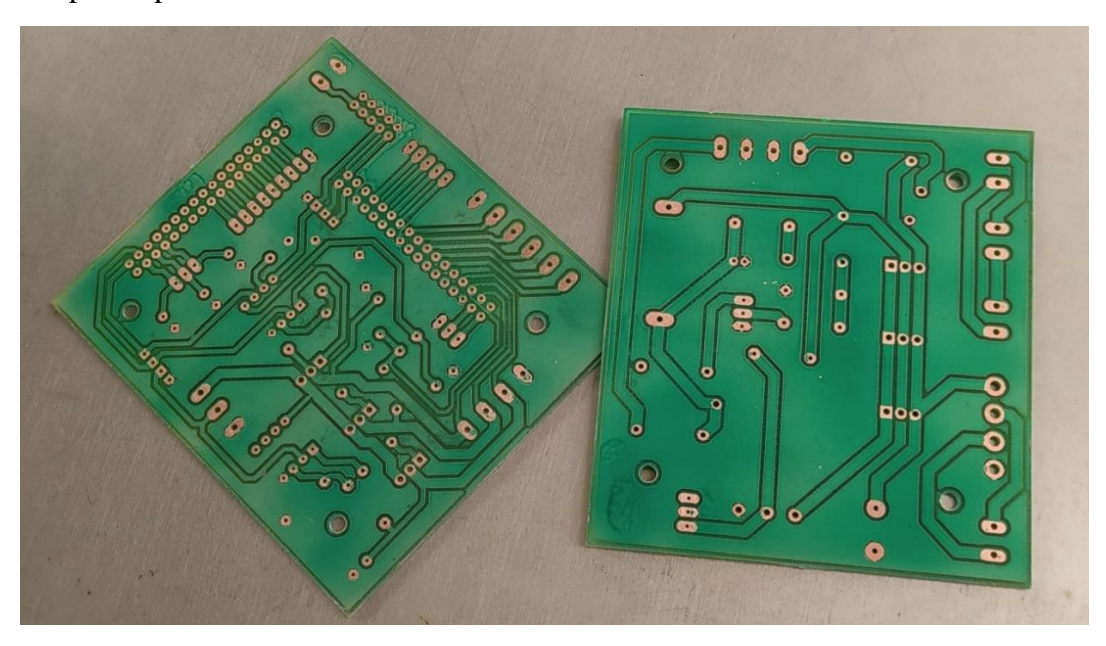

*Figura 4.15. Circuitos impresos fabricados para el prototipo*

#### **4.1.7 Soldadura de componentes y terminales en PCB**

Una vez se cuenta con las placas de PCB, se sueldan a estas los componentes probados en la protoboard. Durante el proceso de soldadura se verifica que exista continuidad en cada nodo el circuito, y que no exista conexión entre nodos. Finalmente, se prueba que los circuitos funcionen adecuadamente en el PCB al medir las tensiones de salida respecto a las señales de entrada.

## **4.2 Diseño de carcasa**

De acuerdo con el resultado de la metodología, el método de manufactura de la carcasa seleccionado es la impresión 3D. Para el diseño de las piezas y modelado del ensamblaje se utiliza el software de diseño CAD: SolidWorks. En la Figura 4.16 se observa la carcasa con la tapa cerrada y en la Figura 4.17 con la tapa abierta. El diseño consiste únicamente de dos partes. Base y tapa. En la sección de Anexos se cuenta con los planos que detallan las dimensiones y diseño de las partes.

Para el diseño de la carcasa se toman los siguientes pasos:

- 1. Se realiza bosquejo con dimensiones aproximadas.
- 2. Se define la distribución y dimensiones de elementos internos. Se cuenta con tres elementos internos principales: transformador para la fuente, placas PCB y el myRIO. Se utiliza un vernier digital para la caracterización de estos.
- 3. Se define método de sujeción para elementos internos.
- 4. Se definen las entradas y salidas de la carcasa.
- 5. Se definen conectores para cada puerto E/S de la carcasa.
- 6. Se define distribución y etiquetado de puertos.
- 7. Se diseña mecanismo de cierre a presión con guías.
- 8. Se realiza diseño de la base en SolidWorks.
- 9. Se realiza diseño de la tapa en SolidWorks.
- 10. Se realiza ensamblaje de partes en SolidWorks para verificar y ajustar medidas de cierre.
- 11. Selección de material de la carcasa. Se elige PETG ya que este material es flexible y presenta buena resistencia al impacto en comparación con los demás materiales típicos de impresión. [60] El cierre a presión somete el material a flexiones y el haber seleccionado un material frágil provocaría con más facilidad su quiebre. Además, al contar con buena resistencia al impacto provee de mejor protección antes golpes y caídas de la carcasa.
- 12. Se realiza análisis estático en SolidWorks para verificar que los elementos en el cierre a presión sometidos a flexión no excedan el límite elástico.
- 13. Se agregan orificios y etiquetas para los distintos puertos E/S. Los orificios se realizan con base en la caracterización de los conectores con el uso de un vernier digital. Se agrega 1mm a la dimensión de cada orificio para considerar juego que permita inserción de la pieza, además de tomar en cuenta resolución e imperfecciones de la impresión 3D.
- 14. Cotización de la impresión con distintos proveedores.
- 15. Impresión de prototipo de la carcasa. La impresión del prototipo se realiza en PLA ya que es más económico y sus propiedades son similares a las del PETG.
- 16. Prueba del mecanismo de cierre y medidas con el prototipo.
- 17. Ensamblaje de los componentes en el prototipo.
- 18. Modificaciones varias al diseño final obtenidas de la retroalimentación del prototipo.

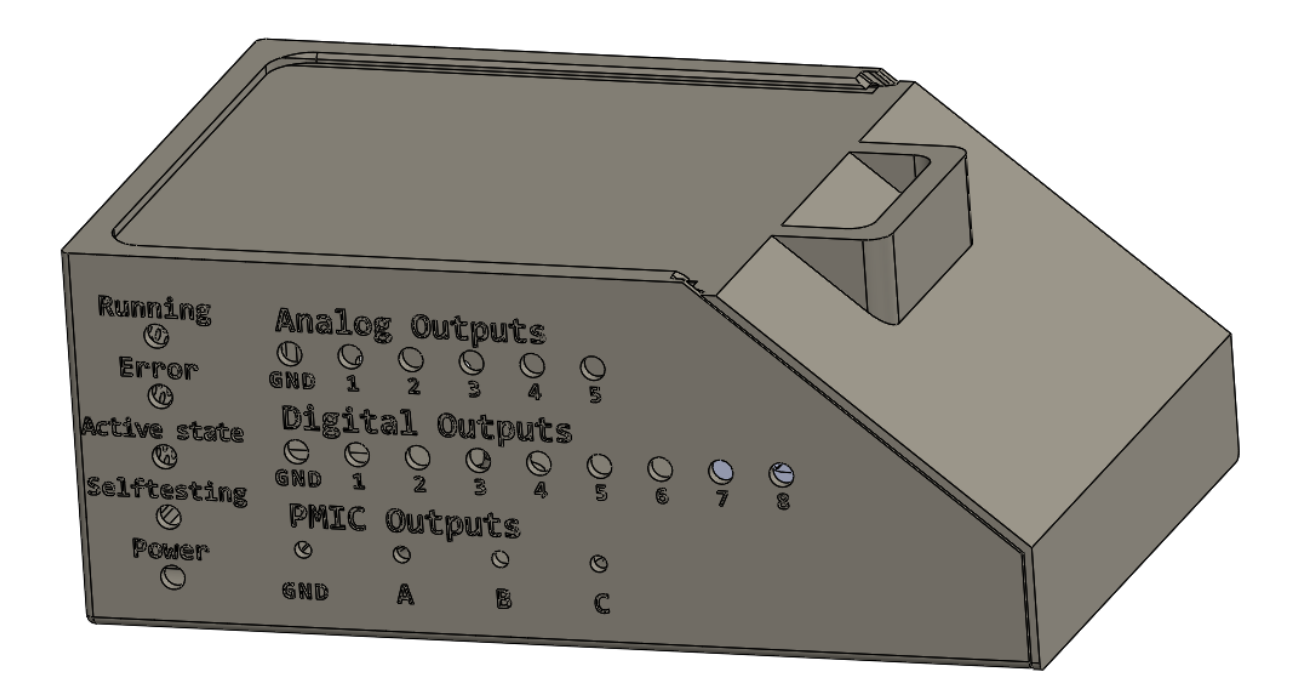

*Figura 4.16. Carcasa con tapa cerrada*

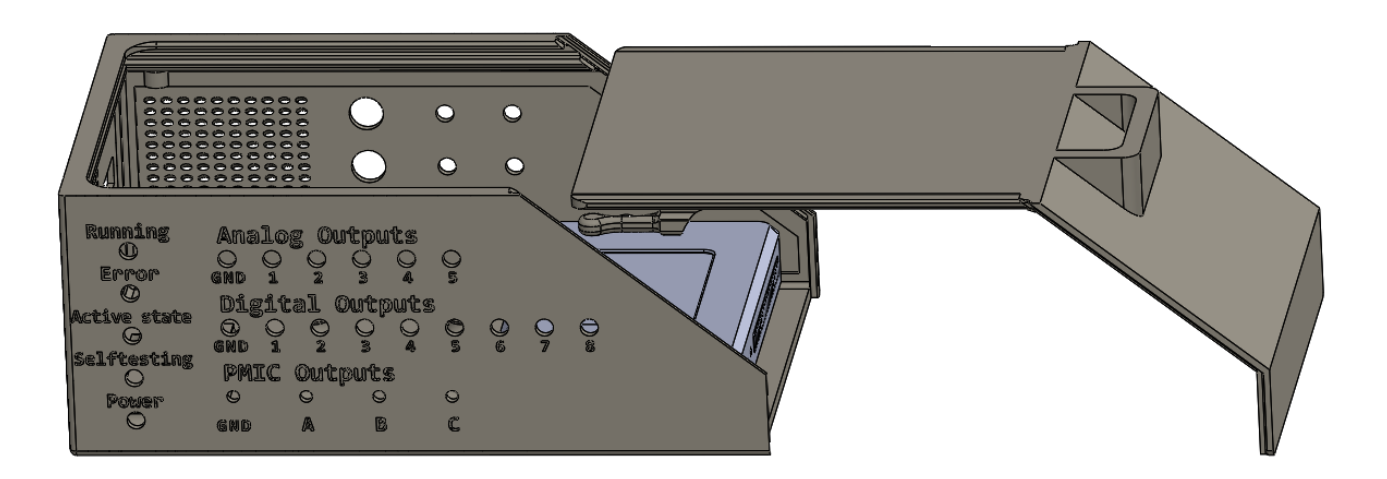

*Figura 4.17. Carcasa con tapa abierta*

## **4.2.1 Conectores y etiquetas para puertos.**

Para la conexión del cable de alimentación a la carcasa se utiliza el enchufe de la Figura 4.18.a. En la Figura 4.18.b se muestra el interruptor que permite encender y apagar la fuente. En la Figura 4.18.c se observan los conectores banana que se utilizan para conectar la fuente externa y las salidas del PMIC, y en la Figura 4.18.d se ilustran los utilizados para las salidas analógicas y digitales, así como las entradas del PMIC que van a los sensores de corriente. En la Figura 4.18.e se muestra el conector glándula que se utiliza para dar salidas a los cables de comunicación SPI e  $I<sup>2</sup>C$ . En la Figura 4.18.f se muestran los sujetadores de LED que se utilizan para los LEDs de estado. Finalmente, en la Figura 4.18.g se observa el sujetador de fusibles para los fusibles de protección de los sensores de corriente.

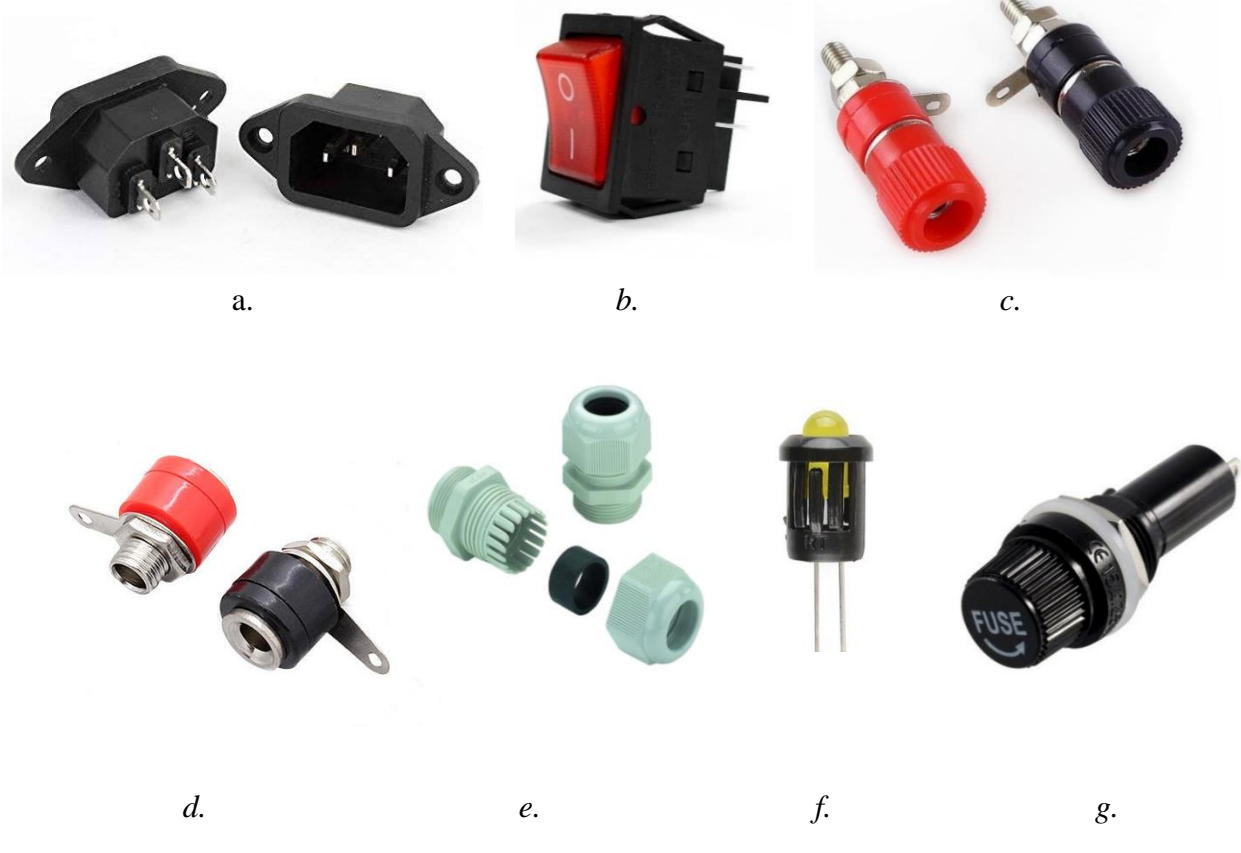

*Figura 4.18. Conectores y sujetadores para la carcasa. a (Enchufe para alimentación). b (Interruptor para fuente). c (conectores banana). d (conectores banana cortos). e (conector glándula). f (sujetador LED). g (sujetador fusibles)*

En la sección de Anexos se muestran la vista frontal, lateral izquierda y del reverso de la base, donde se colocan los orificios creados para el montaje de los conectores mencionados. Además, se observa el etiquetado de las salidas del dispositivo. Este se realiza por medio de la extrusión de material desde las caras exteriores de la carcasa. Se remueve 1,2 mm en todos los casos.

## **4.2.2 Sujeción de componentes dentro de la carcasa**

Para asegurar los componentes a una posición fija dentro de la carcasa se utilizan inserciones roscadas como las mostradas en la Figura 4.19. Estas se instalan al ser calentadas y luego presionadas contra el agujero creado para su montaje (el agujero tiene un diámetro 0,4 mm menor al diámetro de las inserciones). De este modo, el plástico se funde y desplaza el material por las ranuras de las inserciones. Cuando el plástico se enfría, la inserción queda sujetada. En la vista superior de la pieza base, la cual se observa en la sección de Anexos, se pueden ver los agujeros para la colación de las inserciones para sujetar el transformador, las placas PCB y el myRIO.

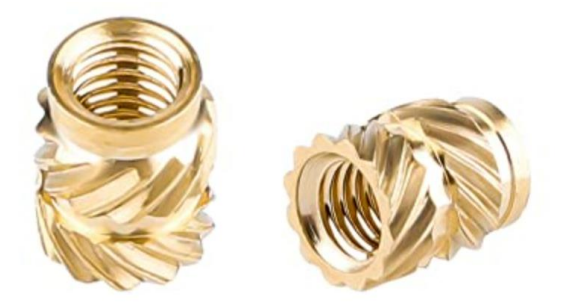

*Figura 4.19. Inserciones roscadas M3*

## **4.2.3 Rejillas de ventilación**

Se diseña una pequeña elipse la cual se utiliza como elemento de una matriz rectangular. Esta matriz se utiliza para extruir un corte a través de las caras de la pieza con un ángulo de 35° respecto a la horizontal. En la Figura 4.20 se muestra un detalle de la rejilla cortada. La intención de utilizar un ángulo para la extrusión es que dificulte el ingreso de agua y objetos a la carcasa.

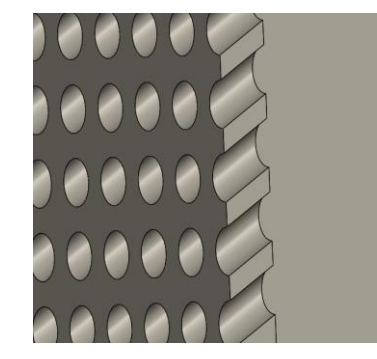

*Figura 4.20. Detalle de rejilla de ventilación*

## **4.2.4 Verificación de deformación elástica del elemento sometido a flexión durante el cierre a presión.**

A modo de verificar que el diseño realizado para el cierre a presión de la tapa (Figura 4.21) no sobrepasa el límite elástico al momento de ser ensamblado y desensamblado, se realiza una simulación de análisis estático en SolidWorks. El elemento se diseña para que se desplace (perpendicular a la dirección de la acción de cierre) 1,8 mm en la parte de la "cabeza" (elemento circular) y de esta manera logre entrar en el cierre. Con esto en consideración, se encuentra que al aplicar una fuerza de 12 Newtons en la cabeza del elemento se obtiene la deformación que se observa en la Figura 4.22.

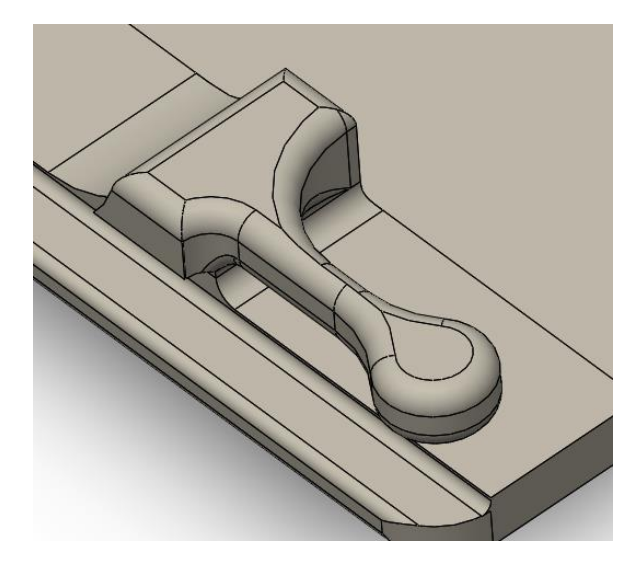

*Figura 4.21. Detalle del elemento sometido a flexión en la tapa.*

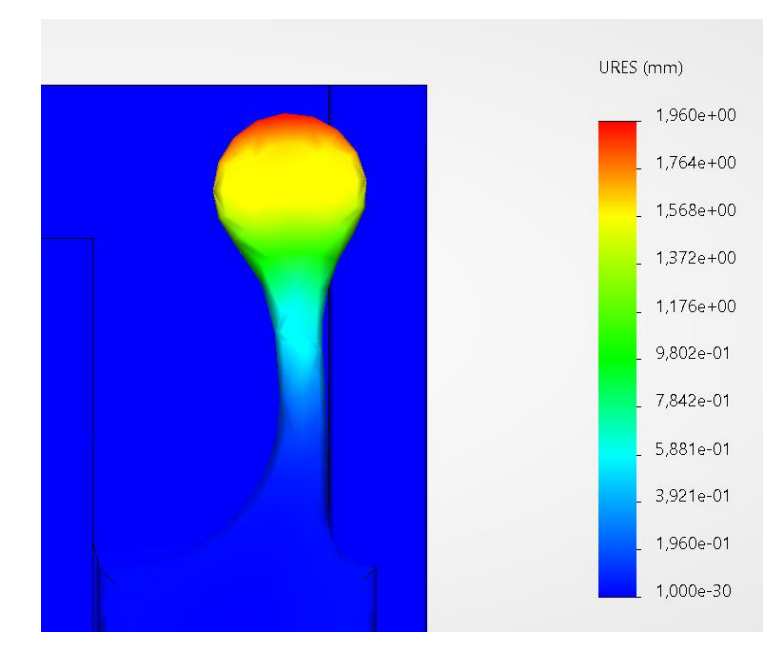

*Figura 4.22. Máxima deformación del elemento sometido a flexión durante el cierre a presión.*

En la Figura 4.23 se observa que al estar sometido a esta fuerza, el elemento alcanza un valor máximo de esfuerzo de 31,12 MPa. El límite elástico del PETG, el cuál corresponde al material definido para la impresión, es de 68,94 MPa. De este modo, se demuestra que la deformación del elemento se encuentra dentro de su zona elástica.

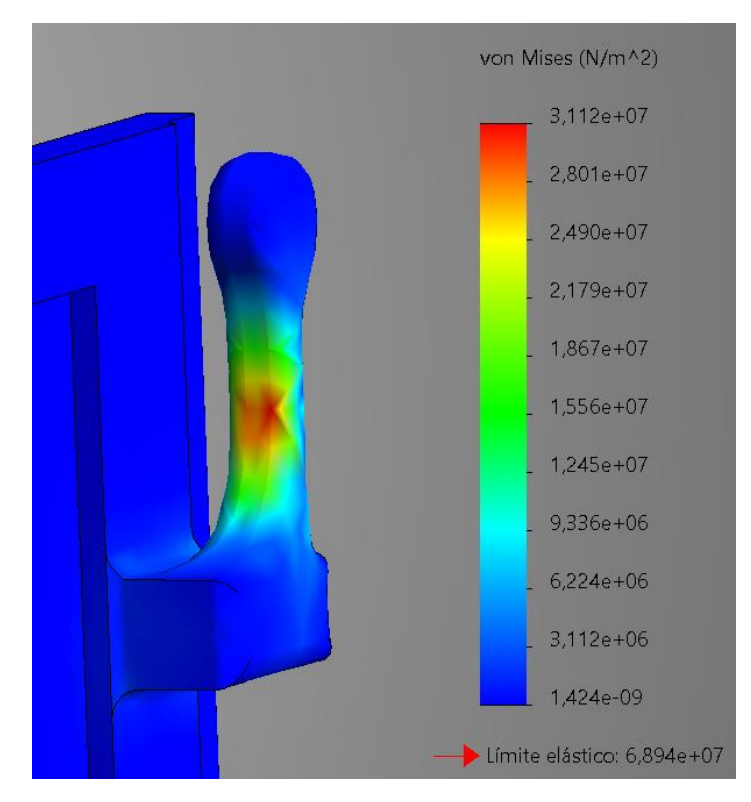

*Figura 4.23. Esfuerzo máximo en el elemento sometido a flexión durante el cierre a presión*

## **4.2.5 Montaje de componentes en la carcasa y cableado**

Una vez se cuenta con todos los elementos, se instalan los conectores E/S en las paredes de la carcasa y las inserciones roscadas para la sujeción de las placas de PCB, el resultado se observa en la Figura 4.24. Con las placas en esta posición se realiza el cableado con las distintas terminales E/S para finalizar el montaje del sistema. En la Figura 4.25 se muestra el resultado.

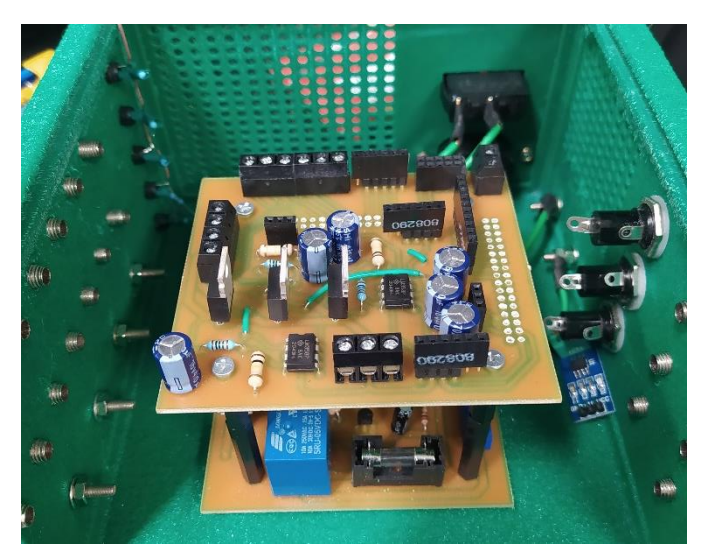

*Figura 4.24. Montaje de PCBs y conectores en carcasa*

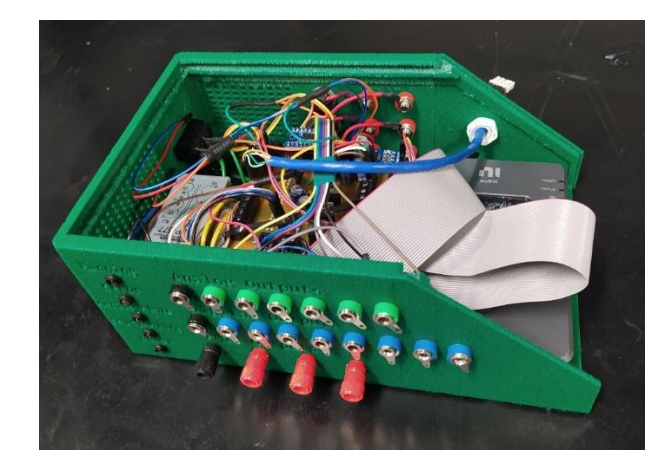

*Figura 4.25. Sistema utilizado para pruebas y validación.*

Sobre este dispositivo se realizan las pruebas de validación del sistema que se desarrollan en el capítulo 5. En la sección 8.3 de anexos se pueden ver fotografías desde distintos ángulos del dispositivo. Cabe mencionar que el diseño final del PCB se optimiza para reducir el cableado, ya que la presencia innecesaria de cables resulta en aumento de ruido y pérdida de eficiencia energética.

## **4.3 Diseño de aplicación para la rutina de auto prueba**

El objetivo de una rutina de auto prueba es verificar que el dispositivo funcione adecuadamente para que se pueda utilizar con seguridad. En este caso, se desea probar el hardware diseñado, asegurar que no existan fallas y se comporte según la expectativa. Además, se desea que la aplicación también brinde el número de serie del myRIO conectado.

## **4.3.1 Definición de pruebas y diagrama de flujo**

Para probar el hardware se definen tres pruebas distintas:

- 1. Verificar que la tensión de la fuente es una señal en CD y además se encuentra dentro del rango permitido  $(5 – 7 V)$
- 2. Verificar que la salida de tensión de los reguladores LDO responden según la entrada analógica del myRIO.
- 3. Verificar que la fuente y los reguladores LDO suministren el amperaje esperado.

A partir de estas pruebas se define el diagrama de flujo para la aplicación, este se muestra en la Figura 4.26. Este también considera el encendido y apagado de los LEDs de estado.

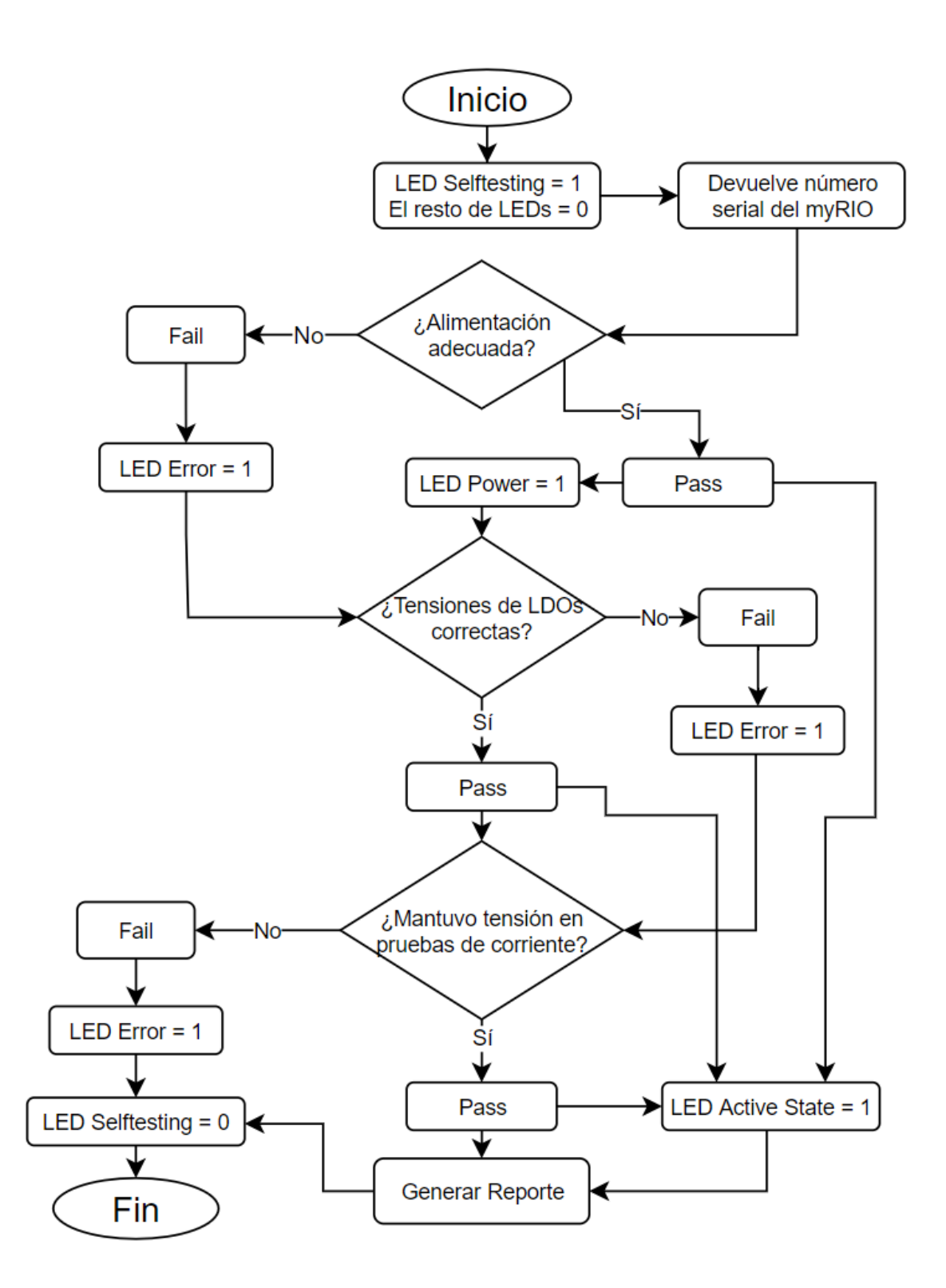

*Figura 4.26. Diagrama de flujo de la rutina de auto prueba*

El código para obtener el número de serie del myRIO se muestra en la Figura 4.27.

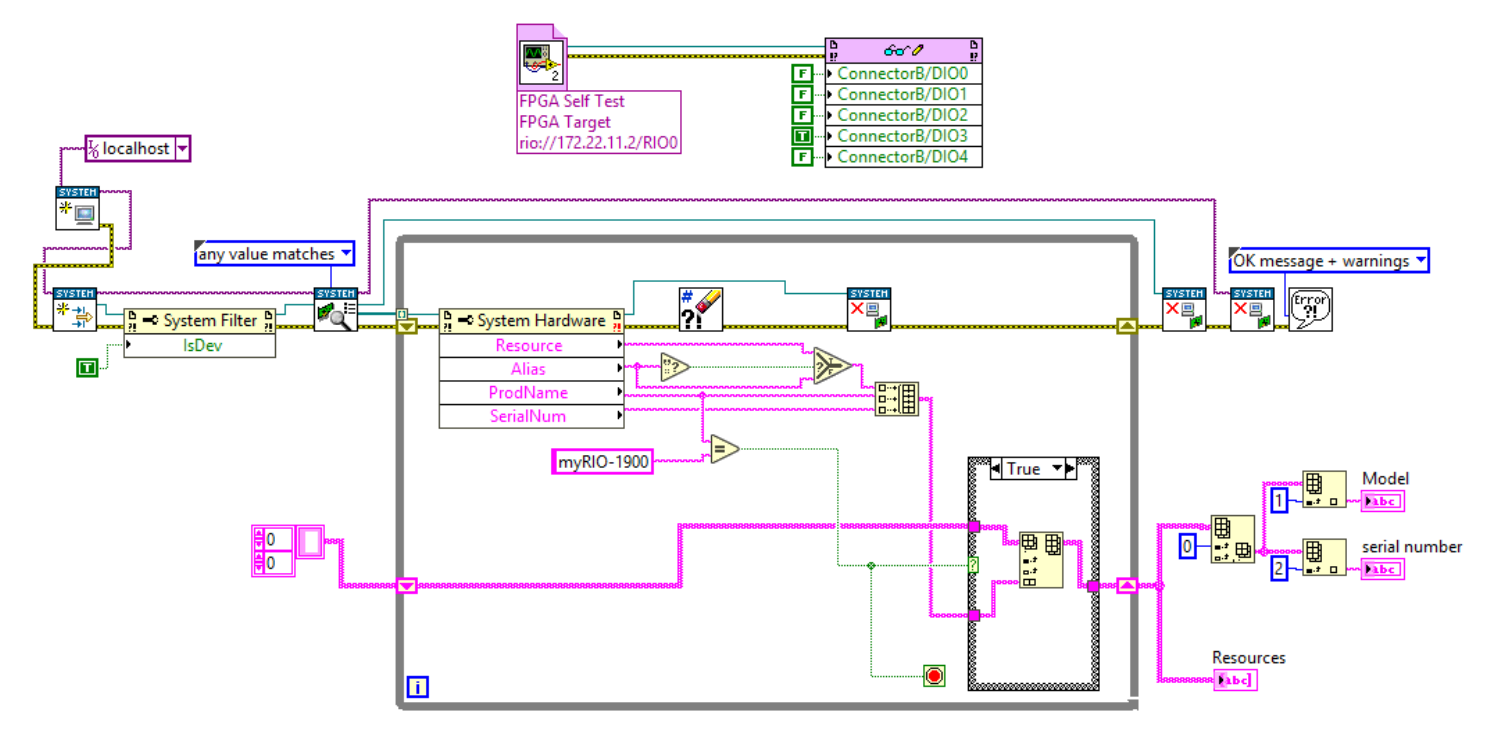

*Figura 4.27. Código para obtener el número serial del myRIO*

## **4.3.2 Diseño de pruebas para rutina de auto prueba**

## **4.3.2.1 Prueba de tensión de la fuente**

Para verificar que la tensión suministrada por la fuente es una señal CD entre 5 y 7 V se realiza una lectura de la entrada analógica de n muestras. Luego, con el arreglo de datos obtenido, se saca la media y la desviación estándar. Si la media se encuentra dentro de 5 y 7 V y la desviación estándar es menor a 0,01 V significa que se pasa la prueba. En la Figura 4.28 se muestra el código realizado.

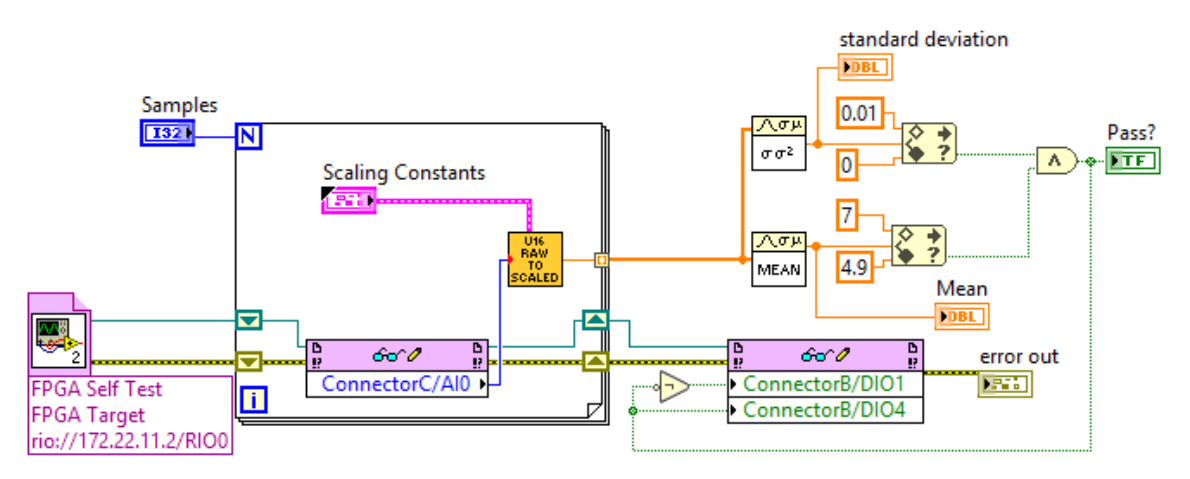

*Figura 4.28. Código para prueba de tensión de la fuente*

#### **4.3.2.2 Prueba de los reguladores LDO**

Se realiza la lectura de la tensión de salida de los reguladores. Si la tensión de salida tiene un valor igual al de su entrada con una tolerancia de 0.1V, significa que se pasa la prueba. En la Figura 4.29 se muestra el código realizado.

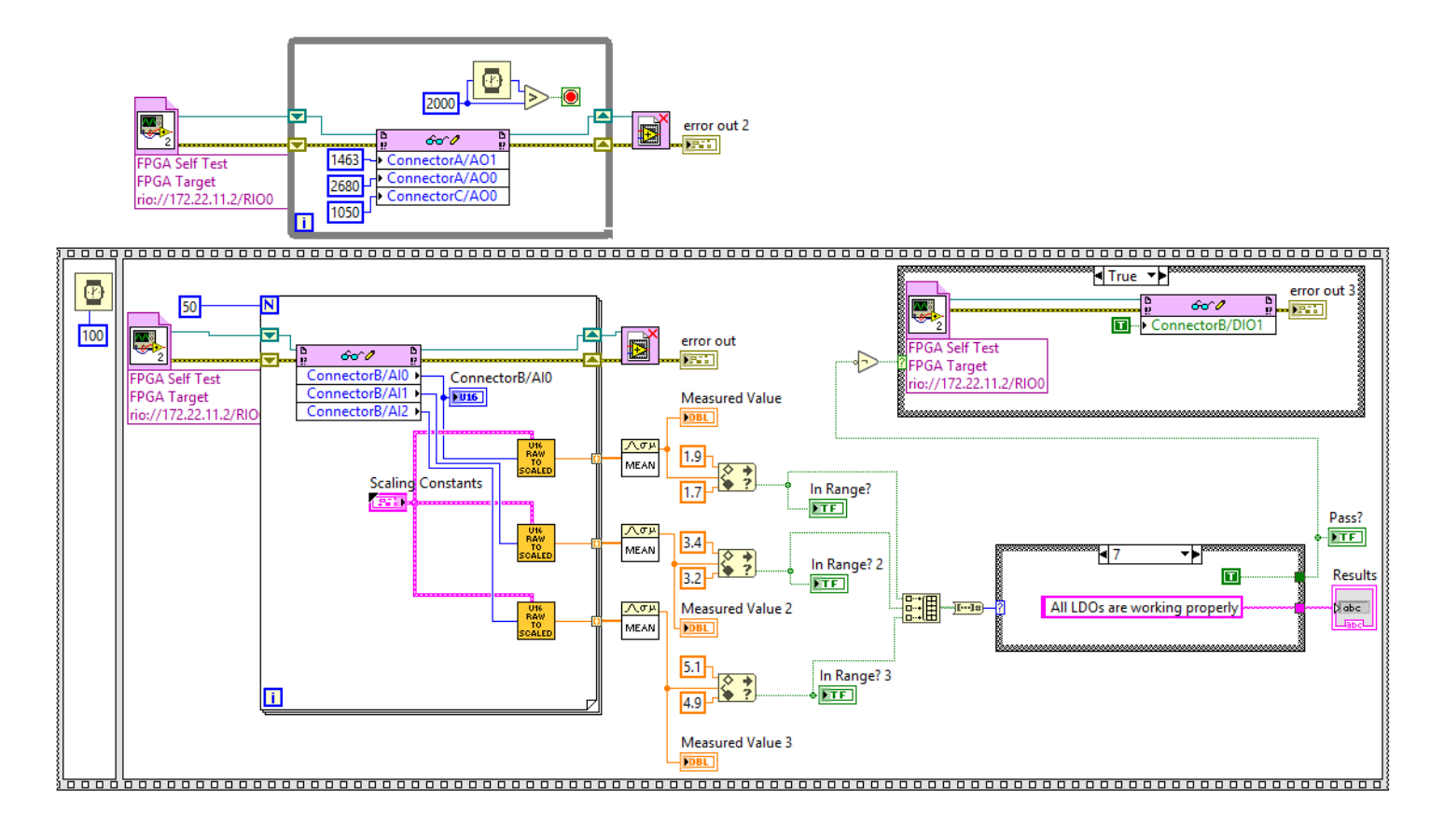

*Figura 4.29. Código para prueba de los reguladores LDO*

#### **4.3.2.3 Prueba de demanda de amperaje**

En este caso, se deben realizar conexiones externas para la correcta ejecución de la prueba, del mismo modo que se realiza la prueba de corriente durante el diseño del circuito en protoboard, se debe conectar el SMU como carga. Además, se debe programar el SMU para que realice una secuencia con distintos valores de corriente, al mismo tiempo que se toman datos de la tensión de salida del regulador LDO conectado.

Si la tensión del regulador se mantiene constante durante el valor de corriente significa que se pasa la prueba. En la Figura 4.30 se observa el código realizado para la obtención de la lectura de tensión al mismo tiempo que se programa un valor de amperaje para el SMU.

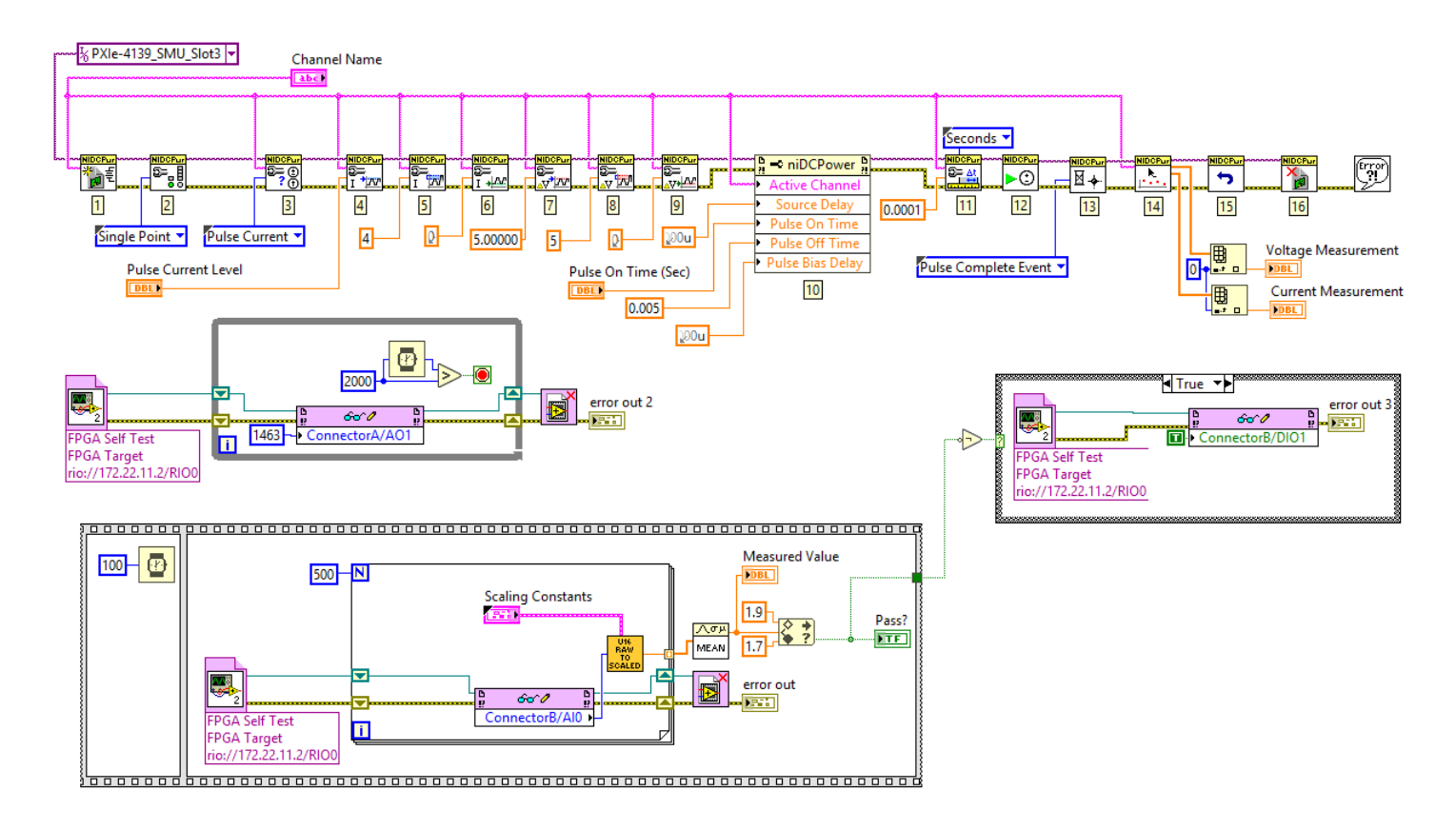

*Figura 4.30. Código para prueba de corriente*

## **4.3.3 Ejecución de pruebas en** *TestStand*

*TestStand* corre bloques de código de manera secuencial al mismo tiempo que en pantalla muestra al usuario el resultado de las pruebas. La secuencia que se realiza para la rutina de auto prueba ejecuta los bloques de código de LabVIEW de las Figuras anteriores. En este programa se pueden modificar, además de leer y guardar los parámetros de entrada y salida de los bloques para escribir lógica con ellos. En la Figura 4.31 se observa una captura de pantalla de la interfaz de usuario con la secuencia realizada.

Al presionar el botón con el triángulo verde se ejecutan los pasos y se obtienen los resultados. En la Figura 4.32 se muestra el caso cuando todas las pruebas pasan. En la Figura 4.33 se muestra el caso cuando una prueba de corriente falla. Finalmente, en la Figura 4.34 se observa un ejemplo de una ventana emergente que muestra el resultado de la ejecución de los bloques.

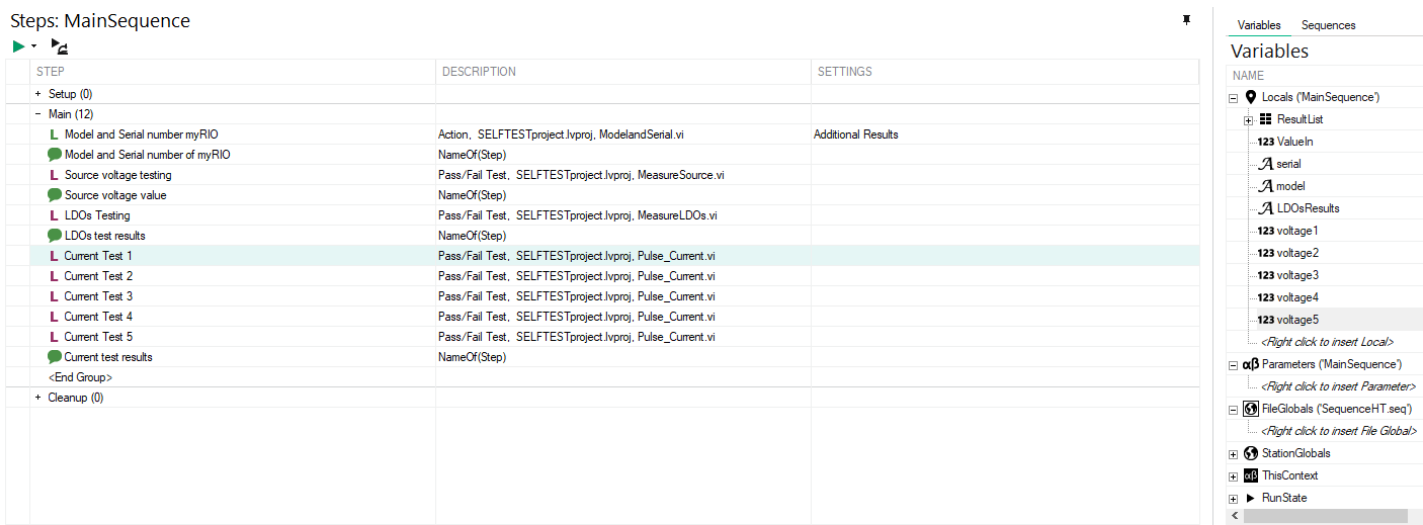

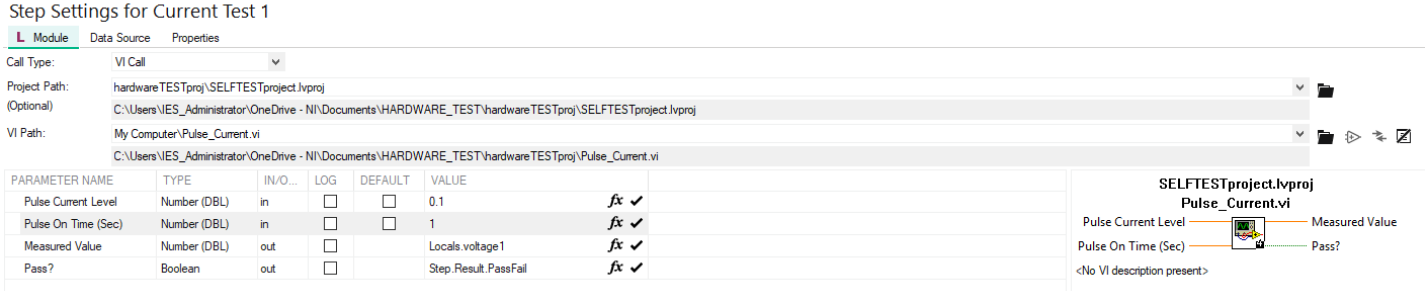

#### *Figura 4.31. Interfaz de usuario y secuencia de pasos en TestStand*

| <b>Steps</b>                     |                                                          |                           |               |  |  |
|----------------------------------|----------------------------------------------------------|---------------------------|---------------|--|--|
| Ⅱ 등 (로 역 비 로) 그러<br>m.           | $\Box$                                                   |                           |               |  |  |
| <b>STEP</b>                      | <b>DESCRIPTION</b>                                       | <b>SETTINGS</b>           | <b>STATUS</b> |  |  |
| $+$ Setup $(0)$                  |                                                          |                           |               |  |  |
| $-$ Main (12)                    |                                                          |                           |               |  |  |
| L Model and Serial number myRIO  | Action, SELFTESTproject.lvproj, ModelandSerial.vi        | <b>Additional Results</b> | Done          |  |  |
| Model and Serial number of myRIO | NameOf(Step)                                             |                           | Done          |  |  |
| L Source voltage testing         | Pass/Fail Test, SELFTESTproject.lvproj, MeasureSource    |                           |               |  |  |
| Source voltage value             | NameOf(Step)                                             |                           | Done          |  |  |
| L LDOs Testing                   | Pass/Fail Test, SELFTESTproject.lvproj, MeasureLDOs.vi   |                           | Passed        |  |  |
| LDOs test results                | NameOf(Step)                                             |                           | Done          |  |  |
| <b>Current Test 1</b>            | Pass/Fail Test, SELFTESTproject.lvproj, Pulse Current.vi |                           | Passed        |  |  |
| L Current Test 2                 | Pass/Fail Test, SELFTESTproject.lvproj, Pulse Current.vi |                           | Passed        |  |  |
| L Current Test 3                 | Pass/Fail Test, SELFTESTproject.lvproj, Pulse_Current.vi |                           | Passed        |  |  |
| L Current Test 4                 | Pass/Fail Test, SELFTESTproject.lvproj, Pulse Current.vi |                           | Passed        |  |  |
| <b>I</b> Current Test 5          | Pass/Fail Test, SELFTESTproject.lvproj, Pulse Current.vi |                           | Passed        |  |  |
| Current test results             | NameOf(Step)                                             |                           | Done          |  |  |
| <end group=""></end>             |                                                          |                           |               |  |  |

*Figura 4.32. Resultado en TestStand cuando todas las pruebas pasan*
| <b>STEP</b>                      | <b>DESCRIPTION</b>                                       | <b>SETTINGS</b>                                              | <b>STATUS</b> |
|----------------------------------|----------------------------------------------------------|--------------------------------------------------------------|---------------|
| $+$ Setup $(0)$                  |                                                          |                                                              |               |
| $-$ Main (12)                    |                                                          |                                                              |               |
| L Model and Serial number myRIO  | Action, SELFTESTproject.lvproj, ModelandSerial.vi        | <b>Additional Results</b>                                    | Done          |
| Model and Serial number of myRIO | NameOf(Step)                                             |                                                              | Done          |
| L Source voltage testing         | Pass/Fail Test, SELFTESTproject.lvproj, MeasureSource    |                                                              | Passed        |
| Source voltage value             | NameOf(Step)                                             |                                                              | Done          |
| L LDOs Testing                   | Pass/Fail Test, SELFTESTproject.lvproj, MeasureLDOs.vi   |                                                              | Passed        |
| LDOs test results                | NameOf(Step)                                             |                                                              | Done          |
| L Current Test 1                 | Pass/Fail Test, SELFTESTproject.lvproj, Pulse_Current.vi |                                                              | Passed        |
| L Current Test 2                 | Pass/Fail Test, SELFTESTproject.lvproj, Pulse_Current.vi |                                                              | Passed        |
| L Current Test 3                 | Pass/Fail Test, SELFTESTproject.lvproj, Pulse_Current.vi | $\sqrt{C}$ Curre<br>$\times$<br><b>Contract</b>              | Passed        |
| L Current Test 4                 | Pass/Fail Test, SELFTESTproject.lvproj, Pulse_Current.vi |                                                              | Failed        |
| L Current Test 5                 | Pass/Fail Test, SELFTESTproject.lvproj, Pulse_Current.vi | Voltage at 0.1 A: 1.786288812                                | Failed        |
| Current test results             | NameOf(Step)                                             | Voltage at 0.5 A: 1.786186248<br>Voltage at 1 A: 1.786227762 |               |
| <end group=""></end>             |                                                          | Voltage at 2 A: 0.258295224                                  |               |
|                                  |                                                          | Voltage at 3 A: 0.258041256                                  |               |

*Figura 4.33. Resultado en TestStand cuando una prueba de corriente falla*

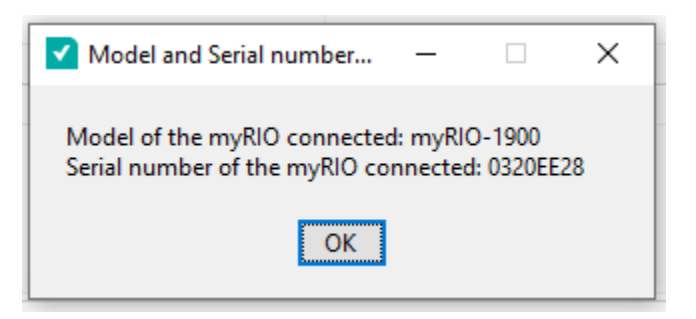

*Figura 4.34. Ejemplo de ventana emergente que muestra el resultado de una prueba*

## **5 Resultados y análisis**

#### **5.1 Validación del sistema**

Para validar el funcionamiento del dispositivo diseñado se utiliza la Tabla 3.4 de la sección de metodología como referencia, en esta se detallan las métricas y sus valores marginales e ideales. El grado de cumplimiento de estas métricas determina el grado de satisfacción de los requerimientos de funcionamiento. En la Tabla 5.1 se resume el método de medición utilizado para generar los valores obtenidos para cada métrica.

| Métrica                                                                        | <b>Unidades</b> | Método de medición                                                                                                    |  |
|--------------------------------------------------------------------------------|-----------------|----------------------------------------------------------------------------------------------------|--|
| Tensiones de salida del PMIC.                                                  | V               | Se miden las tensiones de los puertos de salida de la carcasa con un<br>multímetro.                                                                                       |  |
| Grado de protección IP del ingreso de objetos<br>sólidos.                      | IP              | Se tratan de ingresar esferas de papel de distintos diámetros a la<br>carcasa. La esfera de mayor diámetro que ingresa es de 2,2 mm.                                      |  |
| Grado de protección IP del ingreso de agua.                                    | IP              | Se rocía agua a la carcasa desde distintos ángulos y luego se revisa<br>si el interior se mantiene seco.                                                                  |  |
| Cantidad de fuentes de alimentación.                                           | Escalar         | Se alimenta el dispositivo desde el tomacorriente y desde una fuente<br>externa y se verifica con un multímetro el valor de tensión de<br>alimentación                    |  |
| Salida analógica y digital del sensor MEMS.                                    | <b>Binario</b>  | Se miden las señales de salida analógicas y digitales de la carcasa y<br>se verifica que su valor corresponda al valor teórico del código.                                |  |
| Tensión máxima de sobretensión a proteger.                                     | V               | Se mide la tensión de alimentación con un multímetro y se registra<br>el valor al que se activa la protección                                                             |  |
| Amperios máximos de corriente a proteger.                                      | A               | Se registra con un multímetro el valor de corriente al que se rompe<br>el fusible.                                                                                        |  |
| Tiempo promedio en identificación de puertos.                                  | S               | Se registra con un cronómetro del tiempo que le toma a una persona<br>del departamento reconocer los puertos.                                                             |  |
| Tiempo promedio de conexión y desconexión del<br>myRIO con el dispositivo.     | $\mathbf S$     | Se registra con un cronómetro el tiempo que le toma a una persona<br>del departamento conectar y desconectar el myRIO del dispositivo                                     |  |
| Comunicación con el PXI.                                                       | <b>Binario</b>  | Se ejecutan las simulaciones y si las señales de salida son las<br>esperadas según el código, significa que existe comunicación<br>adecuada entre el PXI y el dispositivo |  |
| Cantidad de salidas por canales.                                               | Escalar         | Se cuentan la cantidad de salidas por canales                                                                                                    |  |
| Cantidad de protocolos de comunicación<br>instalados                           | Escalar         | Se cuenta la cantidad de protocolos disponibles para conexión                                                                                                    |  |
| Amperios que maneja el PMIC.                                                   | A               | Se realizan pruebas de corriente que se detallan más adelante en este<br>capítulo                                                                                         |  |
| Conexión de tierras con el encapsulado.                                        | <b>Binario</b>  | Se verifica presencia                                                                                                    |  |
| Voltaje de alimentación del PMIC.                                              | V               | Se mide con un multímetro la tensión de alimentación                                                                                                    |  |
| Cantidad de indicadores LED.                                                   | Escalar         | Se cuenta la cantidad de indicadores LED presentes en la carcasa                                                                                                    |  |
| Compatibilidad de MEMS con TTL.                                                | <b>Binario</b>  | Se mide con osciloscopio la tensión de las salidas digitales                                                                                                    |  |
| Porcentaje de terminales expuestas para<br>cableado.                           | $\%$            | Se cuenta las terminales expuestas para conexión en la carcasa y se<br>divide entre la cantidad total de terminales disponibles en el PCB                                 |  |
| Cuenta con rutina de auto prueba para verificar<br>requerimientos del hardware | <b>Binario</b>  | Se realizan pruebas a la rutina de auto prueba las cuales se detallan<br>más adelante en este capítulo                                                                    |  |
| Número de recomendaciones seguidas para evitar<br>ruido y señales inesperadas. | Escalar         | Se realiza una comparación entre las recomendaciones listadas en el<br>capítulo de Marco Teórico y las tomadas en el diseño.                                              |  |

*Tabla 5.1. Método de medición utilizado para las métricas*

En la Tabla 5.2 se detallan los valores obtenidos para cada métrica, en los casos dónde aparecen varias mediciones; cada dato representa una medición distinta.

| Métrica                                                                                | <b>Unidades</b> | <b>Datos obtenidos</b>                    | Incertidumbre  |
|----------------------------------------------------------------------------------------|-----------------|-------------------------------------------|----------------|
| Tensiones de salida del PMIC.                                                          | V               | $5,11 - 3,30 - 1,81$                      | $\pm 0.01$     |
| Grado de protección IP del ingreso de<br>objetos sólidos.                              | IP              | 3                                         |                |
| Grado de protección IP del ingreso de agua.                                            | IP              | $\overline{2}$                            |                |
| Cantidad de fuentes de alimentación.                                                   | Escalar         | $\overline{2}$                            |                |
| Salida analógica y digital del sensor MEMS.                                            | <b>Binario</b>  | Cumple                                    |                |
| Tensión máxima de sobretensión a proteger.                                             | V               | $7,91 - 7,87 - 7,95 - 7,83 - 7,99 - 7,90$ | $\pm 0.01$     |
| Amperios máximos de corriente a proteger.                                              | A               | 4,2                                       | $\pm 0.3$      |
| Tiempo promedio en identificación de<br>puertos.                                       | S               | $22,5 - 30,2 - 15,6 - 12,2 - 37,0$        | $\pm 0.1$      |
| promedio<br>de<br>conexión<br>Tiempo<br>y<br>desconexión del myRIO con el dispositivo. | ${\bf S}$       | $52,1 - 110,2 - 94,0 - 43,9 - 39,0$       | $\pm 0,1$      |
| Comunicación con el PXI.                                                               | <b>Binario</b>  | Cumple                                    | $\blacksquare$ |
| Cantidad de salidas por canales.                                                       | Escalar         | 1                                         |                |
| Cantidad de protocolos de comunicación<br>instalados                                   | Escalar         | $\overline{2}$                            |                |
| Amperios que maneja el PMIC.                                                           | A               | $\overline{3}$                            |                |
| Conexión de tierras con el encapsulado.                                                | <b>Binario</b>  | No Cumple                                 | $\overline{a}$ |
| Voltaje de alimentación del PMIC.                                                      | V               | 5.1 V                                     | $\pm 0.01$     |
| Voltaje de alimentación del sensor MEMS.                                               | V               | 5.1 V                                     | $\pm 0.01$     |
| Cantidad de indicadores LED.                                                           | Escalar         | 5                                         |                |
| Compatibilidad de MEMS con TTL.                                                        | <b>Binario</b>  | Cumple                                    |                |
| Porcentaje de terminales expuestas para<br>cableado.                                   | $\%$            | 91                                        |                |
| Cuenta con rutina de auto prueba para<br>verificar requerimientos del hardware         | <b>Binario</b>  | Cumple                                    |                |
| Número de recomendaciones seguidas para<br>evitar ruido y señales inesperadas.         | Escalar         | $\overline{2}$                            |                |

*Tabla 5.2. Datos obtenidos para las métricas*

Una consideración importante del circuito de protección de sobretensión es que, si bien se activa a los 7,91V, se desactiva cuando vuelve a los 7,62 V. Es decir, se debe disminuir la tensión hasta 7,62 V para que la fuente vuelva a activarse. Se considera que esto se debe a una asimetría de estado en el transistor de activación de la bobina del relé.

La conexión de tierras con el encapsulado no se cumple ya que la carcasa es de plástico y no se conducen bien las corrientes.

#### **5.1.1 Pruebas de rendimiento de los reguladores CD**

A modo de caracterizar el rendimiento en potencia de los reguladores CD y de la fuente, se realizan una serie de pruebas que consisten en registrar el valor de tensión a partir de cambios en la carga. La carga se varía al conectar una fuente de corriente externa en modo drenaje o de uso en el cuarto cuadrante, como se muestra en la Figura 5.1. Se utiliza el módulo PXIe-4139 para este caso. Como se ve en la gráfica, el módulo cuenta con un valor máximo de potencia de drenaje de 12 W para un ciclo de trabajo del 100%. Esto limita la capacidad de las pruebas.

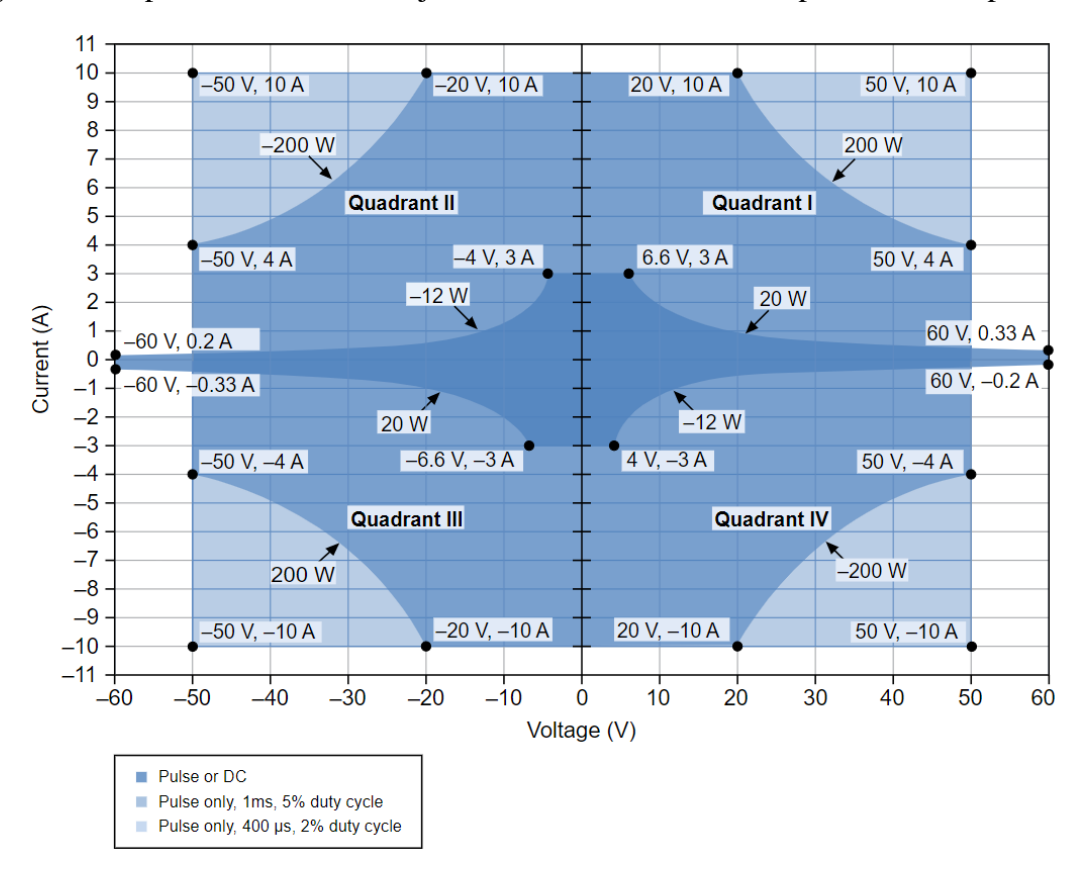

*Figura 5.1. Diagrama de cuadrantes para el PXIe-4139 (20W).* Fuente:[58]

En la Figura 5.2 se muestra el resultado de someter la salida del regulador LDO de 1,8 V a distintas exigencias de carga. Se realizan tres pruebas a distintos tiempos de activación de la carga.

Cada curva representa un tiempo de activación distinto. Se puede ver que al activar la carga 0.35s se logra mantener la tensión de salida casi invariante a la carga. Sin embargo, al hacer pruebas con tiempos de 1s o mayores, la tensión disminuye conforme aumenta la carga con la tendencia que se observa en la gráfica.

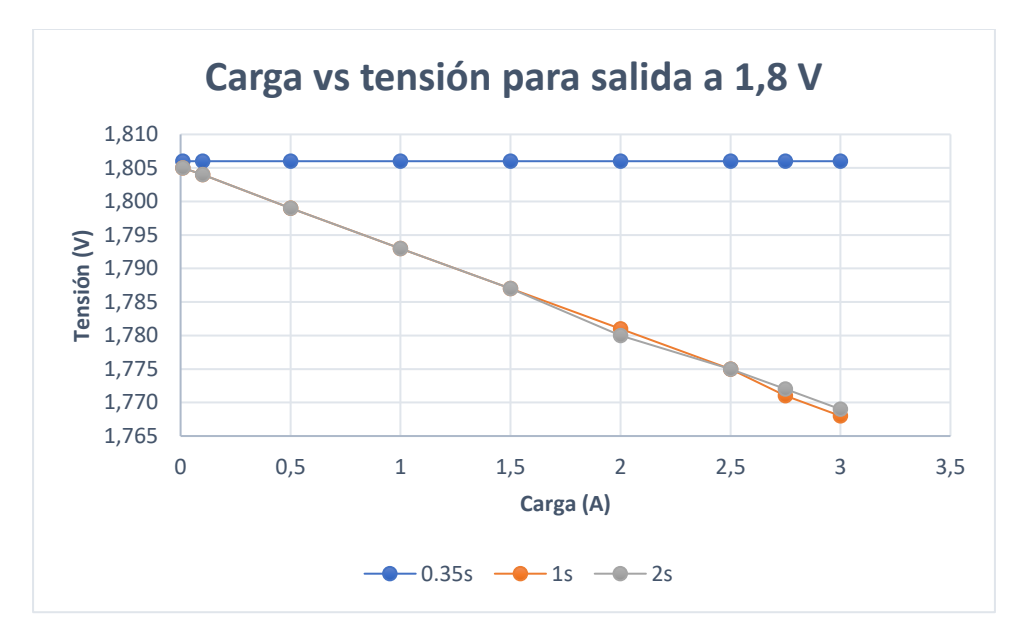

*Figura 5.2. Variación de la carga en salida en 1,8V.*

Del mismo modo, se realiza el mismo procedimiento para la salida de 3,3 V y se obtiene la gráfica de la Figura 5.3. Se observa que la tensión disminuye conforme incrementa la carga para tiempos de activación mayores a 0,35s; hasta alcanzar 3,2V con cargas de 3 A.

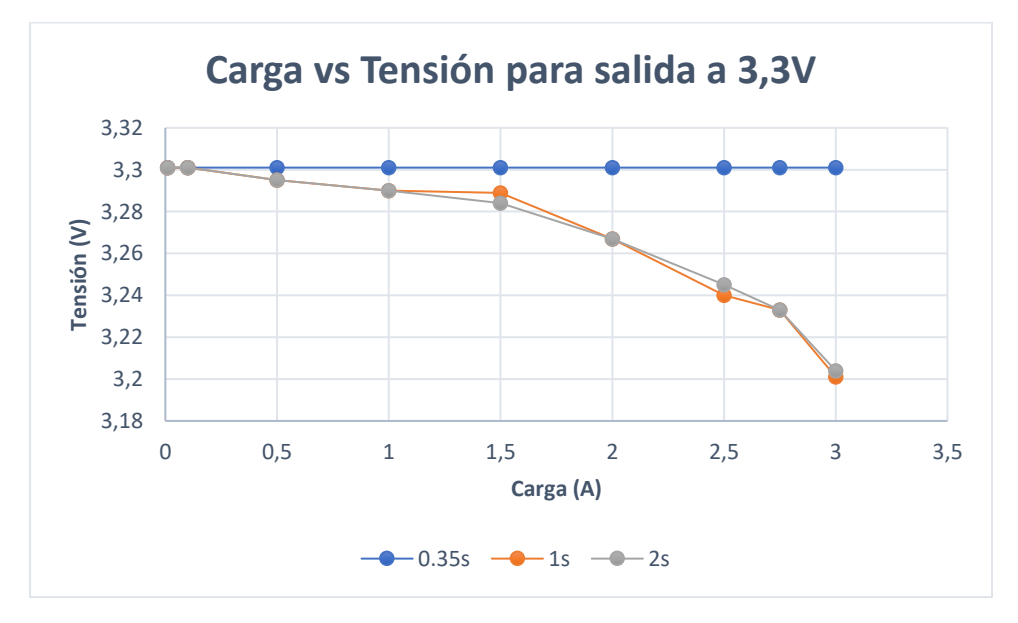

*Figura 5.3. Variación de la carga en salida en 3,3 V.*

También se realiza el mismo estudio para la salida de 5V. El resultado se observa en la Figura 5.4. Se presenta la misma tendencia que en las gráficas anteriores, sin embargo en este caso la tensión disminuye hasta alcanzar valores cercanos a 3,5 V para cargas de 3 A. Para analizar este efecto se asumen dos motivos, el primero debido a limitaciones de potencia de drenaje de la carga, y el segundo debido a limitaciones de potencia del circuito diseñado. Para este análisis se recurre a calcular la potencia obtenida en las pruebas, el resultado se observa en la Figura 5.5.

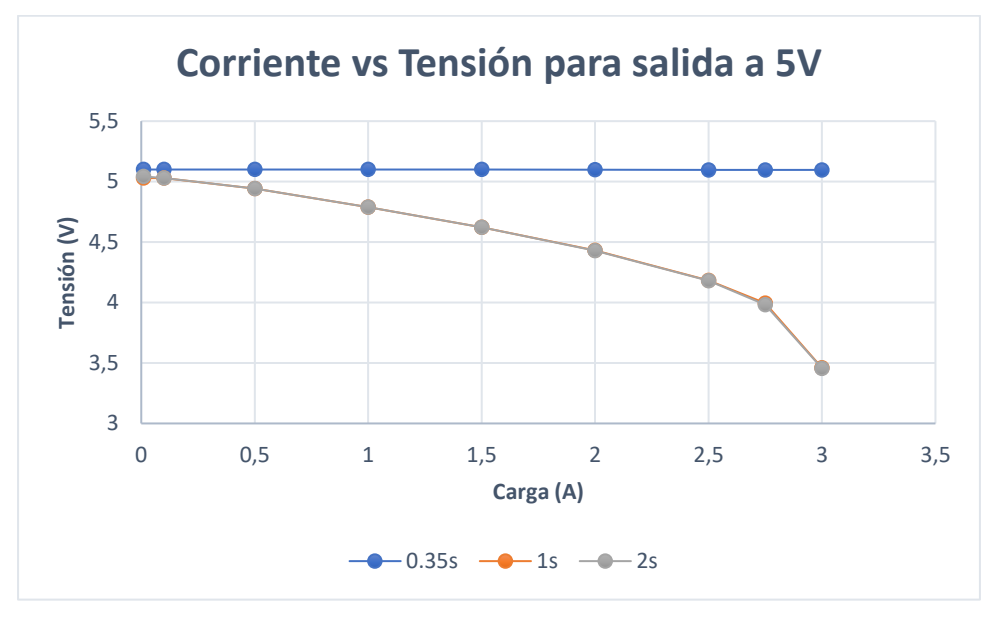

*Figura 5.4. Variación de la carga en salida en 5 V.*

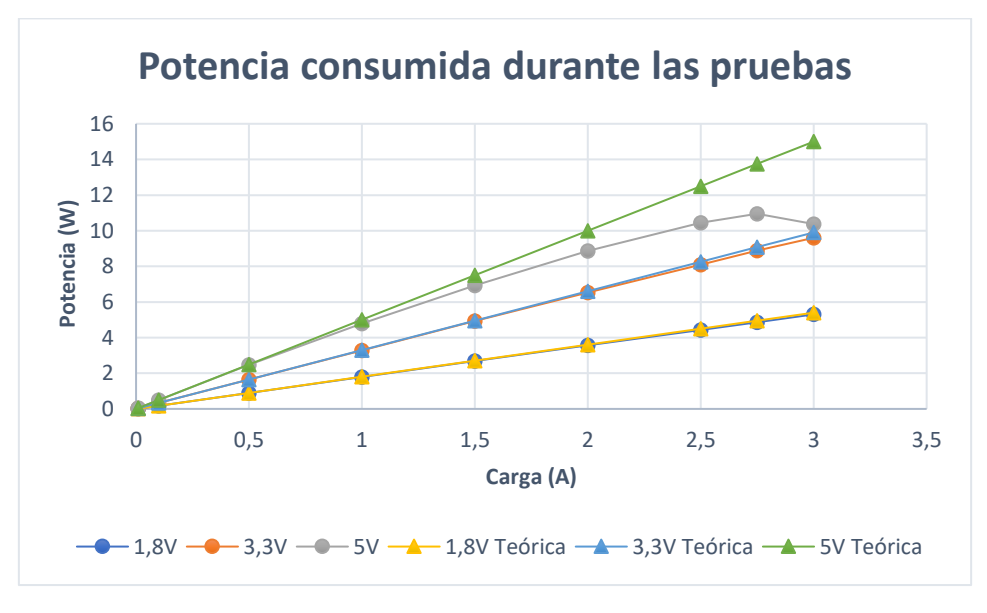

*Figura 5.5. Potencia consumida durante las pruebas.*

Como se observa de la gráfica, la potencia consumida en la prueba a 5V no logra superar los 12 Watts, de modo que se podría asumir que la disminución drástica a 3,5V en la tensión del regulador de 5V se debe a las limitaciones de la potencia de drenaje de la carga.

#### **5.1.2 Pruebas del rendimiento de la carcasa**

Con el fin de comprobar que la carcasa protege al sistema, brinda las conexiones E/S necesarias y provee de un mecanismo de cierre que permita su rápida manipulación; se realizan distintas pruebas.

Para comprobar la protección se realizan pruebas basadas en la norma de protección IP para el ingreso de objetos sólidas y de agua. La descripción de estas pruebas se encuentra en la Tabla 5.1. Se obtiene una calificación de IP32.

Para comprobar que la carcasa brinda de las conexiones necesarias se realizan pruebas de funcionalidad realizando la simulación del sensor MEMS y del circuito PMIC en el dispositivo. En cada caso se obtienen conexiones para todas las E/S necesarias según la programación del dispositivo.

Para verificar la legibilidad y accesibilidad de la carcasa se realizan pruebas que consisten en la medición de tiempos de interacción con el usuario. Los resultados se muestran en la Tabla 5.2.

#### **5.1.3 Pruebas del rendimiento de la aplicación de auto prueba**

Para verificar que los valores medidos en la rutina de auto prueba correspondan a los valores físicos reales se realizan pruebas que consisten en ejecutar los distintos pasos de la rutina y al mismo tiempo registrar el valor de tensión o de corriente medido directamente con un multímetro. Se obtiene la Tabla 5.3.

| Variable                | Medición en rutina<br>de auto prueba<br>$(\pm 0,001)$ | Medición en<br>multímetro<br>$(\pm 0,001)$ | Porcentaje de<br>$error (\% )$ |
|-------------------------|-------------------------------------------------------|--------------------------------------------|--------------------------------|
| Vec(V)                  | 5,15                                                  | 5,18                                       | 0,6                            |
|                         |                                                       |                                            |                                |
|                         | 1,806                                                 | 1,808                                      | 0,1                            |
| Tensiones de<br>LDOs(V) | 5,165                                                 | 5,180                                      | 0,3                            |
|                         | 3,301                                                 | 3,303                                      | 0,06                           |
|                         |                                                       |                                            |                                |
|                         | 0,1                                                   | 0,099                                      | 1                              |
| Pruebas de              | 0,5                                                   | 0,499                                      | 0,3                            |
| corriente<br>(A)        |                                                       | 0,998                                      | 0,2                            |
|                         | $\overline{2}$                                        | 1,998                                      | 0,1                            |
|                         | 3                                                     | 2,997                                      | 0,1                            |

*Tabla 5.3. Verificación de valores medidos en rutina de auto prueba.*

De la tabla se observa que en todos los casos los valores de medidos en la rutina de auto prueba no superan el 1% de error. Se piensa que este error se debe en parte a la resistencia de los cables de los instrumentos de medición y también a pérdida de la resolución en la conversión de las señales analógicas a digitales y viceversa.

#### **5.2 Resumen de pruebas**

En la Tabla 5.4 se muestra el valor promedio obtenido para cada una de las métricas en comparación a los valores ideales y marginales establecidos en el desarrollo de la metodología.

| Métrica                                                                        | <b>Unidades</b> | <b>Valor</b>                   | <b>Valor</b>             | <b>Valor</b>        |
|--------------------------------------------------------------------------------|-----------------|--------------------------------|--------------------------|---------------------|
|                                                                                |                 | <b>Marginal</b>                | <b>Ideal</b>             | obtenido            |
| Tensiones de salida del PMIC.                                                  | V               | $\pm 0.3$ V del<br>valor ideal | 5, 3.3, 1.8              | 5.11, 3.30<br>,1.81 |
| Grado de protección IP del ingreso de objetos<br>sólidos                       | IP              | $\overline{2}$                 | $\overline{4}$           | 3                   |
| Grado de protección IP del ingreso de agua                                     | IP              | $\mathbf{1}$                   | 3                        | $\overline{2}$      |
| Cantidad de fuentes de alimentación.                                           | Escalar         | 1                              | 3                        | $\overline{2}$      |
| Salida analógica y digital del sensor MEMS.                                    | <b>Binario</b>  | N <sub>o</sub><br>Cumple       | Cumple                   | Cumple              |
| Tensión máxima de sobretensión a proteger.                                     | V               | 10                             | 7                        | 7,91                |
| Amperios máximos de corriente a proteger.                                      | A               | 5                              | 3,5                      | 4,2                 |
| Tiempo promedio en identificación de puertos.                                  | S               | 60                             | 15                       | 23,5                |
| Tiempo promedio de conexión y desconexión<br>del myRIO con el dispositivo.     | S               | 120                            | 30                       | 67,8                |
| Comunicación con el PXI.                                                       | <b>Binario</b>  | Cumple                         | Cumple                   | Cumple              |
| Cantidad de salidas por canales.                                               | Escalar         | 1                              | 1                        | 1                   |
| Cantidad de protocolos de comunicación<br>instalados                           | Escalar         | $\mathbf{1}$                   | 3                        | $\overline{2}$      |
| Amperios que maneja el PMIC.                                                   | $\overline{A}$  | $\mathbf{1}$                   | 3                        | $\overline{3}$      |
| Conexión de tierras con el encapsulado.                                        | <b>Binario</b>  | N <sub>o</sub><br>Cumple       | Cumple                   | No Cumple           |
| Voltaje de alimentación del PMIC.                                              | V               | 4.5-5.5 V                      | 4.75-5.25<br>$\mathbf V$ | 5.1 V               |
| Voltaje de alimentación del sensor MEMS.                                       | V               | $3-6V$                         | 3.3-5.5 V                | 5.1 V               |
| Cantidad de indicadores LED.                                                   | Escalar         | 3                              | 5                        | 5                   |
| Compatibilidad de MEMS con TTL.                                                | <b>Binario</b>  | N <sub>o</sub><br>Cumple       | Cumple                   | Cumple              |
| Porcentaje de terminales expuestas para<br>cableado.                           | $\%$            | 80                             | 100                      | 91                  |
| Cuenta con rutina de auto prueba para verificar<br>requerimientos del hardware | <b>Binario</b>  | Cumple                         | Cumple                   | Cumple              |
| Número de recomendaciones seguidas para<br>evitar ruido y señales inesperadas. | Escalar         | $\overline{2}$                 | 4                        | $\overline{2}$      |

*Tabla 5.4. Valores obtenidos para las métricas.*

Con el fin de brindar una perspectiva general del cumplimento de las métricas se realiza la Tabla 5.5, en esta se detalla el porcentaje de métricas en las que se alcanza el valor marginal, ideal o un valor intermedio entre marginal e ideal.

|                        | Cantidad de métricas | Porcentaje $(\% )$ |
|------------------------|----------------------|--------------------|
| Valor ideal            |                      |                    |
| Valor marginal         |                      | 14.30              |
| Valor intermedio       |                      |                    |
| Por debajo de marginal |                      |                    |

*Tabla 5.5. Porcentaje del cumplimiento de métricas*

Se observa que solo 3 de las métricas no superan el valor marginal, siendo estas, además, de las calificadas menos importantes según la Tabla 3.4. Para la mayor parte de las métricas se alcanza un valor ideal o un valor intermedio entre marginal e ideal. De esta manera, se puede concluir que el diseño realizado cumple con los objetivos y entregables propuestos. Todo esto bajo las especificaciones y recomendaciones de las normas para el diseño de circuitos impresos y carcasas para hardware.

### **5.3 Análisis económico**

Para el desarrollo del análisis económico se desglosan los costos del proyecto a partir de los recibos generados con la compra de los componentes electrónicos, la impresión de la carcasa, fabricación del PCB y los servicios generales. Los detalles se presentan en la Tabla 5.6.

| Descripción                                                  | Cantidad       | <b>Proveedor</b>                 | <b>Precio total</b> |  |
|--------------------------------------------------------------|----------------|----------------------------------|---------------------|--|
| (colones)<br>Componentes electrónicos y circuitos integrados |                |                                  |                     |  |
| Resistencias 1/4 Watt                                        | 750            |                                  |                     |  |
| Capacitores 470 uF                                           | 30<br>6        | MicroJPM<br>MicroJPM             | 1 3 7 5             |  |
| Capacitor 1uF                                                |                | MicroJPM                         | 168                 |  |
| Transformador LP-577                                         |                | MicroJPM                         | 10 438              |  |
| Amplificador operacional LM358                               | $\overline{2}$ | CRCibernética                    | 1 0 5 0             |  |
| <b>Fusibles</b>                                              | 6              | Componentes Electrónicos Heredia | 750                 |  |
| Switch fuente                                                |                | Componentes Electrónicos Heredia | 750                 |  |
| Sensores de corriente                                        | 3              | CRCibernética                    | 11 228              |  |
| Convertidor de nivel                                         |                | MicroJPM                         | 3 5 2 9             |  |
| Diodo zener                                                  |                | Componentes Electrónicos Heredia | 150                 |  |
| Transistor BJT 2N2222                                        |                | Componentes Electrónicos Heredia | 100                 |  |
| Regulador lineal LM350                                       | 3              | Componentes Electrónicos Heredia | 3 600               |  |
| Transistor MOSFET FQP27P06                                   | 3              | CRCibernética                    | 3 0 9 3             |  |
| Potenciómetro 5k                                             |                | MicroJPM                         | 736                 |  |
| Relé 12 V                                                    |                | Componentes Electrónicos Heredia | 1 500               |  |
| <b>LED</b>                                                   | 6              | MicroJPM                         | 562                 |  |
| Relé 5 V                                                     |                | Componentes Electrónicos Heredia | 1 500               |  |
| Puente de diodos KBL608                                      |                | MicroJPM                         | 903                 |  |
| Capacitor 4700 uF                                            |                | MicroJPM                         | 1 0 0 4             |  |
| Subtotal componentes electrónicos y CI                       | 43 186         |                                  |                     |  |

*Tabla 5.6. Desglose de costos del proyecto.* 

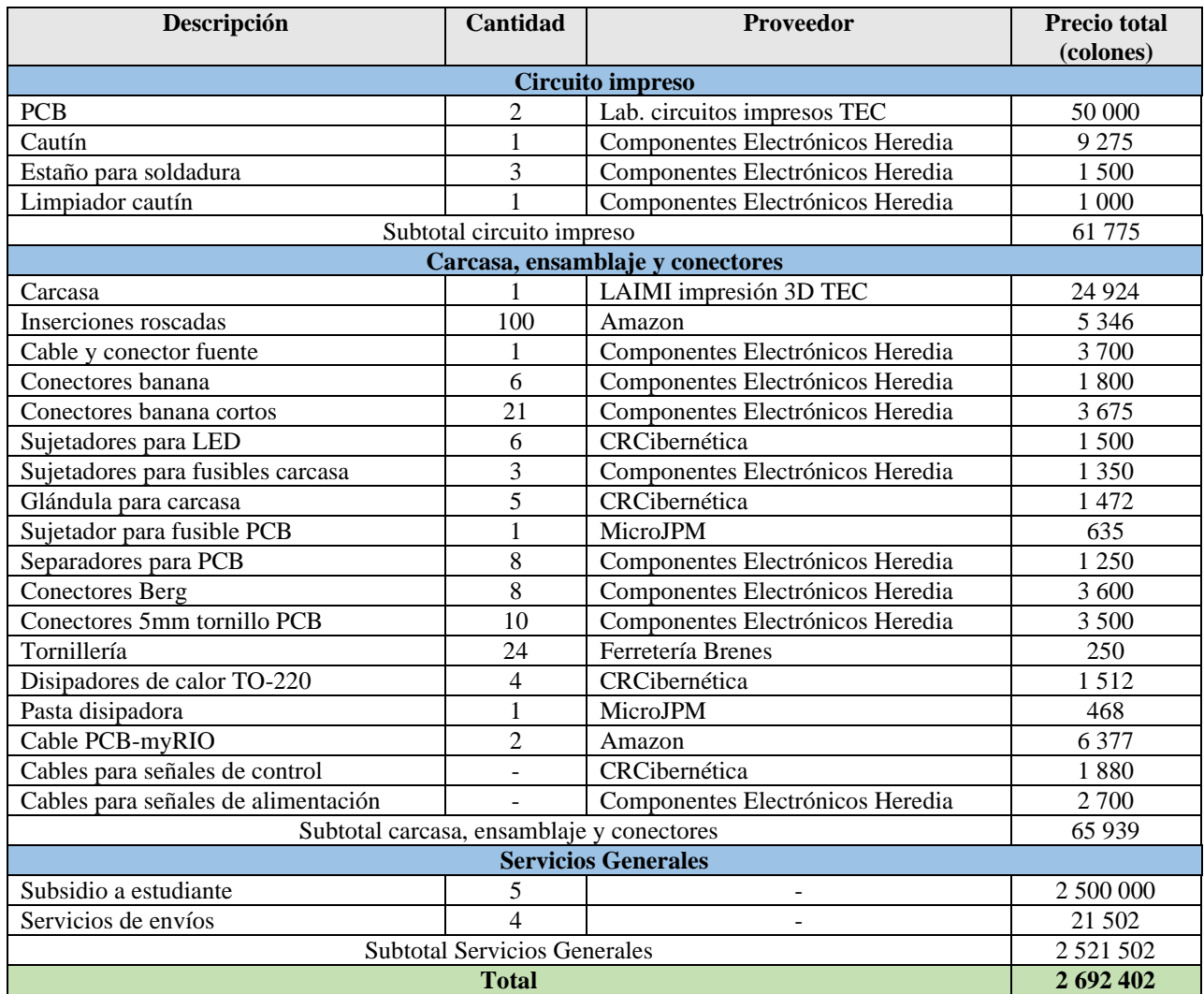

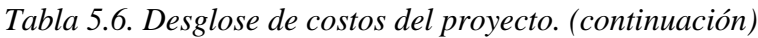

Es impráctico calcular el retorno de la inversión del proyecto debido a la naturaleza de su funcionalidad. El objetivo principal de este dispositivo es que sea una herramienta para el entrenamiento de nuevo personal que yo haya tenido previa experiencia con sistemas de pruebas y equipo de NI. Por lo tanto, no se realiza un análisis financiero del proyecto, sino que se señalan los siguientes beneficios para la empresa:

- Herramienta didáctica para el entrenamiento de nuevos miembros del departamento.
- Contar con la simulación de acelerómetros MEMS y circuitos PMIC otorga la posibilidad de ejecutar y depurar aplicaciones reales cuando se trabaja de forma remota o fuera del sitio del cliente.
- El dispositivo se podría utilizar durante el entrenamiento de clientes para mostrar respuestas de sus aplicaciones y permitir que la depuración sea parte de la capacitación.
- El dispositivo se podría utilizar para la creación rápida de prototipos, pruebas de conceptos y demostraciones.

# **6 Conclusiones y recomendaciones**

## **6.1 Conclusiones**

- En este documento se explica el desarrollo de un proceso de diseño de ingeniería. Se logra brindar una solución a la empresa del problema planteado al estudiante.
- Se desarrolla un dispositivo capaz de brindar los requerimientos de hardware necesarios para la simulación adecuada de acelerómetros MEMS y circuitos PMIC.
- Se logra descomponer el problema general en subproblemas clave para permitir una exploración más amplia y dinámica de conceptos de solución. Se generan al menos 3 conceptos de solución para cada subproblema del sistema.
- Se diseñan dos circuitos impresos siguiendo las recomendaciones de la norma IPC2221.
- Se desarrolla el diseño de una carcasa que cumple con las especificaciones de protección y accesibilidad solicitadas por la empresa.
- Se diseña una rutina de auto prueba capaz de verificar si el hardware en los circuitos impresos funciona adecuadamente. Se obtiene como máximo un porcentaje de error del 1% en comparación con los valores obtenidos de un multímetro.
- Se realiza una secuencia de pruebas de 4 pasos que permite al usuario identificar con facilidad dónde se encuentran los errores en caso de existir alguno.
- Se caracteriza el nivel de protección de la carcasa diseñada para el dispositivo. Se obtiene un nivel de protección IP32.
- Se valida que el diseño propuesto para la solución del problema cumpla con las especificaciones basadas en las necesidades del cliente.
- De la validación del sistema se concluye que el 85,7% de las métricas obtiene valores por encima de los valores marginales.
- Se caracteriza el comportamiento del circuito al realizar pruebas de exigencia de corriente.
- El dispositivo es capaz de brindar como mínimo 12 Watts de potencia.

#### **6.2 Recomendaciones**

- En el caso de contar con facilidad de obtener los recursos, es preferible diseñar una fuente conmutada, ya que es más eficiente y liviana. Además, el uso de los reguladores de tensión CD posterior a la tensión de alimentación permite reducir el ruido que caracteriza a este tipo de fuentes.
- Es preferible utilizar circuitos integrados para los reguladores LDO ya que cuentan con especificaciones y diseños optimizados. En este caso no se utilizan y se diseña un circuito en base a su forma simplificada ya que en el mercado nacional no se logran encontrar los circuitos integrados con las especificaciones requeridas para este caso.
- Si se desea optimizar el espacio se pueden tomar en cuenta otras técnicas de fabricación de circuitos impresos como agregar más capas y caras.
- Reducir el cableado ayuda con el tratamiento de ruido, eficiencia energética, precisión en las mediciones, ahorro de material y accesibilidad, por lo que es importante considerar la ubicación de los puertos en el PCB en relación con los conectores en la carcasa. Además de buscar maneras de reducir conexiones todo lo posible. En el diseño final del PCB mostrado en los Apéndices se sigue esta recomendación.
- En la rutina de auto prueba resultaría útil la monitorización de la temperatura de los dispositivos más propensos a calentarse para informar cualquier falla o modificaciones en el comportamiento de las salidas debido a esto.
- Añadir otros reguladores CD como Boost o Buck a distintas salidas en caso de necesitar variedad en la simulación.
- Considerar que el método de consumo de potencia para la realización de pruebas al dispositivo permita probar por encima del rango necesitado en el diseño.

## **7 Referencias bibliográficas**

- [1] Acciontrabajo.co.cr. 2022. National Instruments, descripción de empresa y oportunidades de trabajo. [online] Available at: https://acciontrabajo.co.cr/empresas/national-instruments-biega
- [2] Ni.com. 2022. Productos. [online] Available at: https://www.ni.com/es-cr/shop.html
- [3] National Instruments. IES job description broshure. 2021.
- [4] K. T. Ulrich and S. D. Eppinger, Diseño y desarrollo de productos, vol. 5, no. 1. 2017.
- [5] "Hardware Test Automation Tools for complex electromechanical product manufacturing Viewpoint Systems", Viewpoint Systems, 2022. [Online]. Available: https://www.viewpointusa.com/tm/ar/hardware-test-automation-tools/.
- [6] "Labview", Sdei.unican.es, 2022. [Online]. Available: https://sdei.unican.es/Paginas/servicios/software/Labview.aspx. [Accessed: 01- May- 2022].
- [7] "¿Qué es Python? Datademia", Datademia, 2022. [Online]. Available: https://datademia.es/blog/que-es-python. [Accessed: 01- May- 2022].
- [8] "Qué es C++", Glosario Workana. 2021. [Online]. Available: https://i.workana.com/glosario/que-esc/#:~:text=C%2B%2B%20es%20un%20lenguaje%20de,y%20aplicaciones%20en%20la%20nube . [Accessed: 01- May- 2022].
- [9] S. Campbell, "Basics of UART Communication", Circuit Basics, 2016. [Online]. Available: https://www.circuitbasics.com/basics-uart-communication/. [Accessed: 01- May- 2022].
- [10] "Tema 11. Reguladores de tensión", Paginas.fisica.uson.mx, 2022. [Online]. Available: http://paginas.fisica.uson.mx/horacio.munguia/aula\_virtual/Cursos/Instrumentacion%20II/Docum entos/Regulacion%20voltaje.pdf. [Accessed: 01- May- 2022].
- [11] H. Huircán, "Reguladores de voltaje", Acomee.com.mx, 2022. [Online]. Available: https://www.acomee.com.mx/clasificaciones/REGULADORES%20DE%20VOLTAJE.pdf. [Accessed: 01- May- 2022].
- [12] S. Campbell, "Basics of the I2C Communication Protocol", Circuit Basics, 2016. [Online]. Available: https://www.circuitbasics.com/basics-of-the-i2c-communication-protocol/. [Accessed: 01- May- 2022].
- [13] S. Campbell, "Basics of the SPI Communication Protocol", Circuit Basics, 2016. [Online]. Available: https://www.circuitbasics.com/basics-of-the-spi-communication-protocol. [Accessed: 01- May- 2022].
- [14] Amaya, Andrés & Gomez, Hector & Espinosa, Guillermo. Regulador de Voltaje -LDOcompletamente integrado de baja caída de tensión, alta velocidad y bajo consumo de área. Ingeniería y Competitividad. 2015. 17. 153. 10.25100/iyc.v17i1.2210.
- [15] "30 carcasas Raspberry Pi 3 geniales para imprimir en 3D", All3DP, 2022. [Online]. Available: https://all3dp.com/es/1/mejor-carcasa-raspberry-pi-imprimir-3d/. [Accessed: 01- May- 2022].
- [16] "YONGU-Professional Manufactory of Aluminum Enclosures", YONGU-Professional Manufactory of Aluminum Enclosures, 2022. [Online]. Available: https://www.ygenclosure.com/. [Accessed: 01- May- 2022].
- [17] "Un conjunto de caja transparente caso Shell para Arduino UNO R3", Alitools.io, 2022. [Online]. Available: https://alitools.io/es/showcase/un-conjunto-de-caja-transparente-caso-shell-paraarduino-uno-r3-1361877651. [Accessed: 01- May- 2022].
- [18] "What to Consider When Selecting An Enclosure", Ni.com, 2022. [Online]. Available: https://www.ni.com/es-cr/innovations/white-papers/15/what-to-consider-when-selecting-anenclosure.html. [Accessed: 01- May- 2022].
- [19] "Cierres a presión BPS", 2022. [Online]. Available: https://www.interempresas.net/Ferreteria/FeriaVirtual/Producto-Cierres-a-presion-BPS-82267.html. [Accessed: 01- May- 2022].
- [20] "Utilibox Caja en bastidor by BUD INDUSTRIES | DirectIndustry", Directindustry.es, 2022. [Online]. Available: https://www.directindustry.es/prod/bud-industries/product-15209- 845817.html. [Accessed: 01- May- 2022].
- [21] "Bisagras 3d models", 3dmdb.com, 2022. [Online]. Available: https://3dmdb.com/en/3dmodels/bisagras/. [Accessed: 01- May- 2022].
- [22] D. Carrasco, "Reguladores lineales vs switching", 2020. [Online]. Available: https://www.electrosoftcloud.com/reguladores-lineales-vs-switching/. [Accessed: 01- May-2022].
- [23] "Archived: NI CB-2162 User Guide (April 1994)", Ni.com, 2022. [Online]. Available: https://www.ni.com/docs/en-US/bundle/370369e/page/download.html. [Accessed: 03- Jun-2022].
- [24] T. AIZAWA, T. KIMURA, T. MATSUOKA, T. TAKEDA and Y. ASANO, "Application of MEMS accelerometer to geophysics", Jstage.jst.go.jp, 2009. [Online]. Available: https://www.jstage.jst.go.jp/article/ijjcrm/4/2/4\_33/\_article/-char/ja/. [Accessed: 01- May- 2022].
- [25] "Soluciones en arquitectura avanzada de computación para telecomunicaciones (PMIC)", 2022. [Online]. Available: https://www.arrow.com/es-mx/categories/power-management/applicationspecific/pmic-solutions. [Accessed: 01- May- 2022].
- [26] "Dispositivo embebido para estudiantes myRIO", Ni.com, 2022. [Online]. Available: https://www.ni.com/es-cr/shop/hardware/products/myrio-student-embedded-device.html. [Accessed: 01- May- 2022].
- [27] "Sistemas PXI", Ni.com, 2022. [Online]. Available: https://www.ni.com/es-cr/shop/pxi.html. [Accessed: 01- May- 2022].
- [28] "Tema 11. Reguladores de tensión", Paginas.fisica.uson.mx, 2022. [Online]. Available: http://paginas.fisica.uson.mx/horacio.munguia/aula\_virtual/Cursos/Instrumentacion%20II/Docum entos/Regulacion%20voltaje.pdf. [Accessed: 01- May- 2022].
- [29] P. Malakar, "Monitoring for Reliable and Secure Power Management Integrated Circuits Via Built-in Self-Test." Order No. 22588711, Arizona State University, Ann Arbor, 2019.
- [30] "MPU-6050", 2022. [Online]. Available: https://invensense.tdk.com/products/motion-tracking/6 axis/mpu-6050/. [Accessed: 01- May- 2022].
- [31] "3-Axis Gyro/Accelerometer IC MPU-6050", Electan.com, 2022. [Online]. Available: https://www.electan.com/3axis-gyroaccelerometer-mpu6050-p-4287-en.html. [Accessed: 01- May- 2022].
- [32] "6-channel Power Management IC (PMIC) with 3DC/DCs, 3 LDOs, I2C Interface and DVS", Texas Instruments, 2022. [Online]. Available: https://www.ti.com/product/TPS65023B. [Accessed: 01- May- 2022].
- [33] "Principio de funcionamiento de los acelerómetros MEMS", 1library.co, 2022. [Online]. Available: https://1library.co/article/principio-de-funcionamiento-de-los-aceler%C3%B3metrosmems.nq7w34vz. [Accessed: 01- May- 2022].
- [34] "USER GUIDE AND SPECIFICATIONS. NI myRIO-1900", Ni.com, 2016. [Online]. Available: https://www.ni.com/pdf/manuals/376047c.pdf. [Accessed: 01- May- 2022].
- [35] "Software Requerido y Opcional para Programar NI myRIO", 2022. [Online]. Available: https://www.ni.com/es-cr/support/documentation/supplemental/13/required-and-optionalsoftware-to-program-ni-. [Accessed: 01- May- 2022].
- [36] "Recursos Python para software y hardware de NI", Ni.com, 2022. [Online]. Available: https://www.ni.com/es-cr/support/documentation/supplemental/16/python-resources-for-nihardware-and-software.html. [Accessed: 03- Jun- 2022].
- [37] E. Rucci, "FPGAs: ¿los procesadores del futuro?", Sedici.unlp.edu.ar, 2017. [Online]. Available: http://sedici.unlp.edu.ar/handle/10915/64231#:~:text=Las%20Field%20Programmable%20Gate% 20Arrays,FPGA%20es%20%E2%80%9Chardware%20programable%E2%80%9D. [Accessed: 03- Jun- 2022].
- [38] "Introducción a la arquitectura PXI", Ni.com, 2022. [Online]. Available: https://www.ni.com/escr/innovations/white-papers/14/introduction-to-the-pxi-architecture.html. [Accessed: 03- Jun-2022].
- [39] "TestStand", Ni.com, 2022. [Online]. Available: https://www.ni.com/escr/shop/software/products/teststand.html. [Accessed: 03- Jun- 2022].
- [40] Mohammad Al-Shyoukh, Hoi Lee and Raul Perez, "A Transient-Enhanced Low-Quiescent Current Low-Dropout Regulator with Buffer Impedance Attenuation", IEEE, JOURNAL OF SOLIDSTATE CIRCUIT, VOL.42, NO.8, 2007(8) pp. 1732-1742.
- [41] "TPS549B22RVFT", Mouser, 2022. [Online]. Available: https://www.mouser.co.cr/ProductDetail/Texas-Instruments/TPS549B22RVFT?qs=HXFqYaX1Q2ylQSutXRlERA%3D%3D. [Accessed: 03- Jun- 2022].
- [42] "What to Consider When Selecting An Enclosure", Ni.com, 2022. [Online]. Available: https://www.ni.com/es-cr/innovations/white-papers/15/what-to-consider-when-selecting-anenclosure.html. [Accessed: 03- Jun- 2022].
- [43] "Field Wiring and Noise Considerations for Analog Signals", Ni.com, 2022. [Online]. Available: https://www.ni.com/es-cr/support/documentation/supplemental/06/field-wiring-and-noiseconsiderations-for-analog-signals.html. [Accessed: 03- Jun- 2022].
- [44] "Printed Circuit Board Trace Width Tool | Advanced Circuits", 4pcb.com, 2022. [Online]. Available: https://www.4pcb.com/trace-width-calculator.html. [Accessed: 03- Jun- 2022].
- [45] "LDO Basics", Texas Instruments, 2020. [Online]. Available: https://www.ti.com/lit/eb/slyy151a/slyy151a.pdf?ts=1649302975575&ref\_url=https%253A%252 F%252Fwww.google.com%252F. [Accessed: 03- Jun- 2022].
- [46] "Calidad ROKER Materiales Eléctricos", ROKER Materiales Eléctricos, 2022. [Online]. Available: https://www.roker.com.ar/calidad/. [Accessed: 03- Jun- 2022].
- [47] "IPC 2221 para Diseño de PCB como usarla y actualización", |Normas IPC|Certificación|ALDELTA, 2021. [Online]. Available: https://www.aldeltatec.com/blogdiseno-con-normas-y-certificaciones/norma-ipc-2221b-para-diseno-de-pcbactualizacion/#:~:text=La%20norma%20m%C3%A1s%20usada%20para%20el%20dise%C3%B 1o%20de%20circuitos%20impresos,huecos%20pasantes%2C%20de%20superficie%20SMT. [Accessed: 03- Jun- 2022].
- [48] "Qué es la Impresión 3D 3D Neworld", 3D Neworld. [Online]. Available: https://3dneworld.com/que-es-la-impresion-3d/. [Accessed: 03- Jun- 2022].
- [49] C. Ramos Flores, "Análisis de un convertidor DC/DC destinado al almacenamiento híbrido de energía", Oa.upm.es, 2017. [Online]. Available: https://oa.upm.es/48060/1/TFG\_CRISTINA\_RAMOS\_FLORES.pdf. [Accessed: 03- Jun- 2022].
- [50] "LM350 pdf, LM350 Description, LM350 Datasheet, LM350 view ::: ALLDATASHEET :::", Pdf1.alldatasheet.com, 2022. [Online]. Available: https://pdf1.alldatasheet.com/datasheetpdf/view/11671/MOTOROLA/LM350.html. [Accessed: 03- Jun- 2022].
- [51] "Conectores archivos | Digizone", Digizone, 2022. [Online]. Available: https://digizone.com.ve/categoria-producto/conectores/. [Accessed: 03- Jun- 2022].
- [52] "Conversor de nivel lógico I2C 5V a 3.3V", Naylamp Mechatronics Perú, 2022. [Online]. Available: https://naylampmechatronics.com/conversores-ttl/67-conversor-de-nivel-logico-4ch-5v3v.html. [Accessed: 03- Jun- 2022].
- [53] "Condensador de filtro: circuitos, tipos exhaustivos, funcionamiento, fórmula, aplicaciones, preguntas frecuentes", Lambda Geeks, 2022. [Online]. Available: https://es.lambdageeks.com/what-is-filter-capacitor-bypass-filter-capacitor/. [Accessed: 03- Jun-2022].
- [54] "Eagle Loader Download", Component Search Engine, 2022. [Online]. Available: https://componentsearchengine.com/library/eagle?gclid=Cj0KCQjw37iTBhCWARIsACBt1IztD ReYSDoMUXwnM1eePXYfHv2dA\_LrK9yh7DLKJxdAhiwZ8qe7-d4aAtwgEALw\_wcB. [Accessed: 03- Jun- 2022].
- [55] "Buying Guide | uxcell 2 Pieces FC34P IDC Socket Extension Flat Ribbon Cable...", Gistgear.com, 2022. [Online]. Available: https://gistgear.com/product/B00X77H74K. [Accessed: 03- Jun- 2022].
- [56] "Logic Level Converter: Easily Convert between 5V and 3V", Best Microcontroller Projects, 2022. [Online]. Available: https://www.best-microcontroller-projects.com/logic-levelconverter.html. [Accessed: 03- Jun- 2022].
- [57] H. 5A, "Hall Current Sensor Module ACS712 5A", CRCibernética, 2022. [Online]. Available: https://www.crcibernetica.com/hall-current-sensor-module-acs712-5a/. [Accessed: 03- Jun-2022].
- [58] "Product Documentation PXIe-4139.", Ni.com, 2022. [Online]. Available: https://www.ni.com/docs/en-US/bundle/pxie-4139-specs/page/specs.html. [Accessed: 03- Jun-2022].
- [59] Sears y Zemansky. "Física universitaria con física moderna". 2013 Vol. 2 Hugh D. Young & Roger A. Freedman - 13ED.
- [60] "PLA y PETG: características, diferencias y aplicaciones", Abax Innovation Technologies, 2020. [Online]. Available: https://abax3dtech.com/2020/12/15/pla-y-petg-caracteristicas-diferenciasyaplicaciones/. [Accessed: 03- Jun- 2022].

# **8 Apéndices**

## **8.1 Diseño final de PCBs y esquemáticos.**

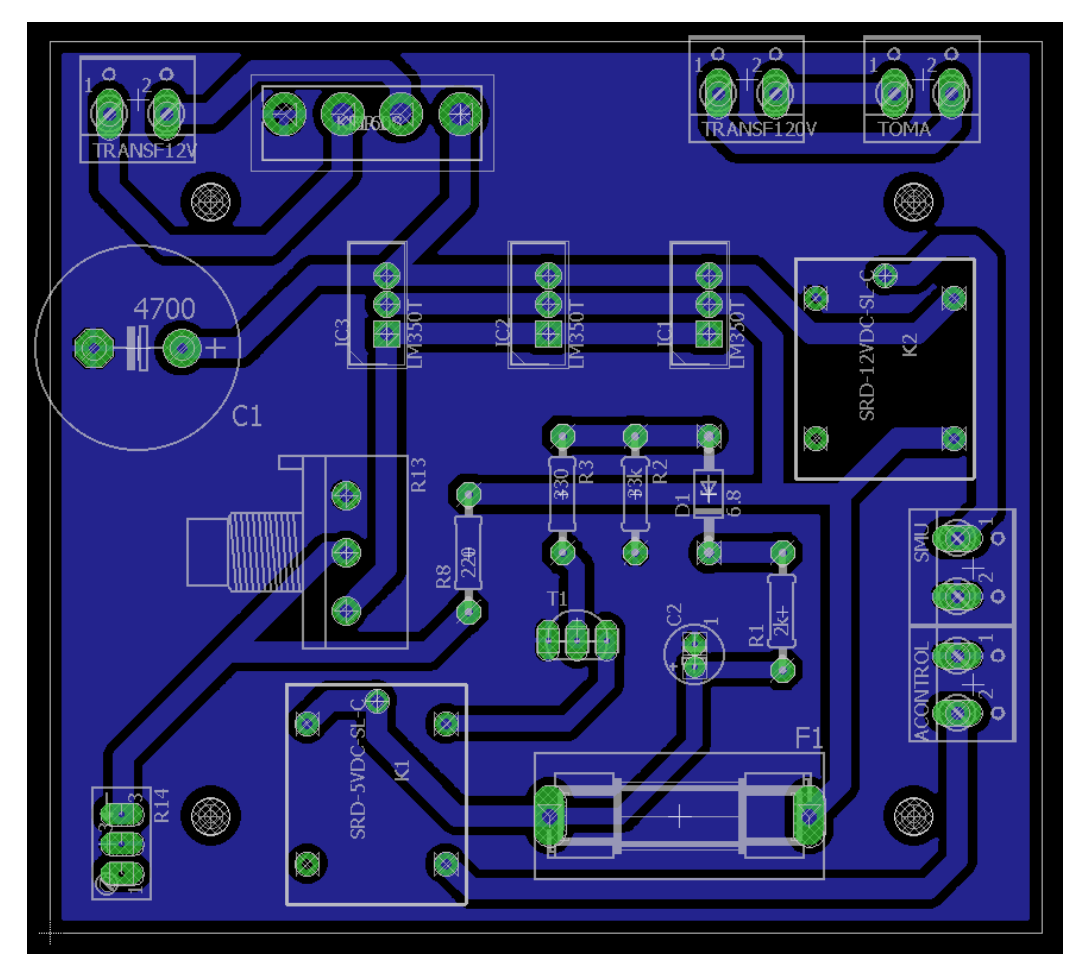

*Figura 8.1 Diseño final de PCB de fuente*

El PCB de alimentación queda casi igual que la versión previa, sólo se soluciona un problema de La diferencia principal entre la versión previa y el diseño final del circuito de control consiste en que se soluciona un problema de orientación en los puertos de los cables que se conectan con el myRIO, además se adecúa la placa para que los sensores de corriente y el convertidor de nivel se puedan conectar directamente al PCB y así se reduzcan cables y de paso se sujetan los elementos.

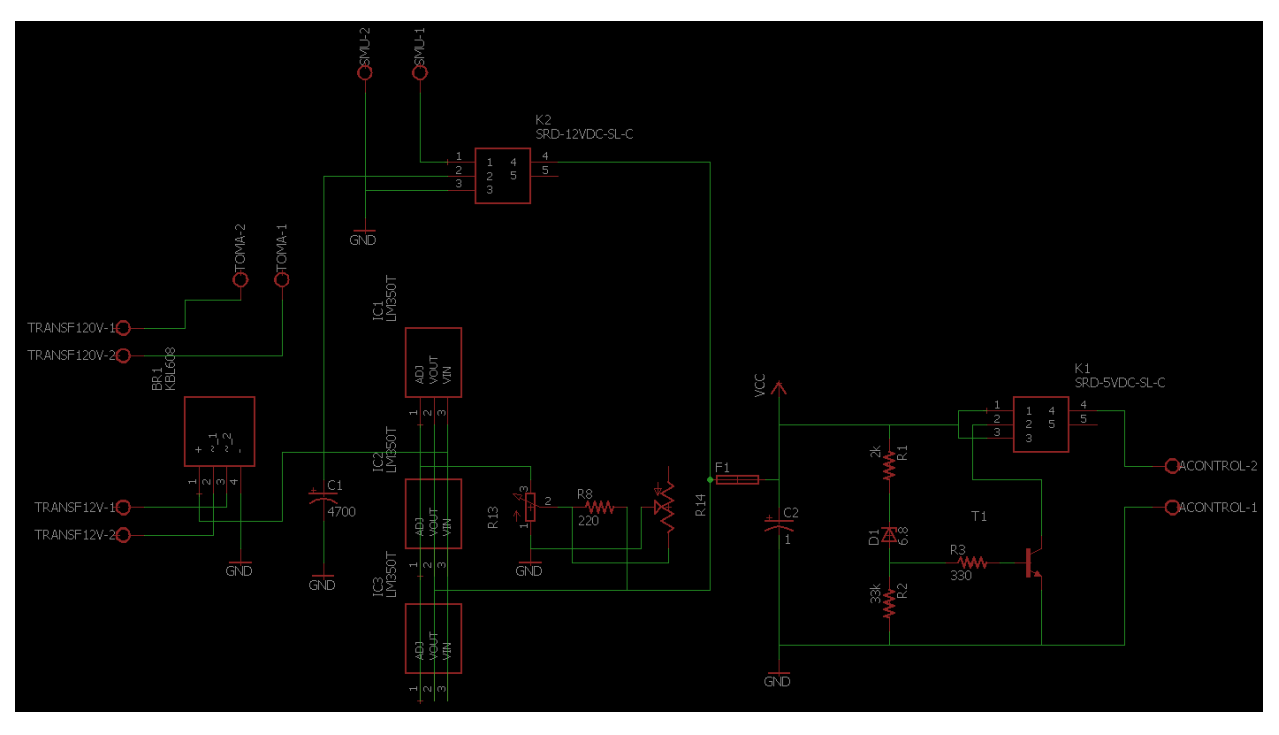

*Figura 8.2. Esquemático de circuito de fuente*

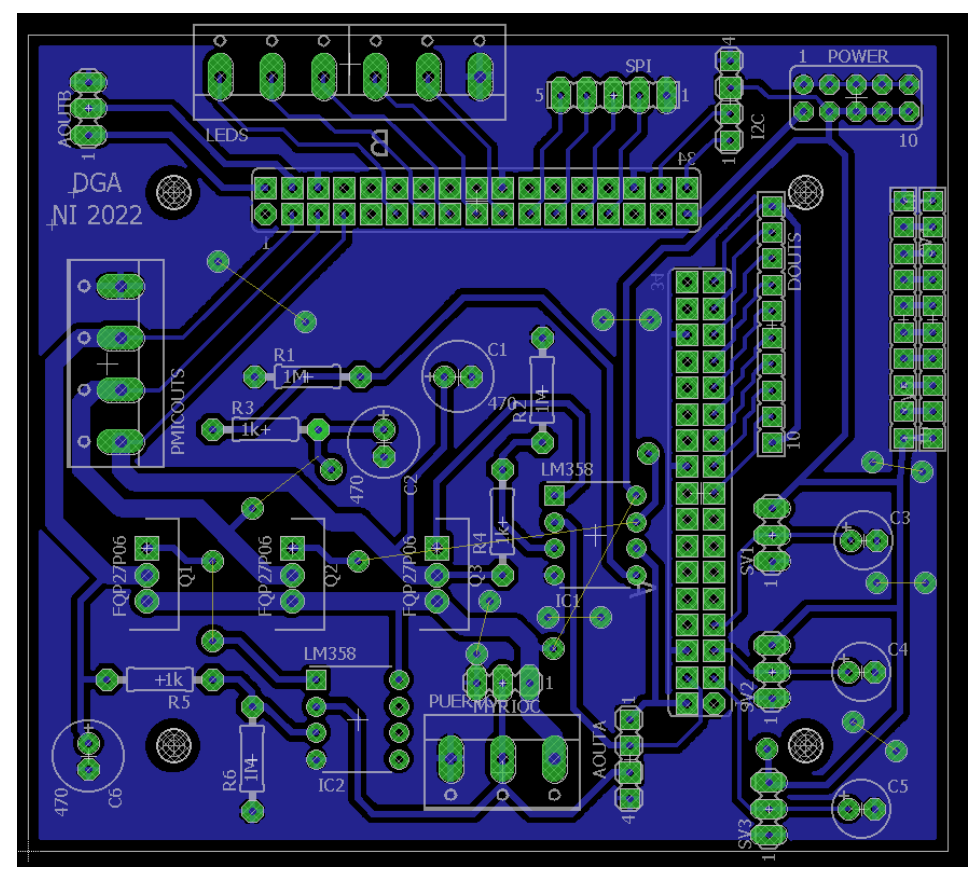

*Figura 8.3 Diseño final de PCB de control*

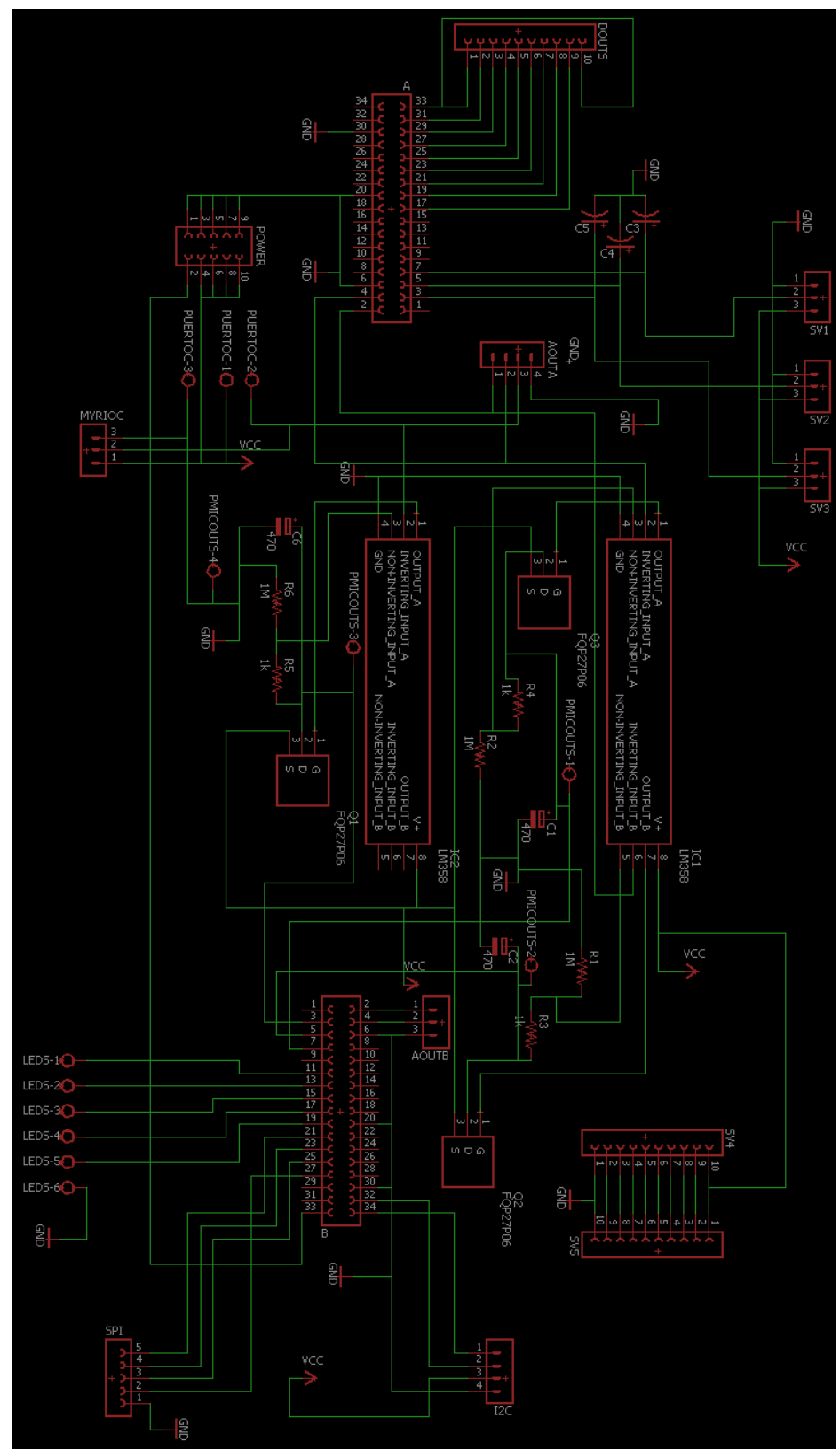

*Figura 8.4. Esquemático de circuito de control*

## **8.2 Fotos prototipo**

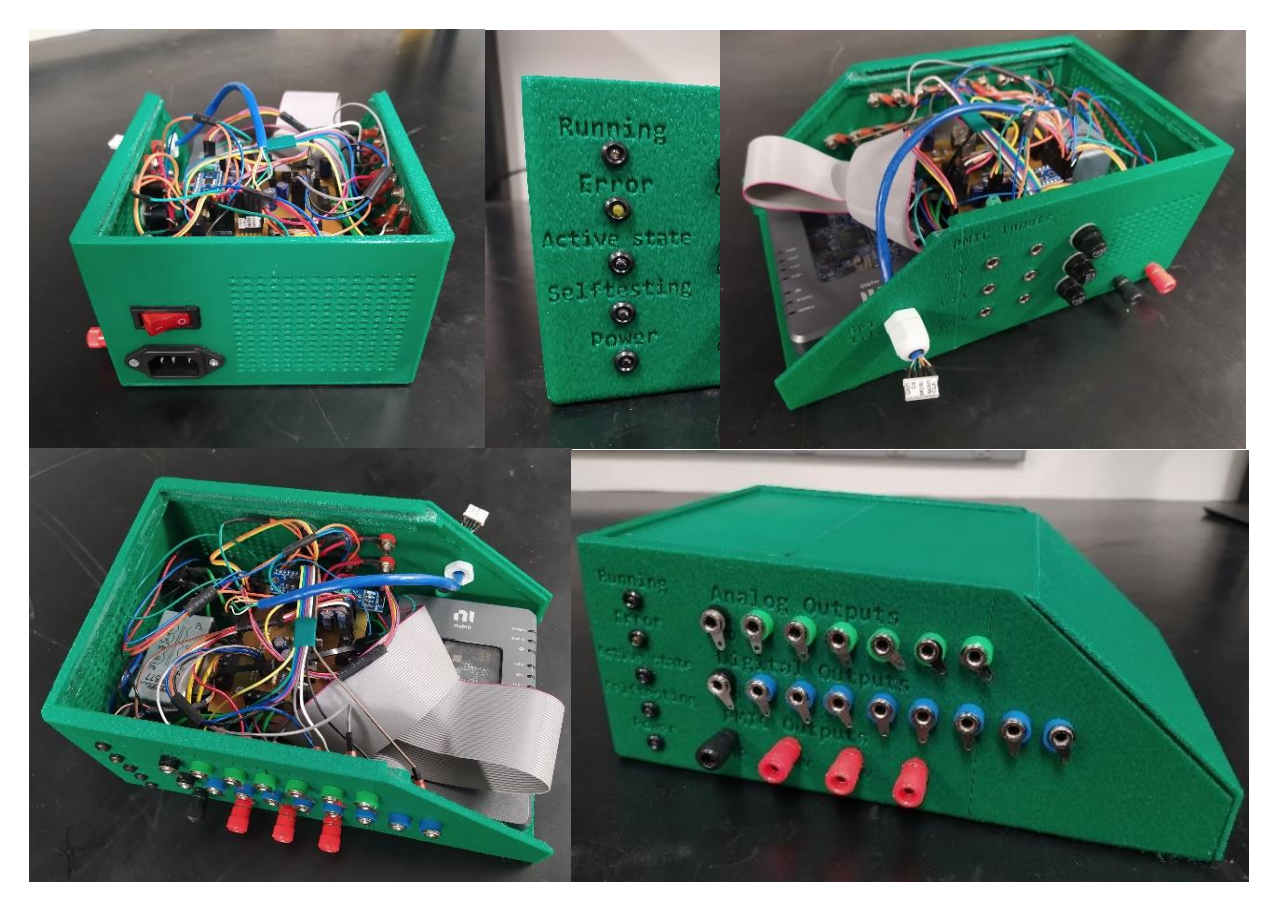

*Figura 8.4. Fotos de prototipo*

## **8.3 Planos Carcasa**

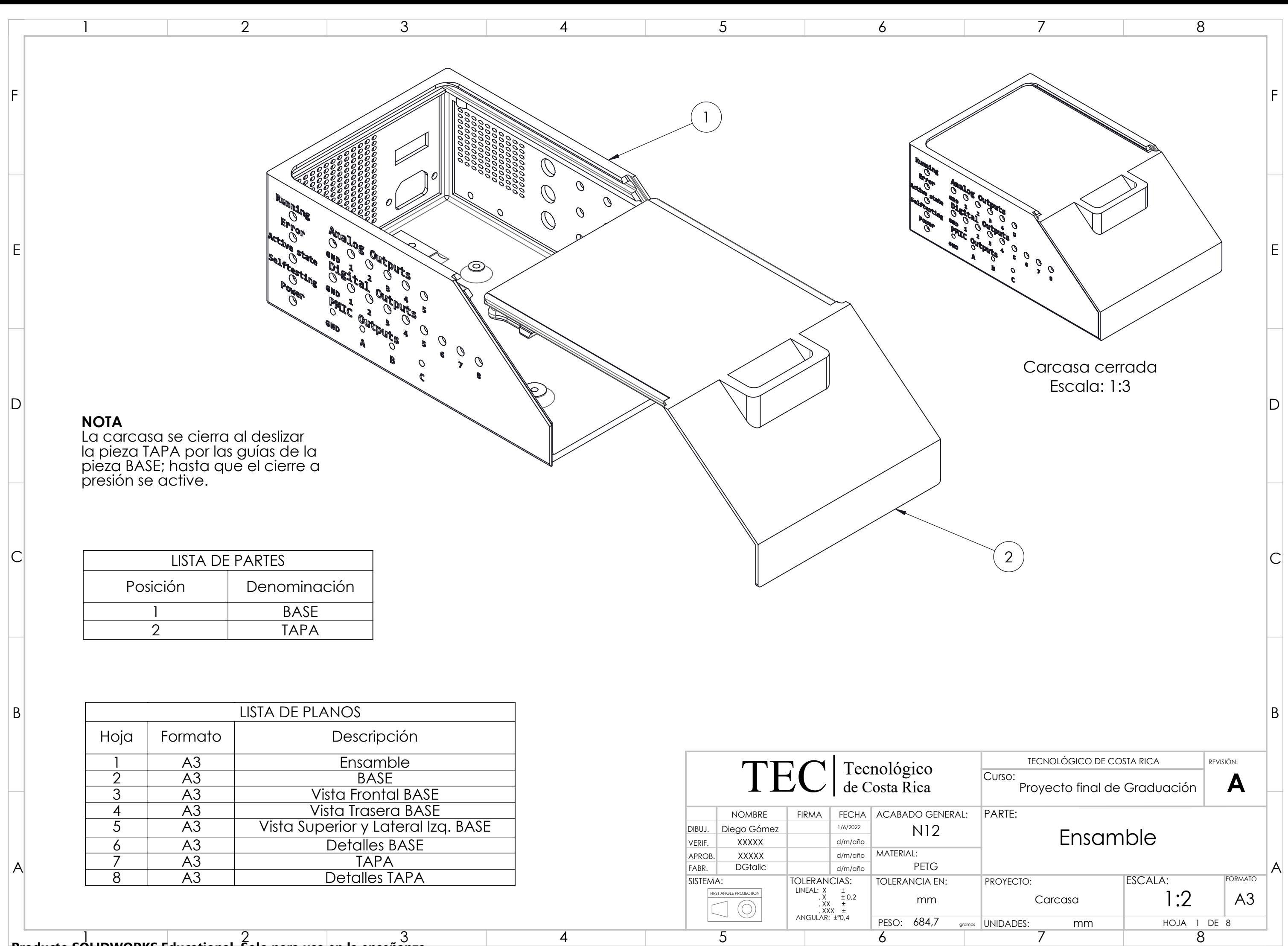

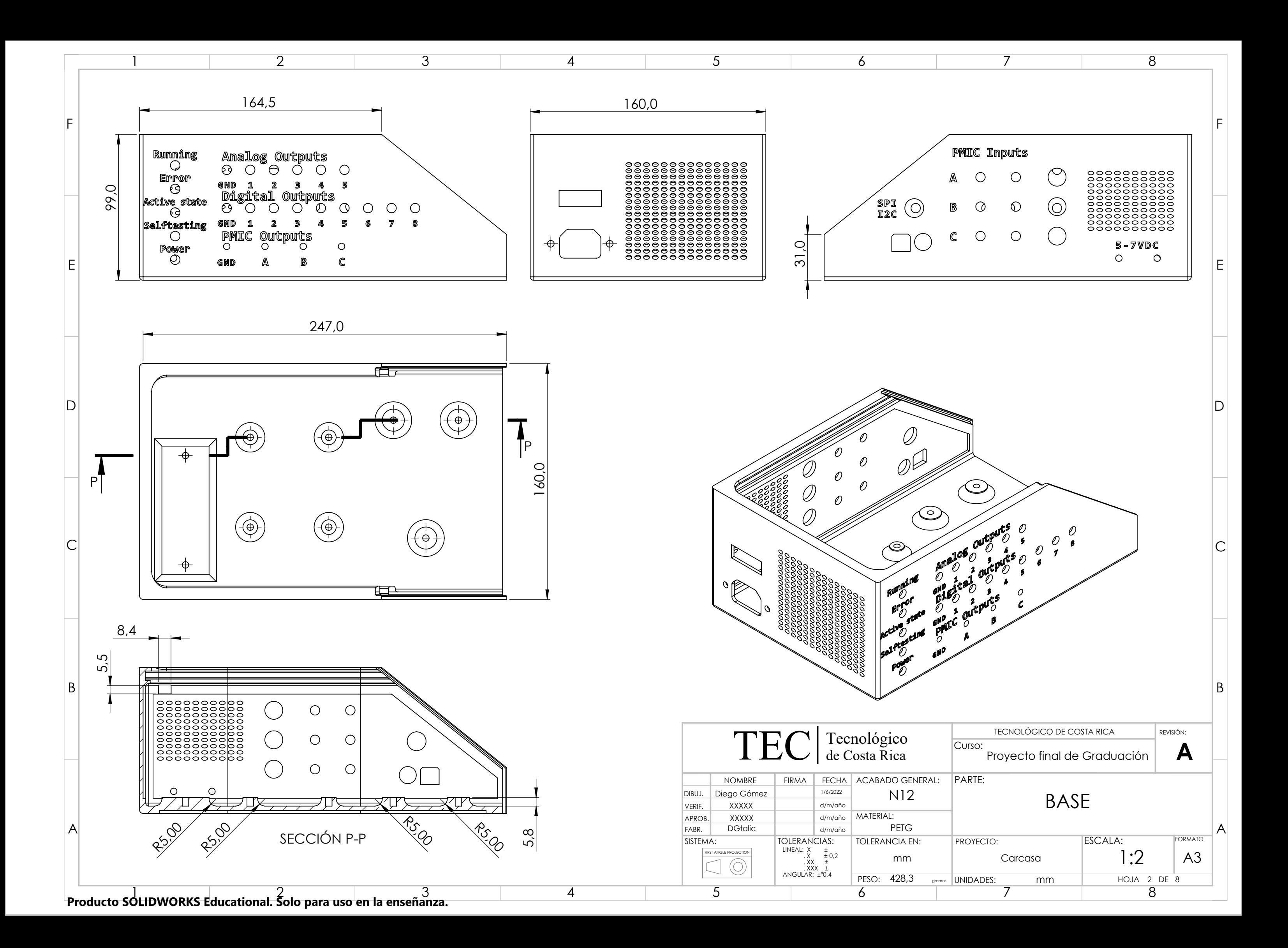

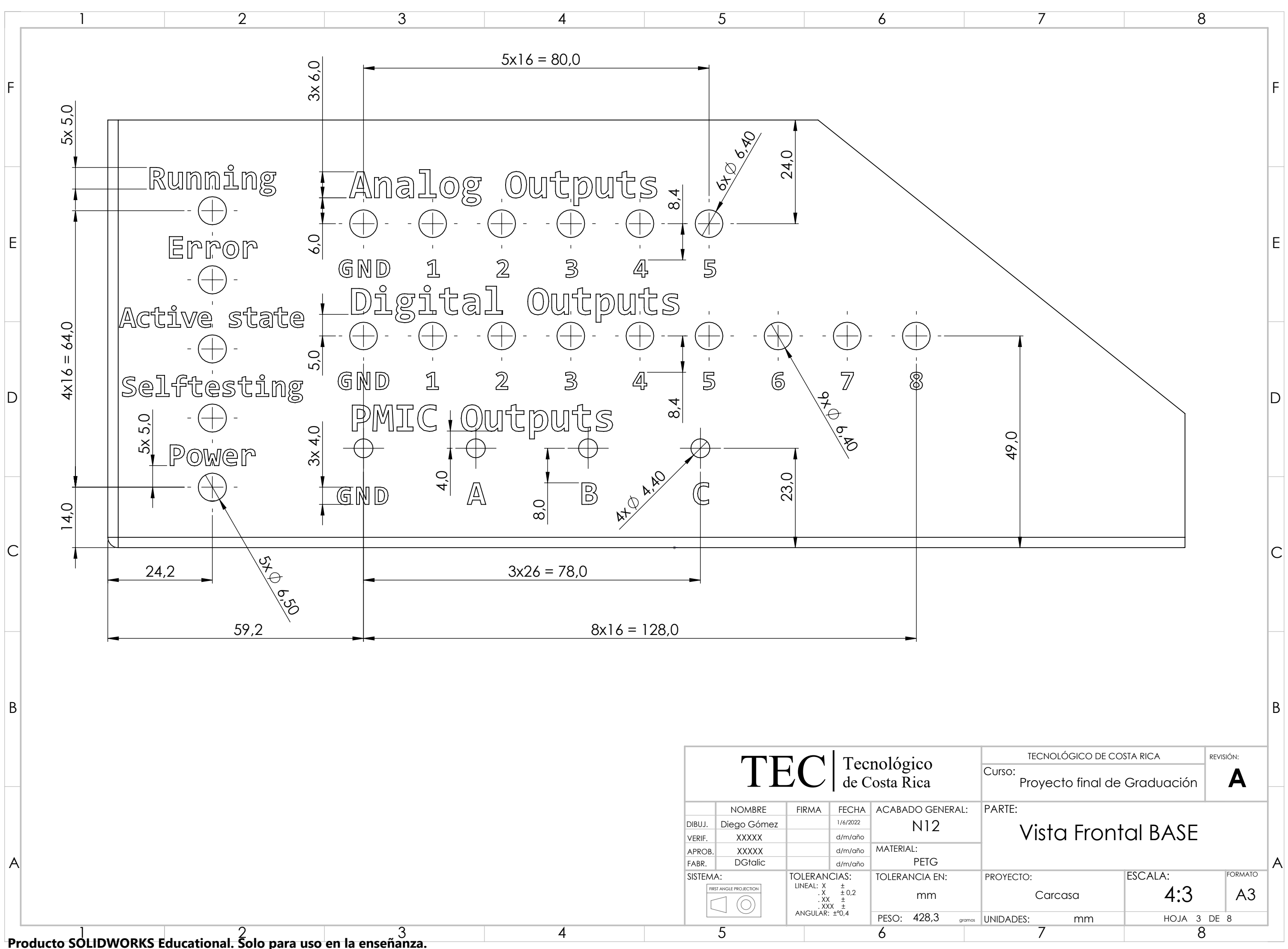

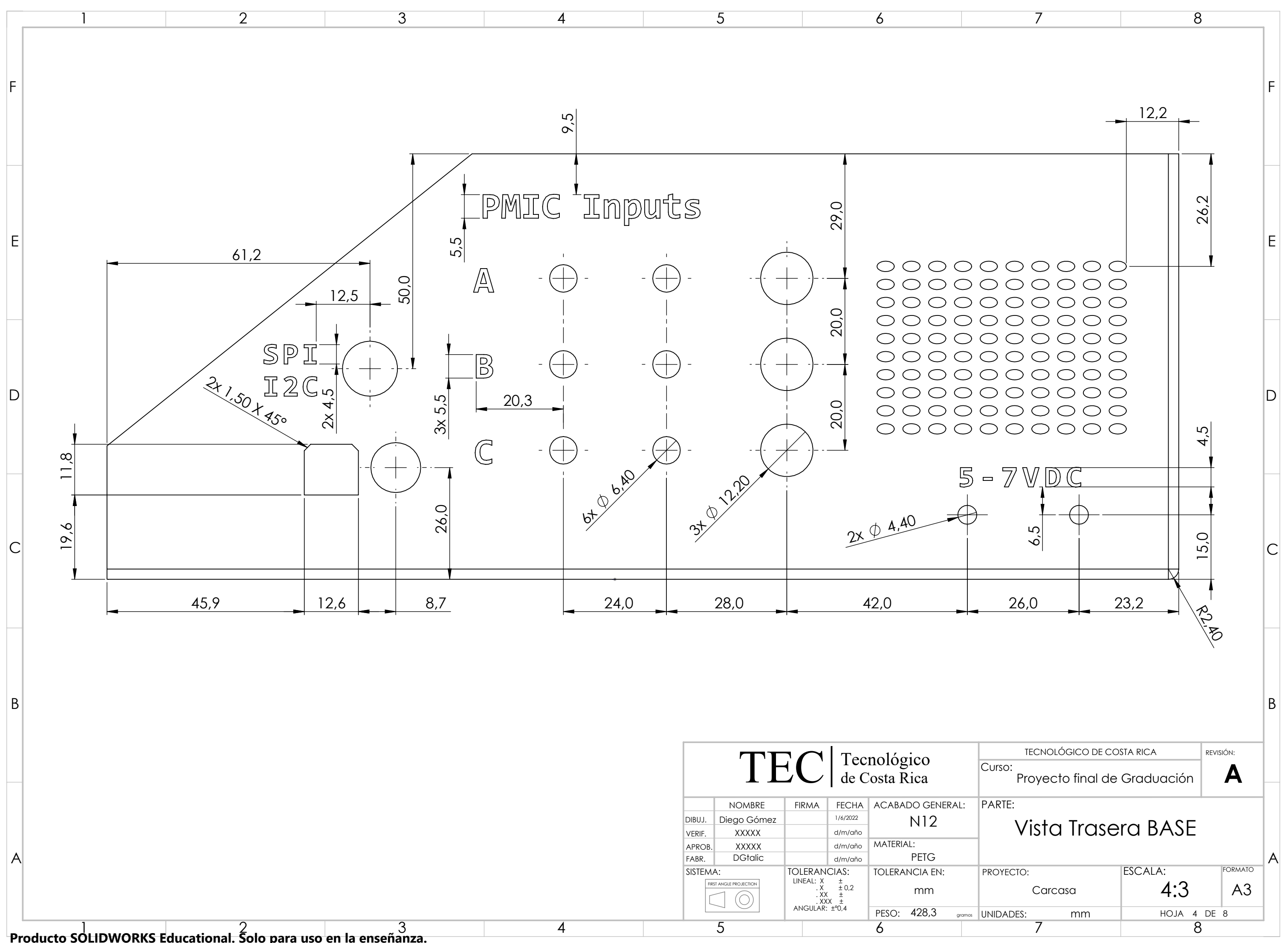

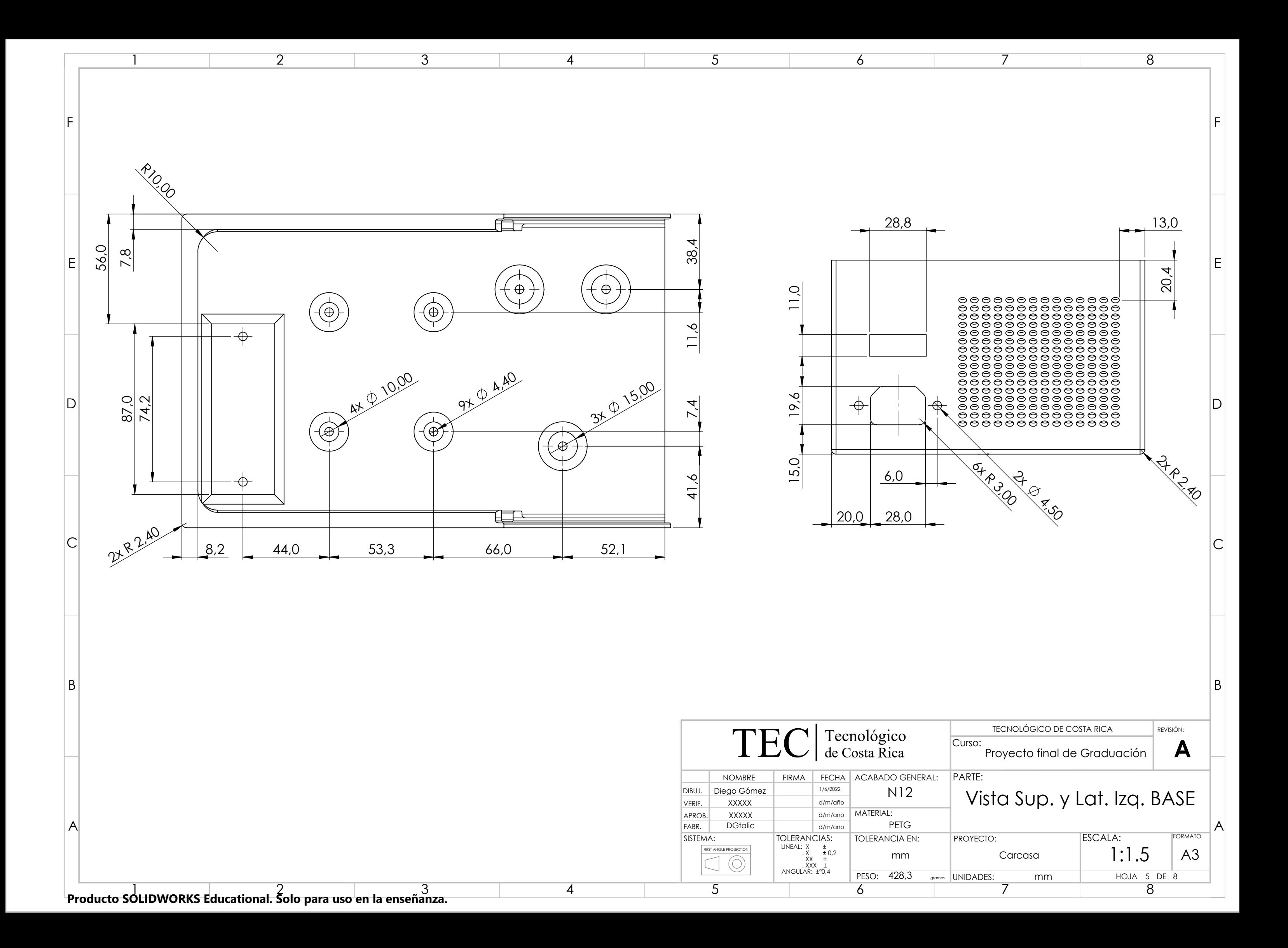

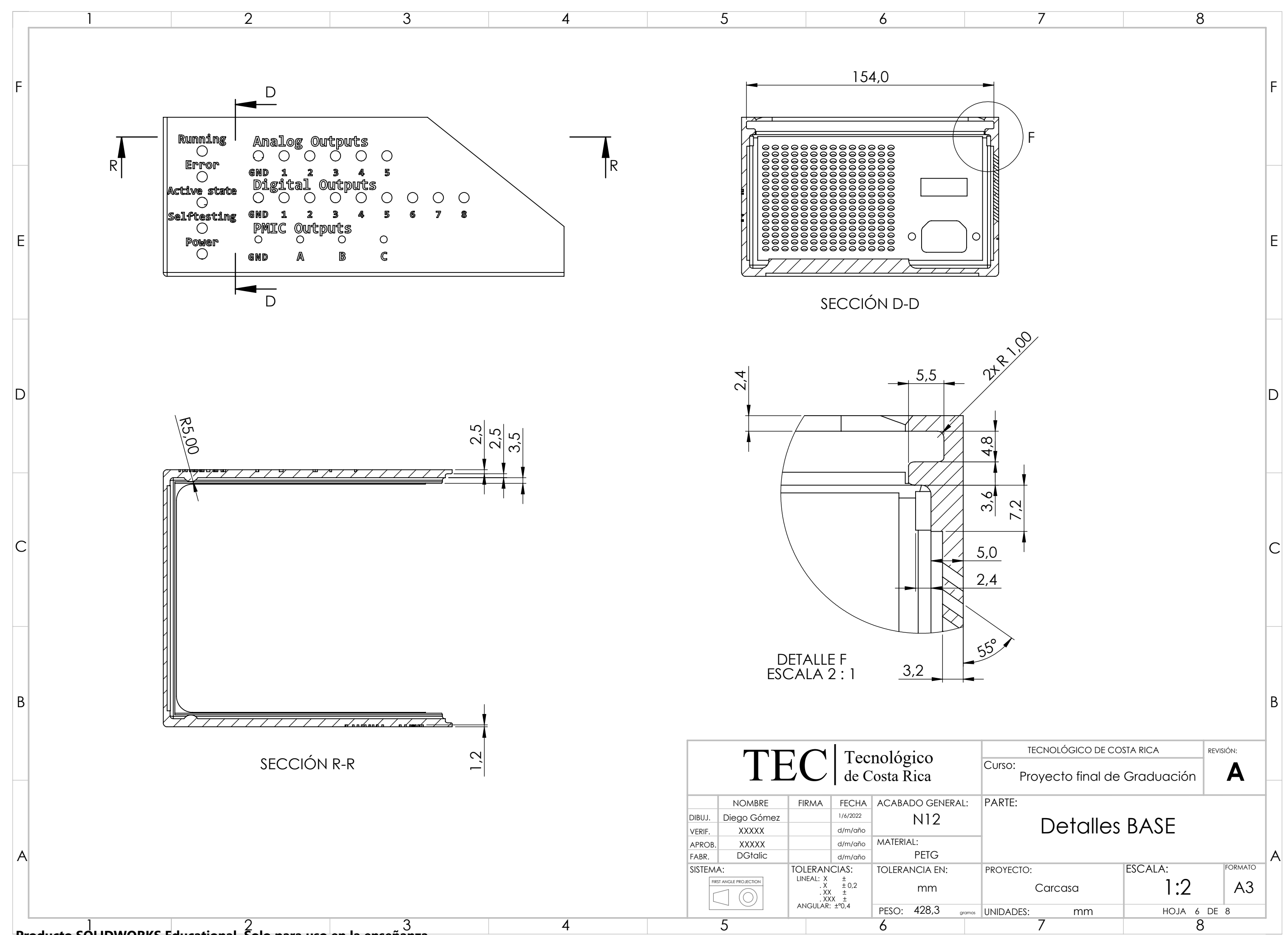

**Producto SOLIDWORKS Educational. Solo para uso en la enseñanza.**

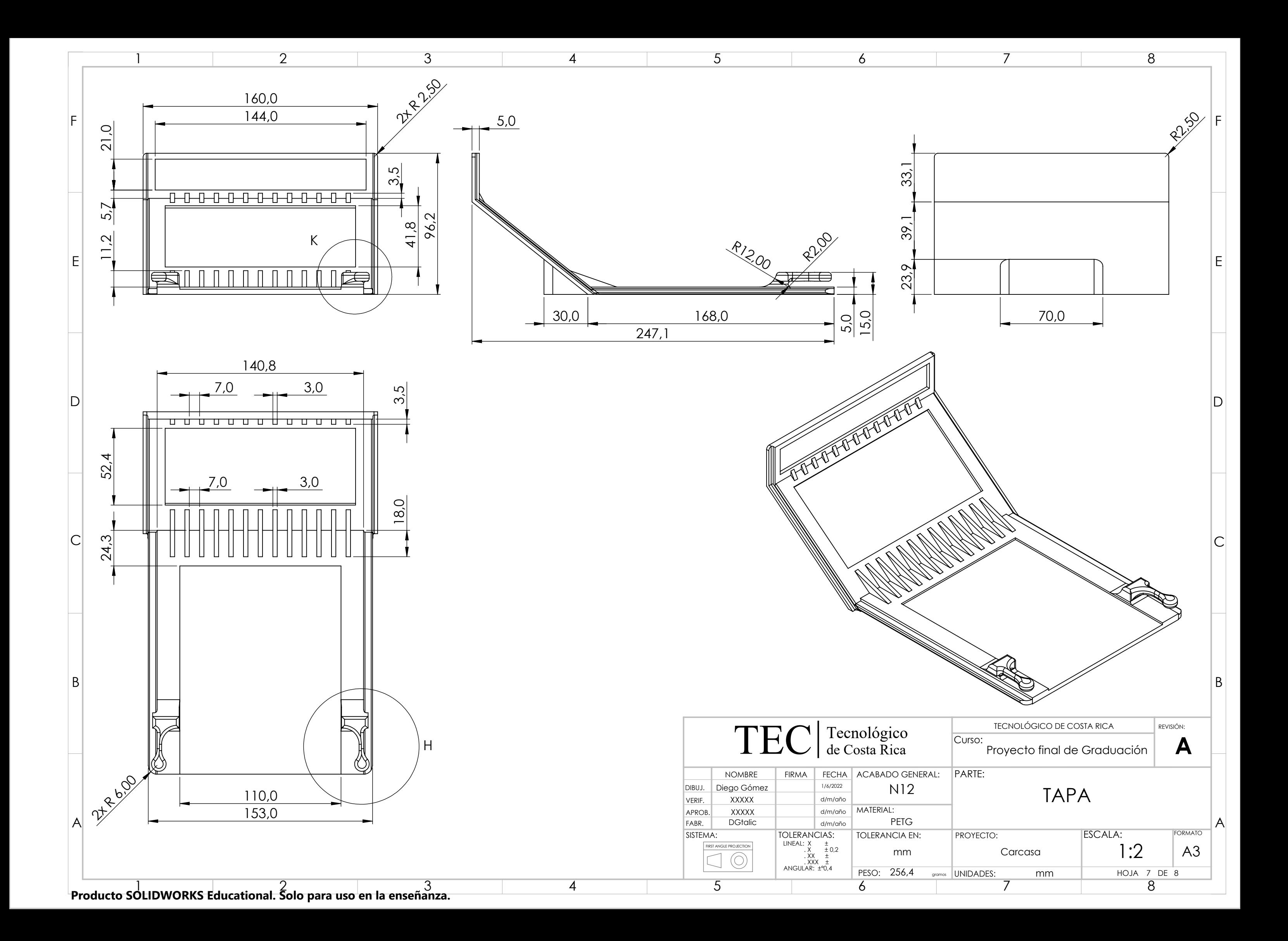

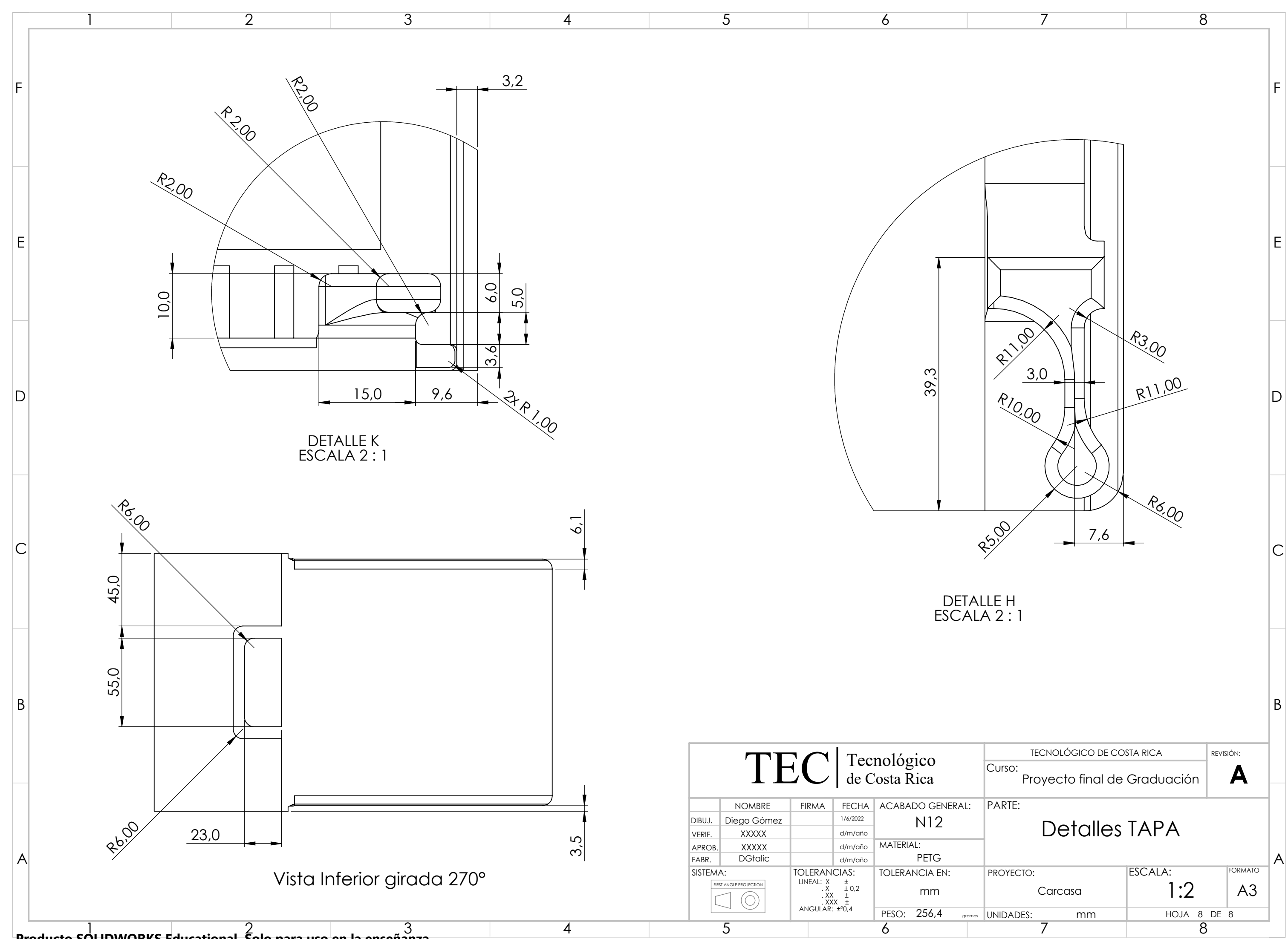